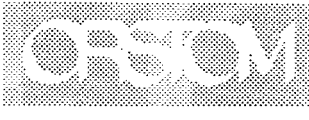

Institut français de recherche scientifique pour le développement en coopération

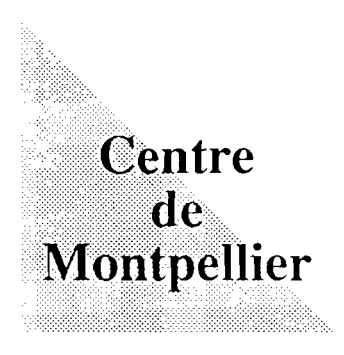

# ÉTUDE DES PEUPLEMENTS **DE POISSONS** DU SINE - SALOUM **APPLICATION INFORMATIQUE** DE GESTION DE LA BASE DE DONNÉES **VERSION 2.0**

Monique SIMIER

- Laboratoire d'hydrobiologie et océanographie tropicales ~

Les opinions exprimées dans ce document n'engagent que la responsabilité de leurs auteurs

 $\epsilon$ 

© Centre ORSTOM de Montpellier, 1993

Document OR5TOM Montpellier, 1993, n° 4

**Monique SIMIER**

 $\pmb{\cdot}$ 

ï

# '"**ETUDE DES PEUPLEMENTS DE POISSONS DU SINE - SALOUM APPLICATION INFORMATIQUE DE GESTION DE LA BASE DE DONNÉES VERSION** *2.0*

Montpellier OR5TOM 1993

## RESUME

Ce document expose l'organisation informatique des données recueillies depuis 1989 au cours du programme d'étude des peuplements de poissons de la région du Sine-Saloum (estuaires du Saloum, Diomboss et Bandiala). L'information recueillie concerne:

- les peuplements de poissons en termes de nombre et poids total pêché par espèce et par coup de senne;
- -les espèces autres que poissons éventuellement pêchées, en termes de nombre et poids total;
- les données biologiques individuelles sur les poissons: longueur, poids, sexe, stade de maturité sexuelle;
- l'environnement, à partir de données physico-chimiques (salinité, température...) et d'observations qualitatives (présence de mangrove, nature du sédiment, etc.).

Ces données sont informatisées en dBASE IV, sur micro-ordinateur compatible IBM PC (actuellement un IBM PS/2, modèle 50).

Ce document détaille tout d'abord l'organisation des données sous forme de fichiers dBASE IV : structure, champs clés, relations entre fichiers. Puis il présente l'application de gestion de la base de données qui permet d'une part les entrées d'informations dans la base: saisie, mise à jour, importation des données, et d'autre part des sorties sous forme d'éditions et exportations vers d'autres logiciels tels SAS, Biomeco ou ADE. Un dernier chapitre fournit à l'utilisateur quelques éléments lui permettant de manipuler les données indépendamment de l'application de gestion: acquisition directe, correction et suppression d'enregistrements, utilisation des index, mise à jour de la structure des fichiers, des programmes de gestion, ou encore des formulaires de saisie.

# TABLE DES MATIERES

# 1 . ORGANISATION DES FICHIERS

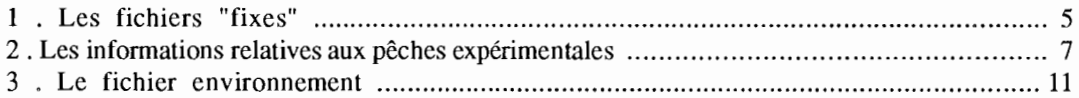

# II. APPLICATION INFORMATIQUE DE GESTION DE LA BASE DE DONNEES

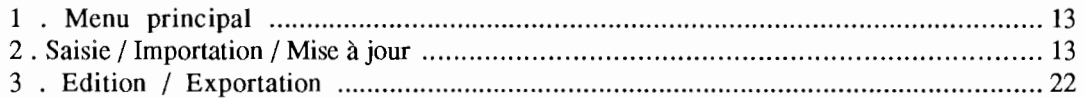

## **III.** UTILISATION DE LA BASE DE DONNEES INDEPENDAMMENT DE L'APPLICATION DE GESTION

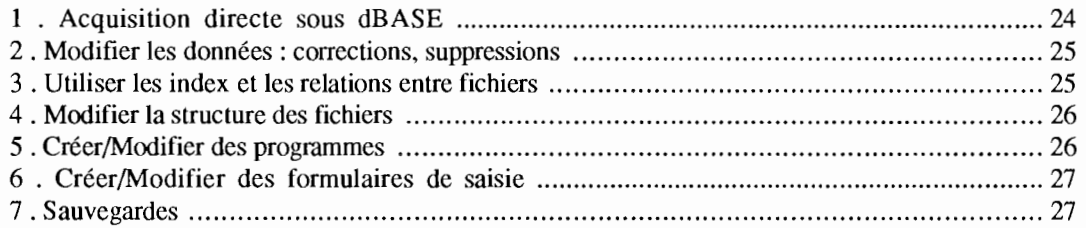

# ANNEXES

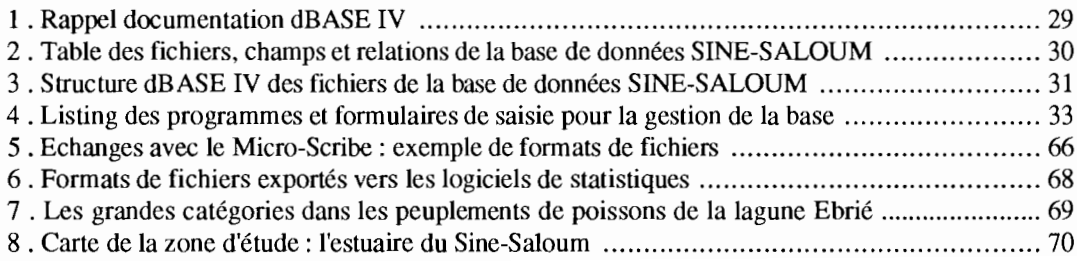

# l . ORGANISATION DES FICHIERS

La base de données Sine-Saloum contient 3 types de fichiers regroupés dans le catalogue SALOUM.CAT.

## 1 . Les fichiers "fixes"

Trois fichiers: ESPECE, ENGIN et STATION définissent des informations fixes. Ils doivent être saisis une fois pour toutes, avec possibilité de mise à jour.

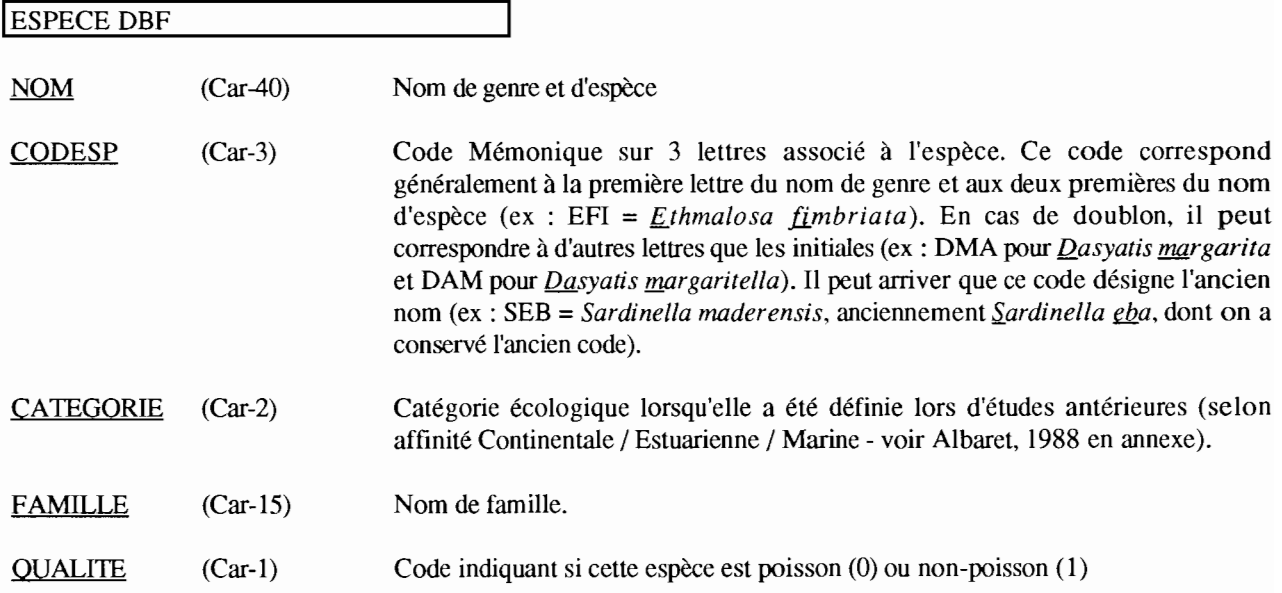

Les champs CODESP, NOM et QUALITE doivent être obligatoirement remplis. car ils sont utilisés par le programme de saisie des fiches peuplements pour valider les codes-espèces entrés au clavier. Les champs CATEGORIE et FAMILLE sont facultatifs.

Ce fichier a été initialisé à partir d'une liste de 153 espèces recensées en lagune Ebrié, puis mis à jour par ajout des nouvelles espèces rencontrées dans le Sine-Saloum.

Il existe trois possibilités de le mettre à jour (ajout/suppression d'espèces, correction de certains champs).

1) Par masque de saisie, en sélectionnant l'option LISTE DES ESPECES du menu général de gestion de la base.

2) Par édition directe

USE ESPECE BROWSE

3) Lors de la saisie des fiches peuplement (voir plus loin), si l'utilisateur entre un code non existant dans ESPECE, il a la possibilité d'ajouter une nouvelle espèce à la liste.

Ce fichier ESPECE peut être indexé selon:

CODESP pour mise en relation avec PEUPL et AUTRE ou BIOLOGIE. FAMILLE ou NOM ou CATEGORIE pour édition de listes.

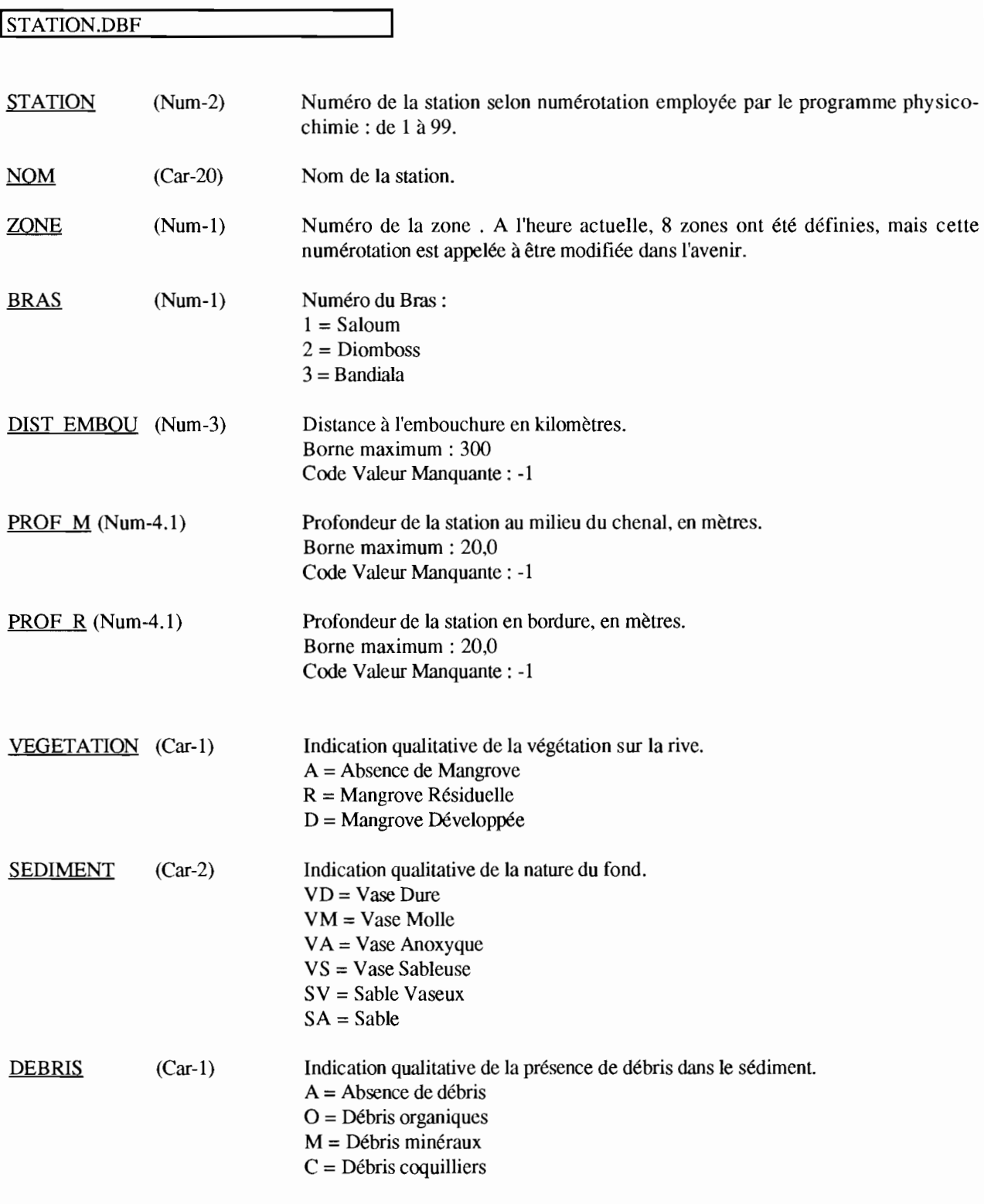

Ce fichier peut être indexé selon:

STATION pour mise en relation avec PECHE.DBF et ENVIR.DBF.

Il existe deux possibilités de le mettre à jour.

1) Par grille de saisie, en sélectionnant l'option LISTE DES STATIONS du menu général de gestion de la base.

2) Par édition directe

### USE STATION BROWSE

La carte du Sine-Saloum, avec position des bras, zones et stations est fournie en annexe de ce document.

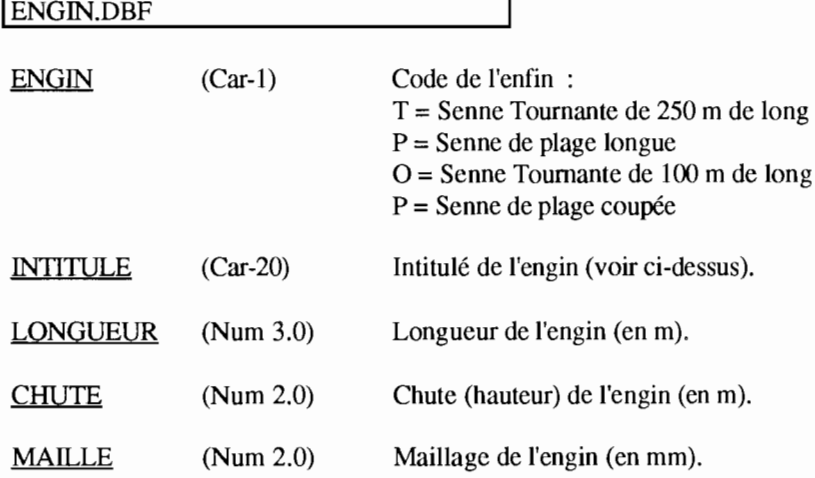

Ce fichier peut être indexé selon:

ENGIN pour mise en relation avec PECHE.

## 2 . Les informations relatives aux pêches expérimentales

Quatre fichiers en relation entre eux sont créés après chaque campagne. Leur structure est celle des fichiers génériques PECHE.DBF, PEUPL.DBF, AUTRE.DBF et BIOLO.DBF décrits ci-dessous. Leur nom est créé par concaténation du nom générique et du numéro de station, reliés par le caractère "". Par exemple, les données récoltées au cours de la campagne 8 vont être saisies dans les fichiers PECHE\_08.DBF, PEUPL\_08.DBF, AUTRE\_08.DBF et BIOLO\_08.DBF.

PECHE.DBF: Un enregistrement décrit l'en-tête relative à un coup de pêche.

PEUPL,DBF : Pour un coup de pêche, autant d'enregistrements que d'espèces de poissons identifiées sont créés. Ce fichier fournit une description des peuplements ichthyques en termes de nombre total et poids total par espèce. Il contient également pour chaque espèce la taille de l'échantillon biologique, c'est à dire le nombre d'individus mesurés, et éventuellement pesés et sexés.

AUTRE.DBF : Pour un coup de pêche, autant d'enregistrements que d'espèces autres **que** poissons (seiches, crevettes, crabes, etc.) identifiées sont créés. Le nombre total et, s'il est connu, le poids total sont saisis.

BIOLO.DBF = Pour un coup de pêche, autant de lignes que d'individus échantillonnés. Chaque ligne décrit un individu par sa longueur, son poids individuel, son sexe et son stade de maturité sexuelle.

La saisie de ces quatre fichiers peut se faire simultanément, en choisissant dans le menu général du programme de saisie l'option PECHE/PEUPLEMENTS/BIOLOGIE. La saisie des informations relatives à la biologie peut être différée, et effectuée séparément par l'option DONNEES BIOLOOIE du menu général de saisie.

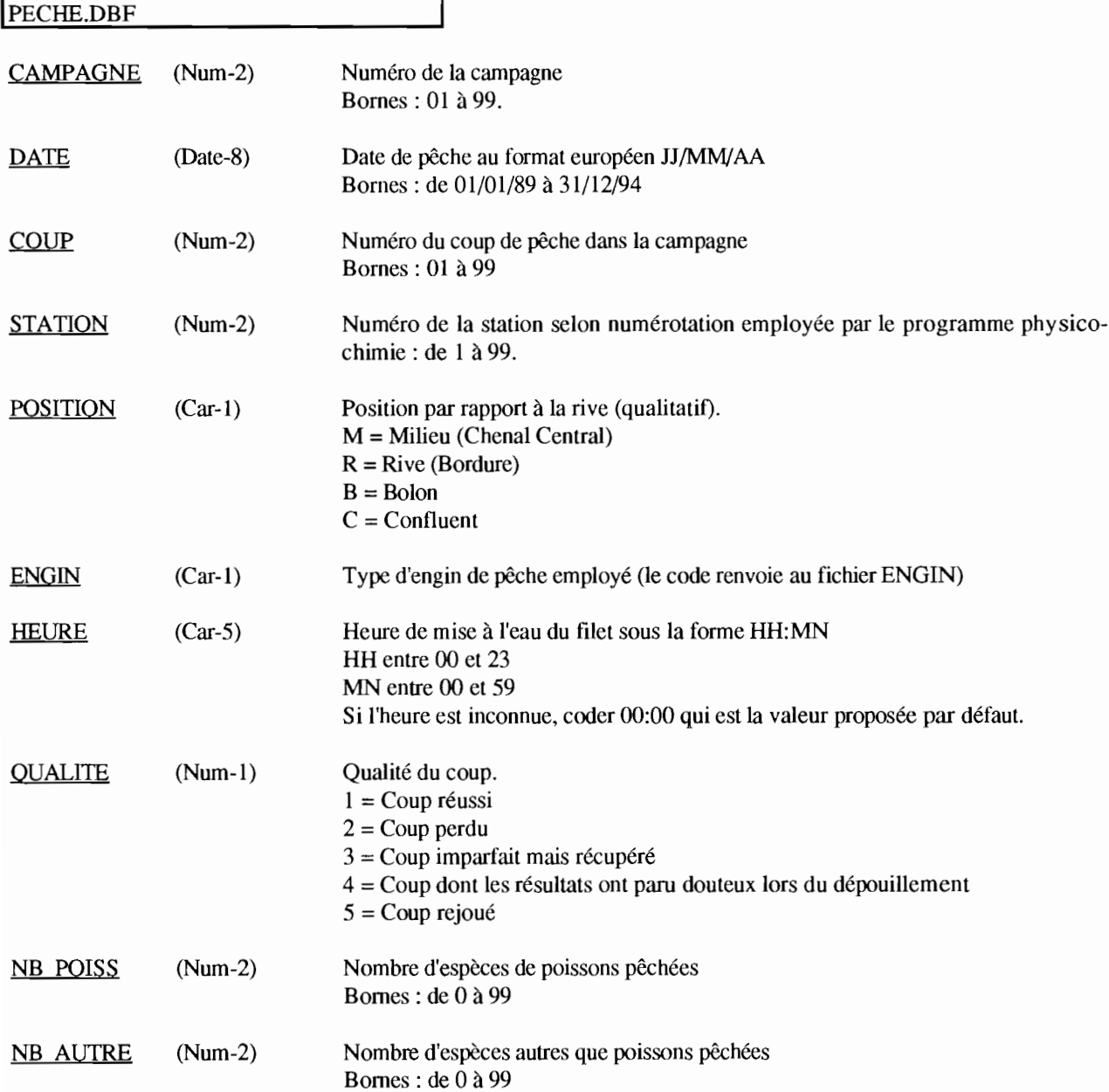

Ce fichier PECHE peut être indexé selon:

STATION pour mise en relation avec le fichier STATION

CAMPAGNE et COUP pour mise en relation avec les fichiers PEUPL, AUTRE, BIOLO et ENVIR.

A chaque enregistrement du fichier PECHE correspondent NB\_POISS enregistrements du fichier PEUPL et NB\_AUTRE enregistrements du fichier AUTRE.

#### PEUPL.DBF

Chaque enregistrement de ce fichier décrit la population pour une espèce de poisson, dans un coup de pêche, en termes de nombre, poids, et taille de l'échantillon éventuellement prélevé pour la biologie

Le nombre d'enregistrements de ce fichier est égal à la somme des NB\_POISS pour tous les enregistrements du fichier PECHE correspondant.

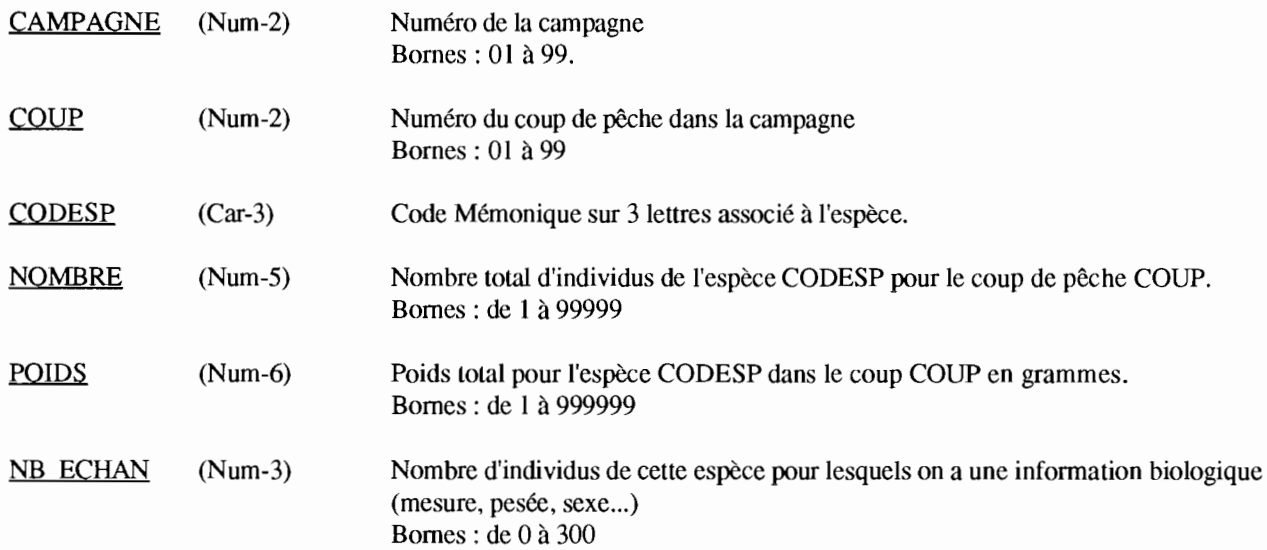

Ce fichier peut être indexé selon

CAMPAGNE et COUP pour mise en relation avec le fichier PECHE.

CAMPAGNE, COUP, CODESP pour mise en relation avec le fichier BIOLO.

CODESP pour mise en relation avec le fichier ESPECE.

## IAUTRE.DBF

Chaque enregistrement de ce fichier décrit la population pour une espèce autre que poisson (seiches, crabes, crevettes, etc.), dans un coup de pêche donné, en termes de nombre et poids. Aucun échantillon biologique n'est prélevé pour ces espèces.

Le nombre d'enregistrements de ce fichier est égal à la somme des NB AUTRE pour tous les enregistrements du fichier PECHE.

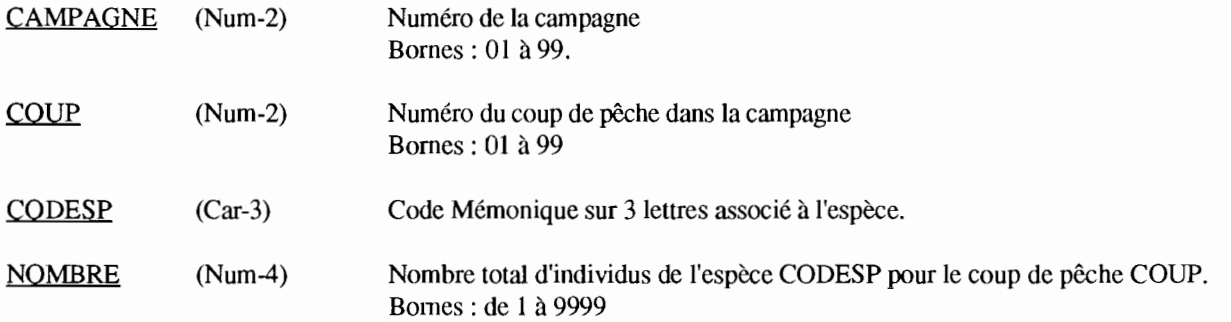

**POIDS** (Num-6) Poids total pour l'espèce CODESP dans le coup COUP en grammes. Bornes: de 0 à 999999

Ce tichier peut être indexé selon

CAMPAGNE et COUP pour mise en relation avec le fichier PECHE.

CODESP pour mise en relation avec le fichier ESPECE.

#### IBIOLO.DBF

Chaque enregistrement de ce fichier décrit les caractéristiques d'un individu (poisson) dans un coup de pêche, en termes de longueur individuelle à la fourche, poids individuel, sexe et stade de maturité sexuelle. Le nombre d'enregistrements de ce fichier est égal à la somme des NB\_ECHAN pour tous les enregistrements du fichier PEUPL correspondant.

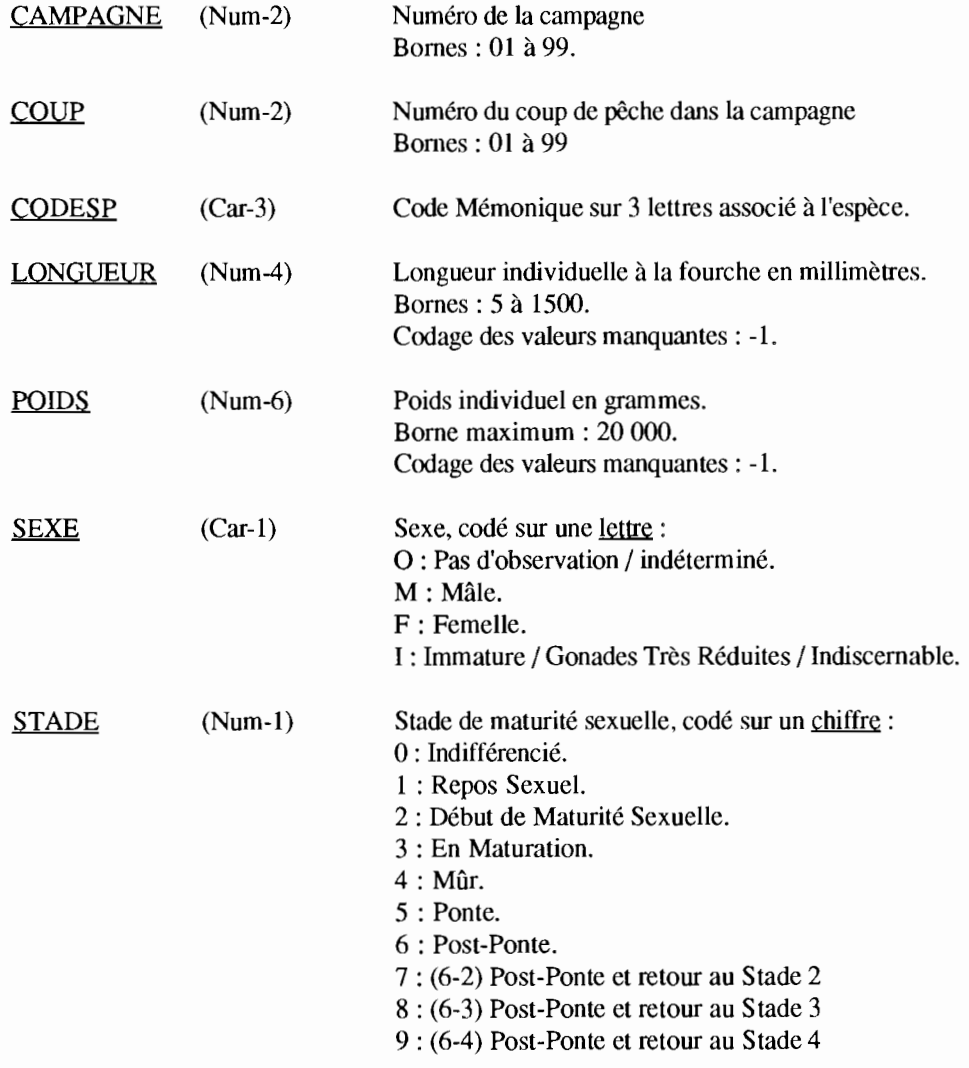

Ce tichier peut être indexé selon

CAMPAGNE, COUP et CODESP pour mise en relation avec le fichier PEUPL.

CAMPAGNE,COUP pour mise en relation avec le fichier PECHE.

CODESP pour mise en relation avec le fichier ESPECE.

## 3. Le fichier environnement

Un fichier des descripteurs physico-chimiques de l'environnement est créé après chaque campagne. Sa structure est celle du fichier générique ENVIR.DBF décrit ci-dessous. Son nom est créé par concaténation du nom générique et du numéro de station, reliés par le caractère "\_". Par exemple, les données récoltées au cours de la campagne 8 vont être saisies dans le fichier ENVIR\_08.DBF.

Un enregistrement du fichier ENVIR.DBF correspond à une série de mesures physico-chimiques effectuées en une STATION, toujours dans le chenal central. Chaque enregistrement est donc défini par le numéro de CAMPAGNE et le numéro de STATION. Il correspond le plus souvent à un seul enregistrement du fichier PECHE, mais peut correspondre à plusieurs enregistrements de PECHE, dans le cas où plusieurs coups de filets ont été successivement donnés à la même station, soit à des positions différentes (rive, chenal...), soit à la même position.

La mise à jour du fichier environnement se fait à partir du menu général de gestion de la base, en sélectionnant l'option ENVIRONNEMENT.

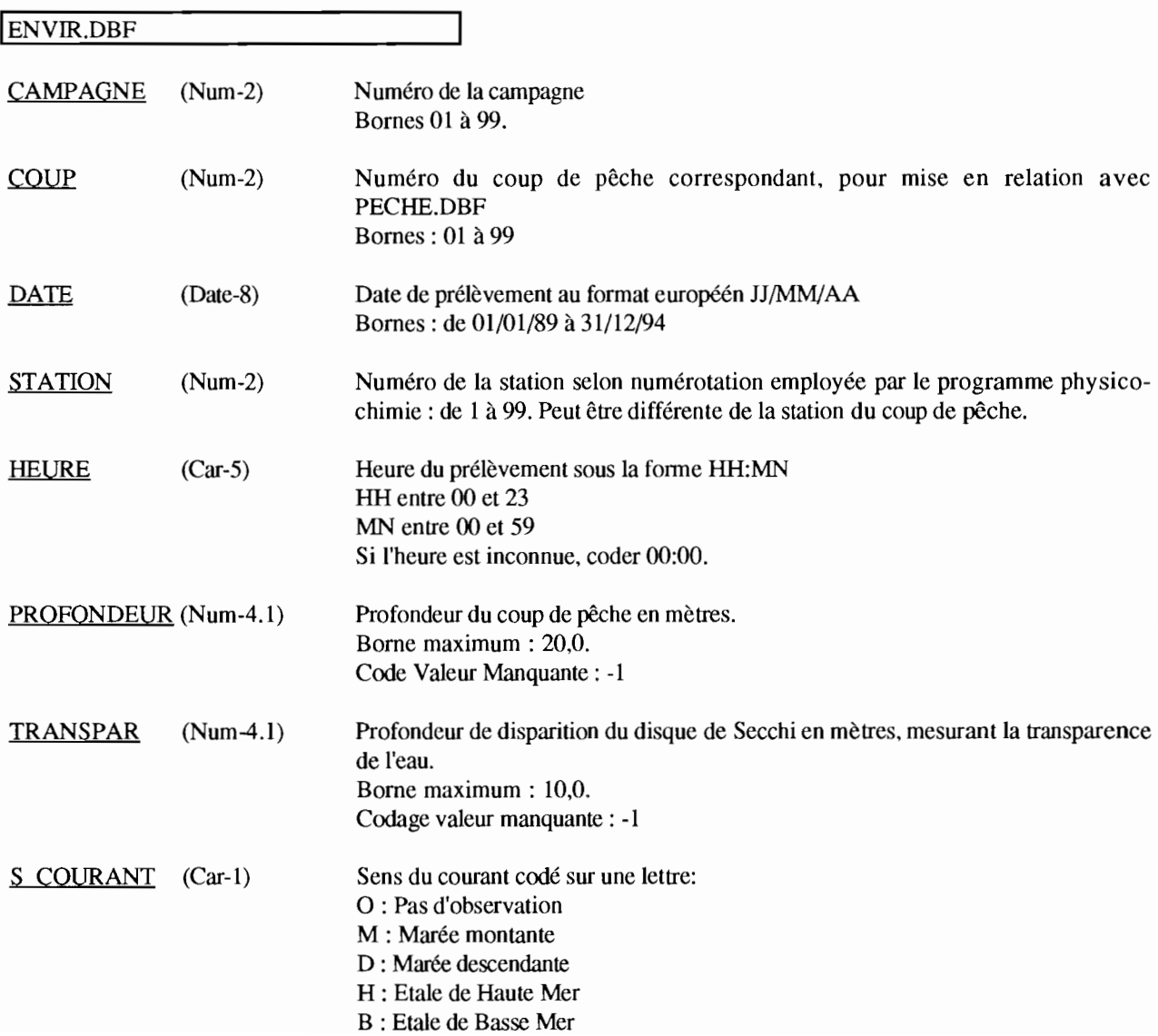

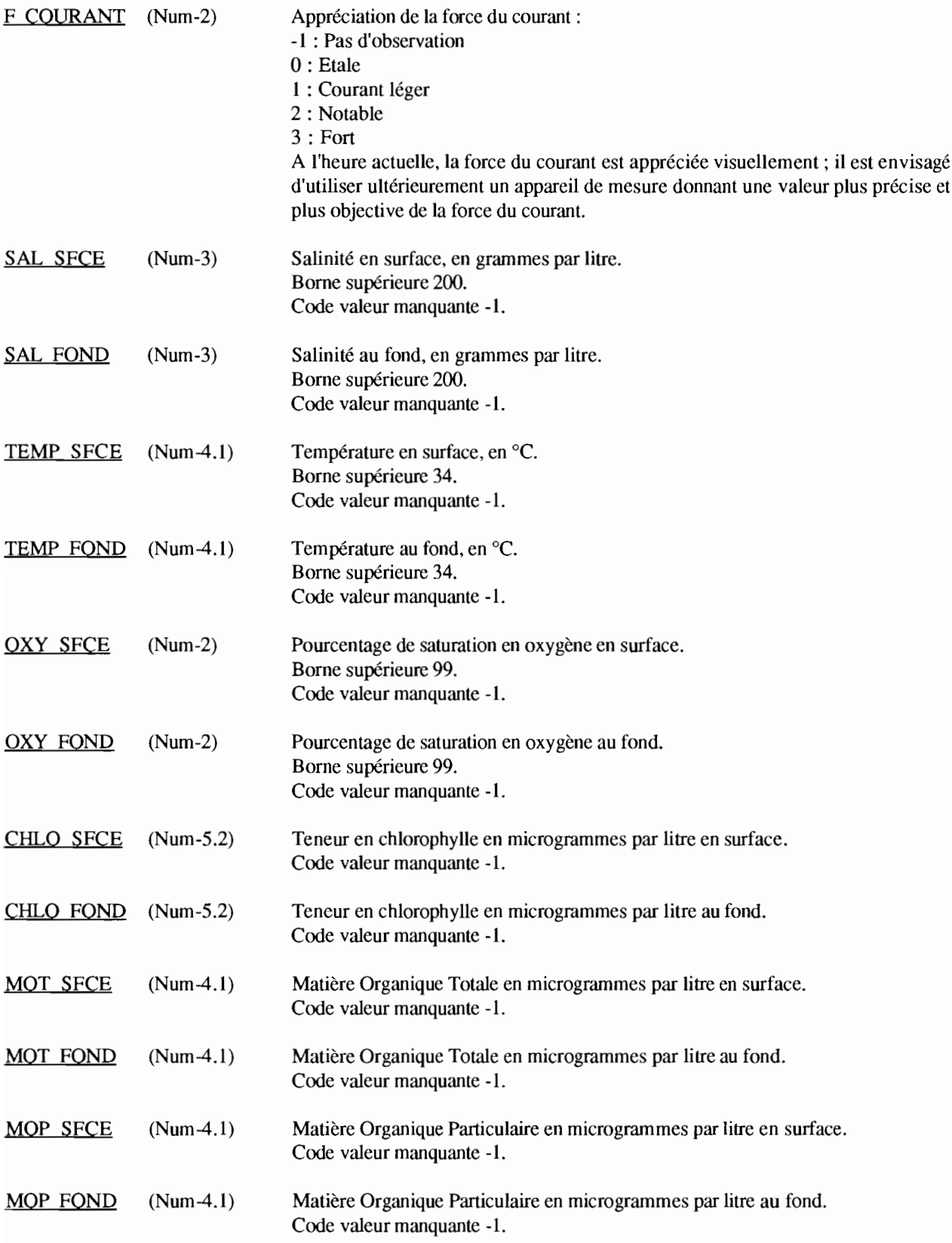

Ce fichier ENVlR peut être indexé selon:

CAMPAGNE et COUP pour mise en relation avec le fichier PECHE

STATION pour mise en relation avec le fichier STATION

# II . APPLICATION INFORMATIQUE DE GESTION DE LA BASE DE DONNEES

# 1 . Le menu principal

Un programme facilitant l'acquisition des données, leur organisation dans la structure de fichiers décrite ci-dessus et leur exploitation a été mis au point. Pour lancer ce programme, la procédure à suivre est la suivante:

A partir du répertoire contenant les données et programmes (C:\JJA sur le PS/2-50), tapez:

DBASE SALOUM [Enter]

Le menu général s'affiche à l'écran :

GESTION DE LA BASE SINE SALOUM MENU PRINCIPAL

SAISIE / IMPORTATION / M-à-J EDITION / EXPORTATION **QUITTER** 

Les deux premières options de ce menu permettent respectivement à d'entrer ou d'extraire des informations dans la base; le dernier choix permet de sortir du menu général de l'application SALOUM et de revenir au point de disponibilité de dBASE IV.

## 2 . Saisie / Importation / Mise à Jour des données dans la base

Le choix de la première option du menu principal vous conduit à un nouveau menu:

GESTION DE LA BASE SINE SALOUM SAISIE ET MISE A JOUR DES DONNEES

PECHES/PEUPLEMENTS/BIOLOGIE ENVIRONNEMENT LISTE DES STATIONS LISTE DES ESPECES DONNEES BIOLOGIE GESTION MICRO-SCRIBE **QUITTER** 

Sélectionnez une des options en vous déplaçant avec les flèches dans le menu vertical, puis [Enter].

#### Remarques générales concernant la saisie:

Tapez les infonnations qui vous sont demandées (date, codesp, station, etc.) dans les zones d'un bleu plus clair. Un message sur la dernière ligne en bas de l'écran précise à chaque fois la nature de l'information demandée, et souvent les bornes minimum et maximum, ou la liste des réponses acceptées:

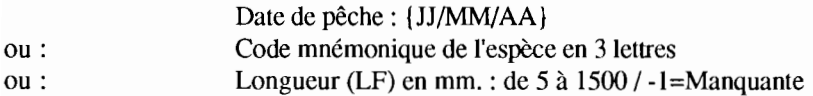

Généralement, une valeur par défaut est affichée dans la zone de saisie; vous pouvez la sélectionner par [Enter], ou la modifier en tapant par dessus une nouvelle valeur.

Si vous remplissez entièrement la zone bleu clair, le curseur se positionne automatiquement sur la zone suivante; sinon appuyez sur [Enter] pour passer à la zone suivante.

Dans le cas où seulement quelques valeurs sont acceptées (exemple : VEGETATION = A ou D ou R), vous pouvez explorer les différentes possibilités avec la barre d'espace, puis valider votre choix par [Enter].

Un double contrôle est effectué par le programme. Tout d'abord sur le type de donnée qui doit correspondre à celui attendu pour le champ correspondant. Par exemple vous ne pouvez pas entrer une lettre si la valeur attendue est de type numérique. De même une date comme 32/54/91 sera refusée. Un second contrôle vérifie, dès que vous avez rempli une zone de saisie, si la donnée appartient aux bornes minimum et maximum fixées, ou à la liste des valeurs acceptables. Si ce n'est pas le cas, un message d'erreur en dernière ligne de l'écran vous en infonne. Tapez sur la barre d'espace pour accéder de nouveau à la zone de saisie.

Pour les fichiers PECHE/pEUPL/AUTRE/BIOLO, à la fin de chaque écran de saisie une confinnation vous est demandée. Tapez [Enter] ou 0 [Enter] pour valider l'ensemble des données affichées à l'écran, qui seront alors copiées dans le fichier correspondant. Si vous répondez N, vous aurez accès à la fiche qui vient d'être saisie pour la corriger: le curseur se positionne sur le premier champ, déplacez-vous avec les flèches d'une zone à l'autre. Toute donnée que vous ne corrigez pas conserve la valeur qui vient de lui être attribuée. Tant que la fiche n'est pas confirmée, elle se réaffiche à l'écran. Il n'est pas possible d'annuler entièrement une fiche saisie à ce niveau; vous devrez le faire selon la procédure de correction décrite plus loin.

## PECHES/PEUPLEMENTS/BIOLOGIE

Un premier écran lit le numéro de campagne:

## ENTREZ LE NUMERO DE CAMPAGNE (0 à 99) 00

C'est ce numéro qui permet de retrouver les fichiers PECHE, PEUPL, AUTRE, BIOLO associés à cette campagne, s'ils ont été créés lors d'une saisie précédente dans le répertoire de travail, ou de les créer s'ils n'existent pas.

Sur l'écran suivant s'affiche alors le masque de saisie pour l'en-tête d'un coup de pêche:

#### SAISIE DE L'EN-TETE RELATIVE A UN COUP DE PECHE CAMPAGNE NUMERO: 12

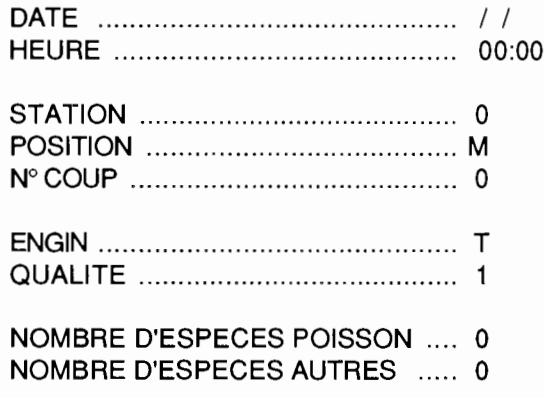

Confirmez-vous cette fiche (O/N) ? 0

Remplissez les zones en bleu clair, puis confirmez par O la fiche saisie. L'en-tête du coup de pêche est désormais enregistré. Vous passez maintenant à la liste des espèces de poissons:

Il reste 3 espèce(s) à saisir

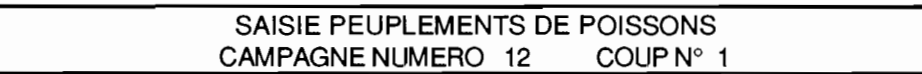

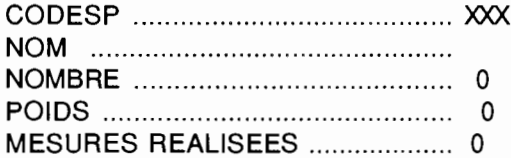

Confirmez-vous cette fiche (O/N) ? O

Le message en haut à gauche "Il reste ... espèce(s) à saisir" vous aide à vous repérer dans la liste des espèces. Ce nombre correspond à la valeur saisie pour "Nombre d'espèces poisson" à l'écran précédent. A mesure que vous aurez saisi les espèces avec leurs caractéristiques, ce nombre sera décrémenté. Dès que vous avez tapé le code, le nom de l'espèce s'affiche à la ligne suivante.

Dans le cas où le code (CODESP) que vous avez entré n'est pas encore répertorié dans le fichier ESPECE.DBF, un message vous en informe:

CODE ESPECE INEXISTANT !!! AJOUT D'UNE NOUVELLE ESPECE ? 0 Si vous ne souhaitez pas ajouter une nouvelle espèce, répondez N ; un message en dernière ligne de l'écran vous demande alors d'appuyer sur la barre d'espace et de saisir un nouveau code espèce.

Si vous répondez 0, vous pouvez ajouter cette nouvelle espèce au fichier ESPECE. Ne modifiez ni CODESP, ni QUALITE! Attention, à ce niveau vous n'avez plus la possibilité d'annuler la création d'un enregistrement du fichier ESPECE.

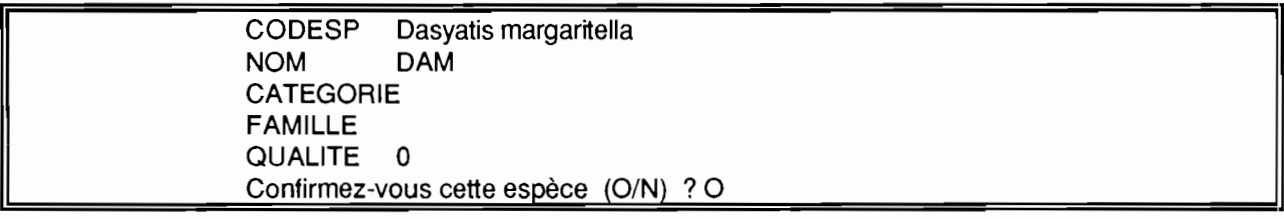

Après chaque fiche espèce, si la valeur de "Mesures réalisées" est supérieure à zéro, vous avez la possibilité de saisir directement les mensurations correspondantes. Si tel est votre choix, l'écran suivant s'affiche, sinon, la saisie de la liste des espèces continue.

## SAISIE MENSURATIONS / REPRODUCTION ESPECE: EFI

## INDIVIDU NUMERO : 1

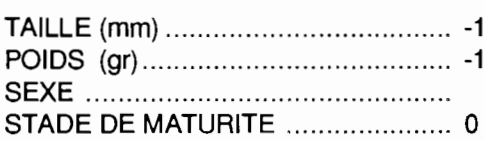

Confirmez-vous cette fiche (O/N) ? 0

Pour chacun des individus de cette espèce, ce masque de saisie vous permet d'entrer la taille individuelle, le poids individuel, le sexe et le stade de maturité. Confirmez chaque fiche par 0 pour l'enregistrer dans le fichier BIOLO. Vous pouvez à tout moment interrompre la saisie des données biologiques/morphologiques en tapant "0" pour la taille, puis en validant simplement les rubriques suivantes pour arriver à la fin de la fiche. Un message vous informe que vous venez d'interrompre la saisie des données biologiques. Lorsque la saisie des mensurations de l'espèce courante est terminée, ou a été interrompue volontairement, le programme revient à l'acquisition de la liste des peuplements de poissons:

Il reste 2 espèce(s) à saisir

Dernière saisie : EFI

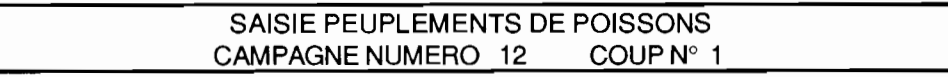

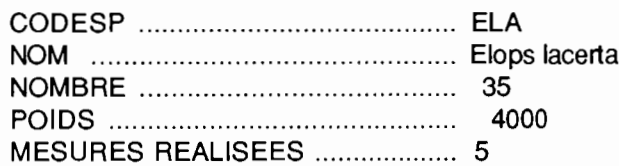

Dans le coin supérieur droit, le rappel de la demière espèce saisie vous aide à vous repérer dans la liste.

Quand toutes les espèces poisson ont été passées en revue, le programme passe à l'entrée de la liste des espèces autres, qui se déroule de la même manière, à l'exception des mesures biologiques qui ne sont jamais relevées.

Il reste 1 espèce(s) à saisir

SAISIE ESPECES NON-POISSONS CAMPAGNE NUMERO 12 COUP N° 1

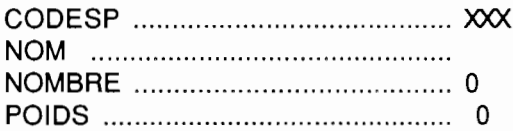

Confirmez-vous cette fiche (O/N) ? 0

Quand toutes les espèces non poissons ont été saisies, le coup de pêche est complet, les données enregistrées dans les fichiers correspondants. Vous pouvez alors arrêter la saisie, ou continuer par un nouveau coup de pêche:

### SAISIE D'UN AUTRE COUP DE PECHE ? O

Si vous répondez N, le programme affiche le menu général, sinon, vous passez à la saisie de l'en-tête d'un coup de pêche.

#### ENVIRONNEMENT

Un premier écran lit le numéro de campagne:

ENTREZ LE NUMERO DE CAMPAGNE (0 à 99) 00

L'écran suivant vous permet de saisir ou de mettre à jour un enregistrement du fichier ENVIR.

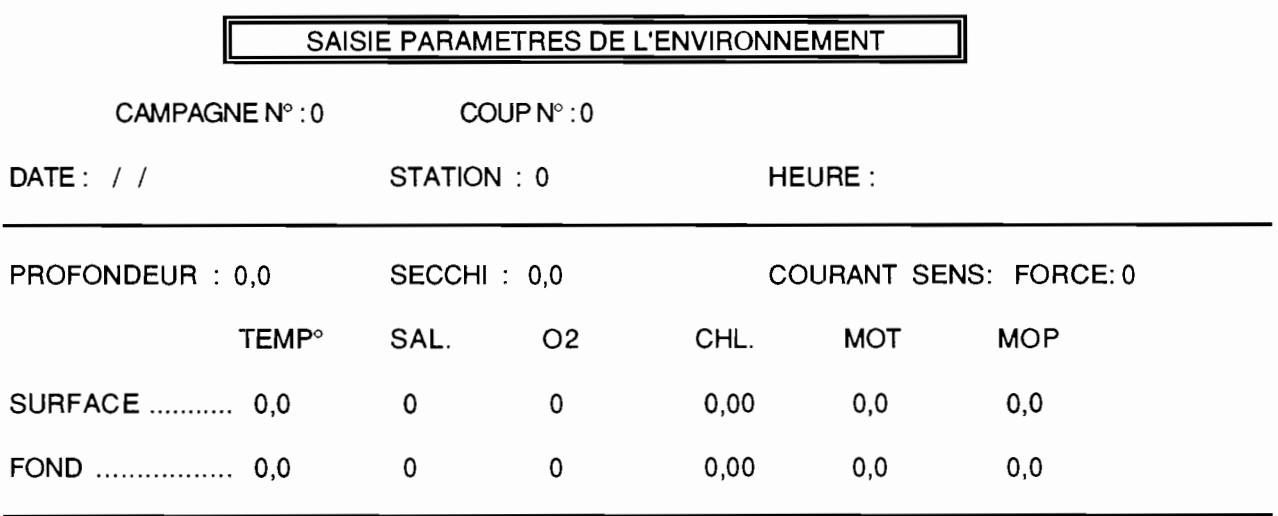

Enregistrements Organiser Recherche Quitter

Vous pouvez utiliser ce masque de saisie pour la mise à jour de fiches déjà existantes, comme pour l'ajout de nouveaux enregistrements en fin de fichier. Attention, à la différence du programme de saisie PECHE/PEUPLEMENTS/BIOLOGIE, vous êtes ici en édition directe du fichier. Vous pouvez utiliser les fonctions du menu apparaissant en première ligne (voir plus loin Acquisition directe sous dBASE). Aucune confirmation ne vous est demandée pour passer d'un écran au suivant, mais vous avez en revanche la possibilité de vous déplacer d'un enregistrement à l'autre dans le fichier par les flèches [Page Up] et [Page Down]. Vous devez retaper le numéro de campagne dans chaque écran de saisie. Pour retrouver les valeurs par défaut, sélectionner dans le menu de première ligne "Enregistrements ... Ajouter".

Pour vous positionner à la fin du fichier, appuyez simultanément sur les touches [Ctrl] et [Page Dawn]. En bas de l'écran apparaît le message suivant :

===> Ajouter des enregistrements (O/N) ?

Si vous répondez 0, un nouvel enregistrement vide sera créé en fin du fichier, que vous compléterez par le prochain écran de saisie, sinon, vous resterez sur le dernier enregistrement existant.

IMPORTANT: Pour terminer la saisie ou la mise à jour et revenir au menu principal, appuyez simultanément sur [Ctrl] et [End]. Toutes vos modifications seront alors enregistrées. Pour terminer en annulant toutes vos modifications, tapez [Esc].

#### LISTE DES STATIONS

La liste des stations, fichier STATION.DBF, peut être mise à jour par le masque de saisie suivant:

Enregistrements Organiser Recherche Quitter

#### MISE A JOLIR DE LA LISTE DES STATIONS

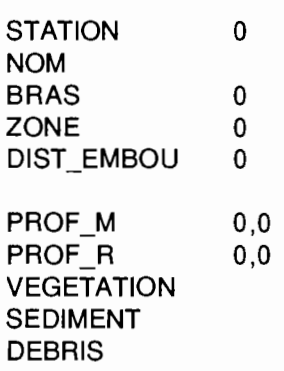

L'ensemble des remarques faites à propos de l'option précédente: ENVIRONNEMENT (déplacement par flèches, utilisation des fonctions du menu, sauvegarde, etc.) sont également valables pour la mise à jour de la liste des stations.

#### LISTE DES ESPECES

La liste des espèces, fichier ESPECE.DBF, peut être mise à jour par le masque de saisie suivant:

Enregistrements Organiser Recherche Quitter

#### MISE A JOLIR DE LA LISTE DES ESPECES

NOM CODESP **CATEGORIE** FAMILLE QUALITE Hemicaranx bicolor AAM Mo  $^{\circ}$ 

L'ensemble des remarques faites à propos de l'option précédente: ENVIRONNEMENT (déplacement par flèches, utilisation des fonctions du menu, sauvegarde, etc.) sont également valables pour la mise à jour de la liste des epèces.

Le nom de genre et d'espèce (NOM) comporte au maximum 40 caractères. Le code-espèce (CODESP) est sur 3 lettres, automatiquement converties en majuscules. Ces deux premiers champs doivent être remplis. Les champs suivants (CATEGORIE, FAMILLE) sont facultatifs. Le dernier (QUALITE) est obligatoire: 0 pour les poissons, 1 pour les autres espèces.

## DONNEES BIOLOGIE

Cette option permet la saisie en différé des données biologiques (mensurations, reproduction), correspondant à des fichiers PECHE et PEUPL déjà remplis antérieurement.

Un premier écran lit le numéro de campagne et le numéro du coup de pêche:

#### ENTREZ LE NUMERO DE CAMPAGNE (0 à 99) 00

#### ENTREZ LE NUMERO DU COUP DE PECHE (0 à 99) 00

C'est ce numéro qui permet de retrouver le fichier PEUPL et éventuellement le fichier BIOLO associés à cette campagne, s'ils ont été créés lors d'une saisie précédente dans le répertoire de travail. Si PEUPL n'existe pas pour cette campagne, un message d'erreur vous en informe, et le programme revient au menu général. S'il existe, le programme le parcourt pour rechercher la liste des espèces poissons pêchées. Pour chaque espèce, si le champ NB\_ECHAN est non nul, il demandera les mensurations correspondantes, selon une procédure identique à la saisie simultanée des données PECHE/PEUPL/BIOLO (option 1 du menu général).

La saisie des données biologiques sera demandée pour toutes les espèces pêchées pour la campagne et le coup spécifiés au premier écran. A la fin, vous pouvez continuer sur un autre coup de pêche de la même campagne, ou revenir au menu principal.

### SAISIE D'UNE AUTRE SERIE D'ESPECES ? 0

Si vous souhaitez saisir des données relatives à une autre campagne, vous devez revenir au menu général, et sélectionner à nouveau l'option DONNEES BIOLOGIE.

## GESTION MICRO-SCRIBE

Le choix de cette option vous conduit à un troisième niveau de menu :

## GESTION DE LA BASE SINE SALOUM UTILISATION DU MICRO-SCRIBE

TRANSFERT DEPUIS MICRO-SCRIBE EDITION BUFFER DE DONNEES IMPORTATION BUFFER DE DONNEES TRANSFERT VERS MICRO-SCRIBE **QUITTER** 

Ce menu permet de gérer les opérations relatives à l'interface avec le micro-scribe, centrale d'acquisition automatique des données, mise en oeuvre dans le cadre du système SIDI<sup>1</sup>. Le principe de ce système est le suivant. Sur le terrain une centrale d'acquisition (Micro-Scribe) recueille toutes les données ichtyologiques, à partir de trois sources: une balance pour les poids. un pied à coulisse pour les longueurs (poids et longueurs totaux et individuels). et le clavier du micro-scribe grâce à des macro-commandes associées à certaines touches, pour toutes les autres informations. L'ensemble de ces données est stocké séquentiellement dans un buffer au format texte (ASCII), en mémoire du micro-scribe. Ce buffer doit ensuite être transféré vers un micro-ordinateur grâce à un câble de liaison série, éventuellement édité pour correction manuelle de certaines erreurs de saisie par le manipulateur, puis importé dans la base de données Saloum. Ces trois opérations sont gérées respectivement par les trois premières options du menu cidessus. Une quatrième option permet la reprogrammation des touches du micro-scribe par transfert d'une séquence de programme.

## TRANSFERT DEPUIS MICRO-SCRIBE

Ce choix permet le transfert de tout le contenu de la mémoire du micro-scribe. vers un fichier texte sur le disque dur du micro-ordinateur où le programme est exécuté. Les deux appareils doivent être préalablement reliés par un câble série (fourni avec le système SIDI) branché sur la prise  $n^{\circ}1$  du micro-scribe et sur le port série du micro-ordinateur (enlever la souris s'il y en a une sur ce port, et désactiver son gestionnaire en mettant en remarque dans le fichier CONFIG.SYS du micro-ordinateur la ligne "device MOUSE.SYS", puis relancer l'ordinateur pour prendre en compte la modification). Un écran d'information vous rappelle la procédure à suivre sur le Micro-Scribe pour le transfert:

TRANSFERT DU BUFFER DEPUIS LE MICRO-SCRIBE

1) Sur le Micro-Scribe, appuyez sur la touche [Retour]

2) Appuyez sur [FCr] et [DEL] pour entrer en mode commande

3) Appuyez sur [FCT] et [4] pour transmettre les données

Quand le transfert est terminé:

1) Sur le micro-scribe: appuyez sur [FCT] et [DEL]

2) Sur le clavier du PC : appuyez sur [Retour]

3) Sur le micro-scribe: appuyez sur [Retour]

Si tout s'est bien déroulé, vous serez informé de la fin du transfert par le message:

C'EST FINI ! ... Appuyez sur une touche

Le contenu de la mémoire a été transféré sur le disque dur du micro-ordinateur. Il est toujours sous la forme d'un séquence d'informations dans un buffer en ASCII. Son nom est par défaut M\_SCRIBE.TXT. Si vous devez procéder plusieurs fois au transfert d'un buffer de données depuis le micro-scribe, vous devez renommer au fur et à mesure les fichiers créés sur disque. afin d'éviter leur écrasement par les versions suivantes.

Lemoalle J., Spratt M. et Albaret J.-J., 1992. Programme SIDI : Mise au point d'un système de Saisie automatique et Informatisée de Données Ichtyologiques. Rapport final. Doc. ORSTOM Montpellier 1993, n°3.

#### EDITION BUFFER DE DONNEES

Cette option permet d'utiliser l'éditeur de dBase pour visualiser et modifier le fichier M\_SCRIBE.TXT. Le manipulateur peut ainsi vérifier la conformité du contenu avec le format reconnu pour l'importation, supprimer ou corriger des informations erronnées, etc.

## IMPORTATION BUFFER DE DONNEES

Cette option relit un fichier texte transféré depuis le micro-scribe et vérifié sous éditeur, et en fonction des mots-clés rencontrés, distribue les données entre les différents fichiers constitutifs de la base. Par défaut le fichier relu sera M\_SCRIBE.TXT, mais vous pouvez modifier à l'écran le nom du fichier relu.

#### GESTION DE LA BASE SINE SALOUM LECTURE DU BUFFER ISSU DU MICRO-SCRIBE

## ENTREZ LE NOM DU FICHIER A RELIRE (ASCII) M\_SCRIBE.TXT

Après importation, les différents fichiers dBase créés ou complétés seront affichés à l'écran en mode BROWSE, afin de vous permettre de les contrôler. Si vous y apportez des modifications et souhaitez les prendre en compte, quittez l'écran par [CTRL] [END], sinon quittez par [ESC].

## TRANSFERT VERS MICRO-SCRIBE

Cette option permet de modifier la programmation des touches du micro-scribe par transfert d'un fichier depuis le disque dur du micro-ordinateur. Elle exécute un programme en Basic compilé (PC-MS) qui transfère vers le microscribe un fichier qui doit être présent dans le répertoire courant et s'appeler *"PC-MS,TXT".* Ce fichier associe à certaines touches (sur la première colonne) des chaines de caractères. Voir en annexe le format d'un tel fichier qui peut être édité et modifié sous n'importe quel éditeur de texte.

## 3 . Edition / exportation des données

Le choix de la seconde option du menu principal vous conduit à un nouveau menu:

#### GESTION DE LA BASE SINE SALOUM EDITION ET EXPORTATION DES DONNEES

IMPRIMER CAMPAGNE EDITION LISTE ESPECE PREPARATION LISTE ESPECES PREPARATION TABLEAUX AFC QUITTER

Sélectionnez une des options en vous déplaçant avec les flèches dans le menu vertical, puis [Enter].

## IMPRIMER CAMPAGNE

Celte option permet d'imprimer le contenu de tous les fichiers associés à une campagne. Assurez-vous qu'une imprimante est connectée à l'ordinateur et allumée, et qu'elle est en mode condensé, s'il s'agit d'une imprimante 80 colonnes. Puis donnez le numéro de la campagne. Le programme recherche dans le répertoire de travail tous les fichiers de données dont le nom comporte ce numéro et les imprime par la commande LIST TO PRINT de dBASE..

#### EDITION LISTE ESPECES

Cette option permet d'éditer une liste des espèces présentes dans une ou plusieurs campagnes (au choix) et dans une ou plusieurs stations (au choix également). Vous devez indiquer le nombre de campagnes et le nombre de stations sélectionnées, ainsi que leurs codes. Les résultats édités porteront sur les coups correspondant aux campagnes et stations que vous aurez sélectionnées. Les espèces peuvent être triées selon leur nom, ou selon leur code. L'édition peut se faire à l'écran ou sur imprimante, ou encore dans un fichier texte sur disque. Dans les deux premiers cas, le code, le nom, la famille, l'effectif, la biomasse et le nombre d'occurences sont affichées, ainsi que le total pour l'ensemble des espèces. Dans le dernier cas, le fichier comporte 4 colonnes donnant le code, le nombre d'occurences, l'effectif et la biomasse, sans aucune en-tête. Un tel fichier peut être récupéré ensuite par un logiciel de statistiques.

#### PREPARATION LISTE ESPECES

Cette option doit être exécutée préalablement à l'option "Préparation tableaux AFC". Elle permet de reconstituer la liste de toutes les espèces présentes dans une ou plusieurs campagne(s) (au choix au début du programme) et de préparer les tableaux d'occurences, d'effectifs et de biomasses qui seront remplis par l'option suivante. Trois tableaux sont préparés, comportant chacun 25 colonnes (pour les coups de pêche), et autant de lignes que d'espèces identifiées par ce programme.

## PREPARATION TABLEAUX AFC

Cette option utilise les formats de tableaux préparés par l'option "Préparation liste espèces". Elle permet de créer des tableaux récapitulatifs par campagne, présentant, pour une liste de coups (en colonnes), et une liste d'espèces dans l'ordre alphabétique (en lignes), les occurences, nombres et poids par espèce et par coup.

Vous devez spécifier le numéro de la campagne sur laquelle porte le calcul, ainsi que les codes-qualité des coups de pêche à conserver. En effet, dans le fichier PECHE, un champqualité pouvant prendre des valeurs entre 1 et 5 indique la fiabilité du coup: du coup réussi codé 1, au coup perdu, codé 2, en passant par les coups rejoués (5), douteux (4) ou récupérés (3).

Ces tableaux, sauvegardés sous forme ASCII dans des fichiers-disques seront ensuite utilisés par des logiciels de statistiques (SAS, BIOMECO). Un fichier supplémentaire contenant des informations sur les coups de pêche est également créé par ce programme, ainsi qu'un fichier d'identificateurs des lignes (c'est à dire la liste des espèces).

Les fichiers s'appellent PA\_xx.TXT, PN\_xx.TXT et PP\_xx.TXT, respectivement pour les occurences, effectifs et biomasses, IDENT\_xx.TXT pour les identificateurs des coups de pêche (colonnes) et ESPECE.LIG pour les identificateurs des espèces (lignes). xx est le numéro de la campagne sélectionnée. Les formats de ces fichiers sont fournis en annexe.

## III. UTILISATION DE LA BASE DE DONNEES INDEPENDAMMENT DE L'APPLICATION DE GESTION

#### 1 . Acquisition directe sous dBASE

Une alternative pour la saisie des données et leur mise à jour est l'édition des fichiers sous dBASE en mode tableau, par la commande BROWSE. Cette alternative est plus particulièrement recommandée pour la mise à jour des fichiers fixes STATION, ENGIN et ESPECE. Elle peut être aussi être employée pour la mise à jour des fichiers par campagne (PECHE, PEUPL, AUTRE, BIOLO et ENVIR), mais avec précautions car elle risque d'être source d'erreurs et de non-concordance des données.

La procédure est la suivante (à partir du point de disponibilité dBASE) :

a . Ouvrir le fichier de données:

#### USE STATION (ou USE ESPECE ou USE ENGIN)

On peut, si on le souhaite, l'indexer selon un ou plusieurs champs (voir chapitre suivant "Utiliser les index").

b . Editer le fichier par la commande:

#### BROWSE

Le fichier apparaît alors sous forme de tableau, chaque ligne correspondant à un enregistrement, (c'est à dire une espèce, ou une station), chaque colonne à un champ (nom, codesp, etc.).

Déplacez-vous dans ce tableau par les flèches. Appuyer simultanément sur les touches [Ctrl] [Page Down] permet de se positionner directement à la fin pour ajouter de nouveaux enregistrements. Vous pouvez utiliser les fonctions du menu en première ligne de l'écran, auquel vous accédez en tapant [FIO] ou [Ait] [première lettre d'une option]. Après vos modifications, quittez le mode tableau par [Ctr1J[Enq] pour sauvegarder, ou [Esc] pour annuler les modifications du fichier.

c . Fennez le fichier par la commande:

### CLOSE DATA

Reportez-vous au manuel *Prise en main de dBASE IV* page II-11, *"Saisie en nwde tableau"* pour plus d'infonnation à ce sujet.

#### 2. Modifier les données : corrections, suppressions

Aucun programme n'a été développé à l'heure actuelle pour la modification des données après la saisie. Toute mise à jour des fichiers de données se fera donc par édition en mode tableau (BROWSE), selon la procédure décrite ci-dessus.

L'effacement d'un enregistrement se fait en positionnant le curseur sur l'enregistrement à effacer, puis en appuyant simultanément sur les touches [Ctrl] [U]. L'enregistrement ne disparaît pas de l'écran, mais dans le coin inférieur droit, sur la ligne d'état, Del indique que cet enregistrement est marqué. Il ne sera effectivement enlevé du fichier que lorsque, ayant quitté le mode BROWSE par [Ctrl] [End], vous taperez après le point de disponibilité :

#### PACK [Enter]

Fermez toujours le fichier après la mise à jour par :

#### CLOSE DATA [Enter]

Pour plus d'informations sur la mise à jour des données après saisie, reportez-vous aux manuels

*-Initiation à dBASE IV,* au chapitre 4, *"Travailler sur les données"*

*- Prise en main de dBase IV,* au chapitre 3, *"Consultation et mise àjour d'un fichier".*

*- Utilisation des menus.* aux chapitres 3 et 4, *"BROWSE et EDIT" et "Mise à jour",*

*-Introduction au Point de Disponibilité,* chapitre 2, *"Affichage et nwdijication des données".*

### 3 . Utiliser les index et les relations entre fichiers

Les données sont stockées dans les fichiers selon l'ordre de saisie. Vous avez la possibilité de les afficher dans un ordre différent en indexant le fichier sur un ou plusieurs champs. Par exemple, pour afficher la liste des espèces classées selon le NOM, par ordre alphabétique:

> USE ESPECE INDEX ON NOM TO NOMESP BROWSE

La commande INDEX ON crée un fichier d'index NOMESP.NDX, qui, associé au fichier de données ESPECE.DBF, en pennet l'affichage selon le nom par ordre alphabétique. Si ce fichier d'index existe déjà, tapez plutôt:

> USE ESPECE INDEX NOMESP BROWSE

Attention: si ESPECE.DBF a été mis à jour sans être associé à son fichier d'index, il est indispensable de recréer un nouveau NOMESP.NDX.

Un fichier peut être indexé selon plusieurs champs dans un même index, à condition de respecter une homogénéité des types de champs. Par exemple:

## USE PECHE INDEX ON DTOS(DATE)+STR(CAMPAGNE,2) TO DATCAM INDEX ON CAMPAGNE+COUP TO CAMCOU

Plusieurs fichiers d'index peuvent être associés à un même fichier de données. Par exemple, ESPECE.DBF peut être indexé selon NOM dans NOMESP.NDX, selon CODESP dans CODESP.NDX et selon FAMILLE dans FAMESP. Selon l'ordre avec lequel vous souhaitez voir affichée la liste des espèces, ouvrez ESPECE en l'associant à l'un ou l'autre de ces index. Voir aussi à ce sujet les index multiples: fichiers .MDX dans la documentation dBASE IV.

Concernant la création et l'utilisation des fichiers d'index, reportez-vous aux manuels

- *-Initiation* à *dBASE IV,* page 5-5 *"Organisation des données"*
- *-Introduction au Point de Disponibilité,* chapitre 3, *"Organisation des données".*

Des fichiers de données ayant en commun des champs de même nom, peuvent être ouverts simultanément dans différentes zones de travail et mis en relation par ces champs. Ils doivent être préalablement indexés selon les champs communs. Des relations entre plusieurs fichiers peuvent être ainsi envisagées:

SELECT 1 USE PECHE INDEX ON STR(CAMPAGNE,2)+STR(COUP,2) TO PECHE1 SELECT 2 USE ESPECE INDEX ON CODESP TO ESPECE1 SELECT 3 USE PEUPL INDEX ON CODESP TO PEUPL1 INDEX ON STR(CAMPAGNE,2)+STR(COUP,2) SET RELATION TO STR(CAMPAGNE,2)+STR(COUP,2) INTO PECHE, CODESP INTO ESPECE GO TOP LIST CAMPAGNE, COUP, A->STATION, CODESP, B->NOM CLOSEALL

Ces quelques lignes permettent de mettre en relation les fichiers PECHE, PEUPL et ESPECE, et de lister pour chaque enregistrement de PEUPL : CAMPAGNE, COUP, CODESP, ainsi que le numera de STATION correspondant lu dans PECHE et le NOM complet lu dans ESPECE.

Pour la mise en relation des fichiers, consullez les manuels

*- Prise en main de dBase IV,* au chapitre 5, *"Mise en relation de plusieursfichiers" -Introduction au Point de Disponibilité,* chapitre 5, *"Relation entre fichiers".*

## 4 . Modifier la structure des fichiers

La structure actuelle des fichiers de données est fournie en annexe de ce document. Pour ajouter ou supprimer des champs, ou modifier les champs existants, tapez:

#### USE NomFich MODIFY STRUCTURE

Consultez le manuel

*- Prise en main de dBase IV,* au chapitre III - Il .

## 5. Créer/Modifier des programmes

Une succession de commandes dBASE IV peut être sauvegardée dans un fichier, dont l'extension est .PRG. Plusieurs programmes ont été écrits pour faciliter la saisie des données; leurs listings sont fournis en annexe. Pour les modifier, ou créer de nouveaux programmes, consultez le manuel:

 $\overline{P}$  *- Fonctions avancées, "Introduction à la programmation".* 

### 6 . Créer/Madifier des fannulaires de saisie

En dBASE IV, les formulaires de saisie sont des formats d'écran personnalisés facilitant la saisie des données enregistrement par enregistrement. Pour créer un formulaire de saisie, à partir du centre de contrôle dBASE IV (mode ASSIST), ouvrez d'abord le fichier de données associé (colonne *Données),* puis sélectionnez l'option <créer> de la colonne *Formulaires.* Vous accédez ainsi à l'éditeur de formulaire de saisie; utilisez les options du menu de la première ligne pour disposer à l'écran le texte et les zones de saisie.

Voir les manuels

- *- Prise en main de dBase IV*, au chapitre 6, "Faciliter la saisie"
- *- Utilisation des menus,* chapitre 8 *"Conception de formulaires".*

## 7 . Sauvegardes

En phase d'acquisition des données, il est recommandé de procéder à des sauvegardes régulières (chaque soir) des fichiers de données sur une disquette à conserver dans une autre pièce que celle où se trouve le PS. L'idéal est d'avoir deux disquettes et d'alterner d'un jour sur l'autre, de manière à disposer toujours d'une sauvegarde de la veille et de l'avant-veille. Sous DOS, placez-vous dans le répertoire de travail (C:\JJA sur le PS-SO) et tapez:

$$
COPY * DBF A: (ou B.)
$$

Vous copierez ainsi sur la disquette tous les fichiers de données (.DBF) contenus dans le répertoire de travail. Pour ne copier que les fichiers relatifs à une campagne (par exemple la campagne 8), tapez:

#### COPY ????? 08.DBF A:

Cette commande copie sur la disquette (A:) les fichiers ENVIR\_08.DBF, PECHE\_08.DBF, PEUPL\_08.DBF, AUTRE\_08.DBF, BIOLO\_08.DBF.

La saisie peut être effectuée sur différentes machines, à condition d'implanter dBASE IV et le contenu du répertoire de travail (programmes, formats, structures de fichiers...). MAIS ATIENTION : NE JAMAIS COMMENCER SUR DEUX MACHINES LA SAISIE RELATIVE A UNE MEME CAMPAGNE, CAR IL SERAIT ENSUITE IRES DIFFICILE DE REGROUPER LES FICHIERS DE MEME NOM AINSI GENERES !!

Application informatique de gestion de la Base de Données Sine-Saloum - Version 2.0 - Page 28

# **ANNEXES**

# DOCUMENTATION dBASE IV

- \*Initiation àdBASE IV (pour des généralités)
- \* Prise en main de dBASE IV (à travers un exemple de développement)
- \* Utilisation des menus (dBASE en mode ASSIST)
- \*Introduction au point de disponibilité (dBASE en mode COMMANDES)
- \* Fonctions Avancées (Premier chapitre: Introduction à la programmation)

# **ANNEXE 2 :Table des fichiers, champs et relations de la base de données SINE-SALOUM**

# **STATION**

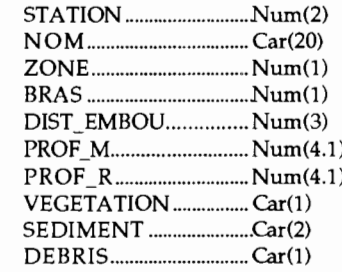

## **ESPECE**

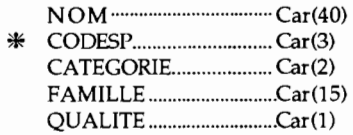

## **ENGIN**

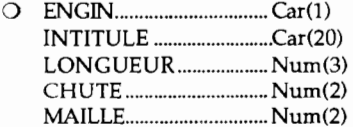

# **PEŒIE**

 $\blacksquare$   $\blacksquare$   $\blacks$ DATE ............................Date(8) • COUP Nurn(2)  $\triangle$  STATION  $\ldots$  Num(2) POSITION....................Car(1) O ENGIN..............................Car(1) HEURE ..........................Car(5) QUALITE .......................Num(1) NB POISS ....................Num(2)

 $NB\_AUTRE$ .................Num(2)

# **AUTRE**

- $\blacksquare$   $\blacksquare$   $\blacks$
- coUP Nurn(2) \*\* CODESP.........................Car(3) NOMBRE .....................Num(4) POIDS...........................Num(6)

## **ENVIR**

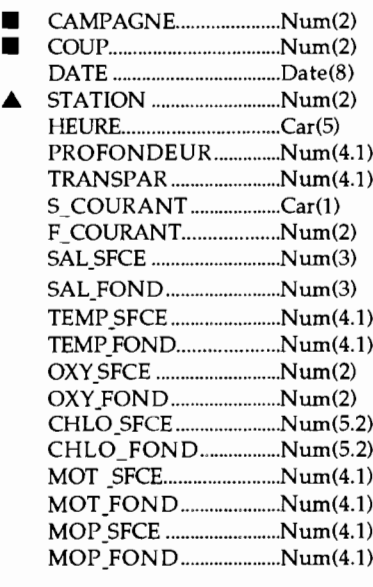

#### Relations:

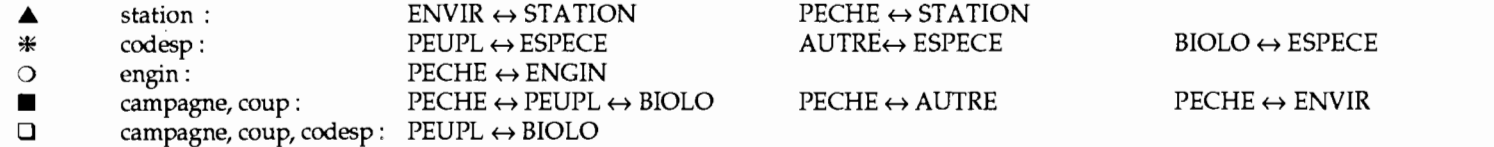

**PEUPL** O. CAMPAGNE Num(2) D. COUP Nurn(2) 0\* CODESP Car(3)

D. CAMPAGNE Nurn(2) D. COUP Nurn(2) o CODESP Car(3)

> $LONGUEUR$  ..................  $Num(4)$ POIDS Nurn(6) SEXE Car(l ) STADE .............................Num(1)

**BIOLO**

 $\square$   $\square$   $\square$   $\square$   $\square$ 

NOMBRE.........................Num(5) POIDS .................................Num(6) NB\_ECHAN .................... Num(3)

**Format des fichiers de la base de données SINE-SALOUM**

Index N N N N N N N N N N 1 l Structure de la base (2008): U:\SALOUM\STATION.DBF Nombre d'enregistrements : 31 Date de dernière mise à jour : 11/01/93 Numéro Champ Type Largeur Déc. 1 STATION Numérique 2 2 NOM Caractère 20<br>3 ZONE Numérique 1 3 ZONE Numérique 1<br>4 BRAS Numérique 1 BRAS Numérique 1 5 DIST\_EMBOU Numérique 3 6 PROF\_M Numérique 4<br>7 PROF\_R Numérique 4 7 PROF\_R Numérique 4 8 VEGETATION Caractère 1 9 SEDIMENT Caractère 2 10 DEBRIS Caractère 1<br>Total \*\* 40  $***$  Total  $**$ Structure de la base Nombre d'enregistrements U:\SALOUM\ENGIN.DBF 4 Date de dernière mise à jour : 01/06/92 Numéro Champ Type Largeur Déc. 1 ENGIN 2 INTITULE 3 LONGUEUR 4 CHUTE 5 MAILLE \*\* Total \*\* Caractère 1 Caractère 20 Numérique 3 Numérique 2 Numérique 2 29 Index N N N N N Structure de la base Nombre d'enregistrements U:\SALOUM\ESPECE.DBF 197 Date de dernière mise à jour 26/04/93 Numéro Champ Type Largeur Déc. 1 NOM 2 CODESP 3 CATEGORIE Caractère 2 4 FAMILLE 5 QUALITE \*\* Total \*\* Caractère 40 Caractère 3 Caractère 15 Caractère 1 62 Index N N N N N Index N N N N N N N N N N Structure de la base (Della Constanting Mondon) : U:\SALOUM\PECHE.DBF Nombre d'enregistrements : 0 Date de dernière mise à jour : 07/02/92 Numéro Champ Type Largeur Déc. 1 CAMPAGNE Numérique 2 2 DATE Date 8 3 COUP Numérique 2 4 STATION Numérique 2 5 POSITION Caractère 1 6 ENGIN Caractère 1<br>7 HEURE Caractère 5 Caractère 8 QUALITE Numérique 1 9 NB\_POISS Numérique 2 10 NB\_AUTRE Numérique 2 \*\* Total \*\* 27

Index N N N N N N Structure de la base : U:\SALOUM\PEUPL.DBF Date de dernière mise à jour : 23/10/92 Numéro Champ Type Largeur Déc. 1 CAMPAGNE Numérique 2 2 COUP Numérique 2 3 CODESP Caractère 3 4 NOMBRE Numérique 5 5 POIDS Numérique 6 6 NB\_ECHAN Numérique 3 \*\* Total  $\overline{**}$  22 Index N N N N N Structure de la base : U:\SALOUM\AUTRE.DBF Date de dernière mise <sup>à</sup> jour: 07/02/92 Numéro Champ Type Largeur Déc. 1 CAMPAGNE Numérique 2 2 COUP Numérique 2 3 CODESP Caractère 3 4 NOMBRE Numérique 4 5 POIDS Numérique 6 \*\* Total \*\* 18 Index N N N N N N N Structure de la base : U:\SALOUM\BIOLO.DBF Date de dernière mise <sup>à</sup> jour: 07/02/92 Numéro Champ Type Largeur Déc. 1 CAMPAGNE Numérique 2 2 COUP Numérique 2 3 CODESP Caractère 3 4 LONGUEUR Numérique 4 5 POIDS Numérique 6 6 SEXE Caractère 1 7 STADE Numérique 1 \*\* Total \*\*  $20$ Index N N N N N N N N N N N N N N N N N N N N N 1 1 2 2 1 1 1 1 1 1 Structure de la base : U:\SALOUM\ENVIR.DBF Date de dernière mise à jour : 18/05/92 Numéro Champ Type Largeur Déc. 1 CAMPAGNE Numérique 2 2 COUP Numérique 2 3 DATE Date 8 4 STATION Numérique 2 5 HEURE Caractère 5 6 PROFONDEUR Numérique 4 7 TRANSPAR Numérique 4 8 S\_COURANT Caractère 1 9 F\_COURANT Numérique 2<br>0 SAL SFCE Numérique 3 10 SAL\_SFCE Numérique 3 11 SAL\_FOND Numérique 3 12 TEMP\_SFCE Numérique 4 13 TEMP\_FOND Numérique 4 14 OXY\_SFCE Numérique 2 15 OXY\_FOND Numérique 2 16 CHLO\_SFCE Numérique 5 17 CHLO\_FOND Numérique 5<br>18 MOT\_SFCE Numérique 4 18 MOT\_SFCE Numérique 4 19 MOT\_FOND Numérique 4 20 MOP\_SFCE Numérique 4 21 MOP\_FOND Numérique 4 \*\* Total \*\* 75

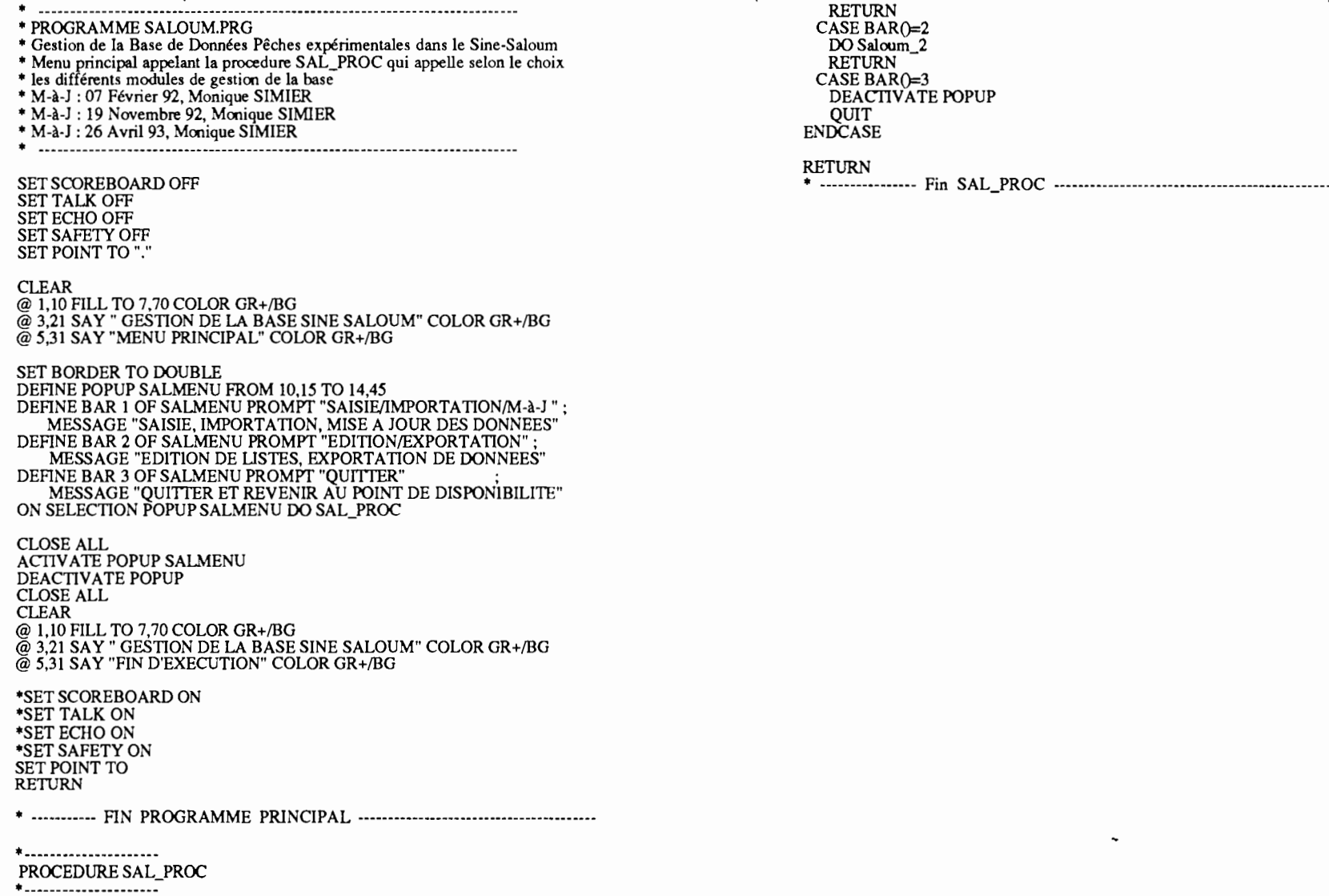

 $\mathbf{r}$ 

**Contract Contract** 

DO CASE CASE BARO=I  $DO$  Saloum\_1

 $\mathcal{L}(\mathcal{L}^{\mathcal{L}})$  and  $\mathcal{L}^{\mathcal{L}}$  and  $\mathcal{L}^{\mathcal{L}}$ 

 $\mathbf{r}$ 

with a strategic control of the

 $\lambda$ 

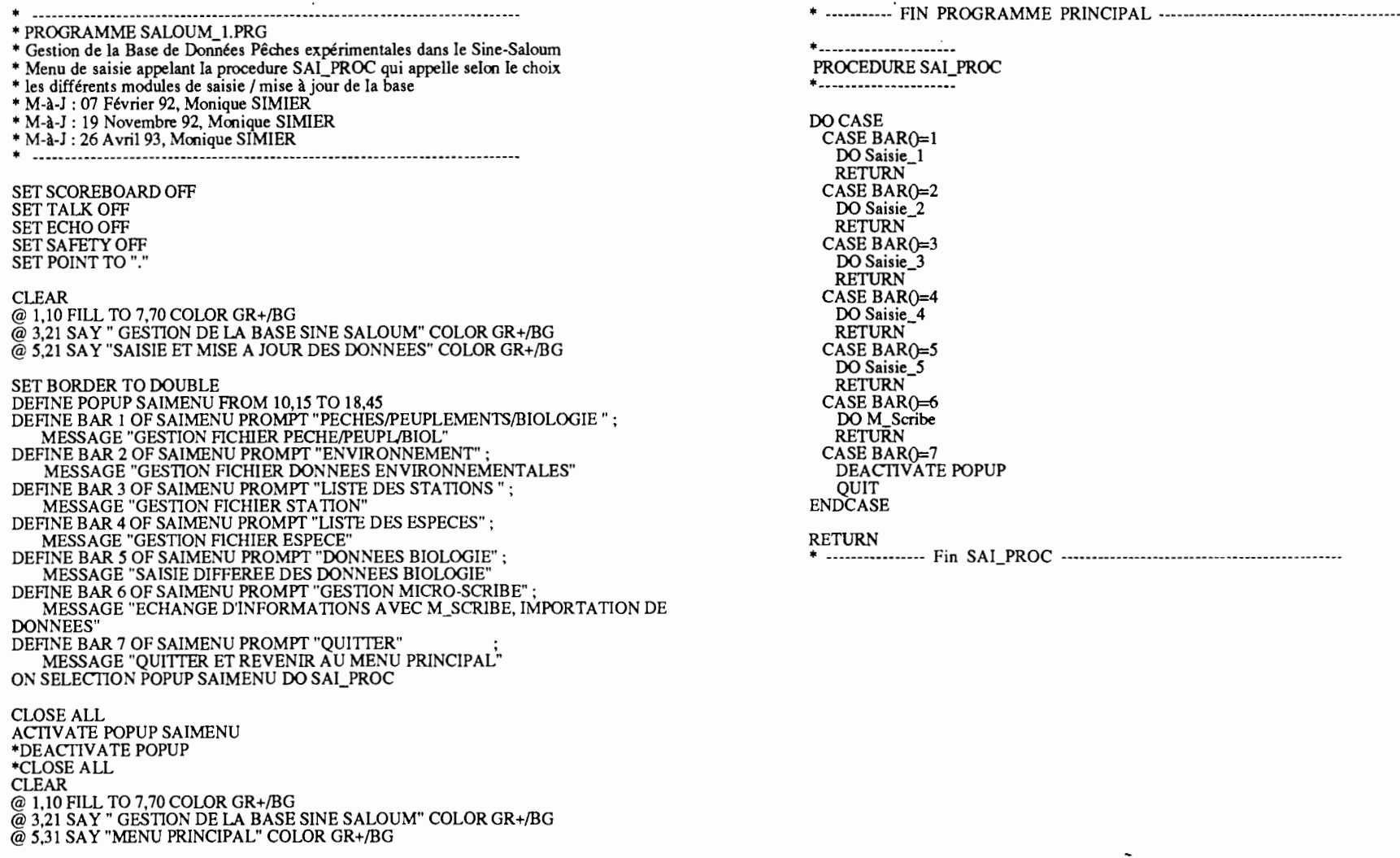

\*SET SCOREBOARD ON<br>\*SET TALK ON<br>\*SET ECHO ON<br>SET SAFETY ON<br>SET POINT TO<br>RETURN

. --- **.-------- ...\_-------- - --\_.-------- ------ ---\_..-------- - - - - --- \_...-- \_** • PROGRAMME SALOUM 2.PRG • Gestion de la Base de Données Pêches expérimentales dans le Sine-Saloum \* Menu d'édition appelant la procedure EDI\_PROC qui appelle selon le choix • les différents modules d'edition 1exportation de la base • M-à-J : 07 Février 92, Monique SIMIER • M-à-J : 19 Novembre 92, Monique SIMIER • M-à-J : 26 Avril 93, Monique SIMIER • M-à-J: 3 Mai 93, Monique SIMIER **. -------- - - - ..- -------- - -\_. - ------------ .\_---- --------- - - - \_...\_-- ------ --.** SET SCOREBOARD OFF SET TALK OFF SET ECHO OFF SET SAFETY OFF SET POINT TO ":' CLEAR@ 1,10 FILL TO 7,70 COLOR GR+/BG @ 3,21 SAY " GESTION DE LA BASE SINE SALOUM" COLOR GR+/BG @ 5,21 SAY "EDITION ET EXPORTATION DES DONNEES" COLOR GR+!BG SET BORDER TO DOUBLE DEFINE POPUP EDIMENU FROM 10,15 TO 16,45 DEFINE BAR 1OF EDIMENU PROMPT "RECAPITIJLATIF CAMPAGNE" ; MESSAGE "SORTIE SUR IMPRIMANTE DE TOUTES LES DONNEES POUR UNE CAMPAGNE"DEFINE BAR 2 OF EDIMENU PROMPT "EDITION LISTE ESPECES" MESSAGE "EDITION D'UNE LISTE D'ESPECES (SELECTION CAMPAGNES ET STATIONS)" DEFINE BAR 3 OF EDIMENU PROMPT "PREPARATION LISTE ESPECES"; MESSAGE "PREPARER LA LISTE DES ESPECES (AVANT PREP. TABL. AFC)" DEFINE BAR 4 OF EDIMENU PROMPT "PREPARATION TABLEAUX AFC" ; MESSAGE "PREPARER 2 TABLEAUX ESPECES-RELEVES (EFFECTIF ET BIOMASSE)" DEFINE BAR 5 OF EDIMENU PROMPT "QUITTER" ; MESSAGE "QUITTER ET REVENIR AU MENU PRINCIPAL" ON SELECTION POPUP EDIMENU DO EDI\_PROC CLOSEALL ACTIVATE POPUP EDIMENU·DEACTIVATE POPUP ·CLOSE ALL CLEAR $@1,10$  FILL TO 7,70 COLOR GR+/BG @ 3,21 SAY " GESTION DE LA BASE SINE SALOUM" COLOR GR+/BG @ 5,31 SAY "MENU PRINCIPAL" COLOR *GR+!BG* ·SET SCOREBOARD ON ·SET TALKON\*SET ECHO ON ·SET SAFETY ON SET POINT TC **RETURN** • ----------- FIN PROGRAMME PRINCIPAL ----------------------------------------

**.------------ ----.\_-** PROCEDURE EDI PROC**.----**--\_... **---\_:--** DO CASE CASE BARO=I DO Imprimer RETURN $CASE BAR()=2$ DO Listspst RETURN $CASE BAR() = 3$ DO Etablist RETURN $CASE BAR() = 4$  DO Preptabl **RETURN**  $CASE BAR() = 5$  DEACTIVATE POPUP **OUIT** ENDCASE

#### RETURN

• ---------------- Fin EDCPROC ----------------------------------------------

\* PROGRAMME SAISIE 1.PRG \* Gestion de la Base de Données Pêches expérimentales dans le Sine-Saloum \* Saisie des informations relatives à : - Coup de pêche (en-tête) ---> Fichier PECHE.DBF - Peuplements (liste espèces pêchées) --> Fichier PEUPL.DBF (poissons) AUTRE.DBF (autres) - Biologie (Mensurations / Reproduction) --> Fichier BIOLOGIE.DBF  $\star$ \* M-à-J : 24 Février 92, Monique SIMIER \* M-à-J: ?? ??????? 92, Jean-Francois BRIERE \* M-à-J: 25 Octobre 92, Monique SIMIER IF SET("TALK")="ON" **SET TALK OFF** lc talk="ON" **ELSE** lc talk="OFF" ENDIF IF SET("ESCAPE")="ON" SET ESCAPE OFF lc\_escape="ON"  $ELSE$ lc\_escape="OFF" ENDIF SET DISPLAY TO EGA25 **SET SAFETY OFF SET BELL OFF** lc\_status=SET("STATUS")  $IFlc_$ status = "OFF" SET STATUS ON ENDIF \* -- Fenêtre pour la saisie d'un nouvel article dans ESPECE.DBF DEFINE WINDOW NouvEsp FROM 14,1 TO 21,75 \* Saisie du numéro de Campagne \* …………………………………………………… **CLEAR** STORE 0 TO M\_camp @10,13 SAY "ENTREZ LE NUMERO DE LA CAMPAGNE (0 à 99)" @10,56 GET M\_camp PICTURE "99" FUNCTION "L" RANGE 1,99 **ŘEAD** IF (M\_camp<10)<br>STORE "0"+STR(M\_camp,1) to M\_ncamp **ELSE** STORE STR(M camp,2) to M ncamp

**ENDIF**  $F_{\text{.}}$ Peche = "PECHE\_"+M\_ncamp+".DBF"  $IF. not. (FILE(F_Peche))$ USE Peche COPY STRUCTURE TO &F Peche ENDIF  $\begin{array}{ll} \mbox{F\_Peupl} = \mbox{``PEUPL\_``+M\_ncamp+''}. \mbox{DBF''} \\ \mbox{IF\_not. (FILE(F\_Peupl))} \end{array}$ USE Peupl<br>
COPY STRUCTURE TO &F\_Peupl ENDIF  $F_{\text{Autre}} = "AUTRE" + M_{ncamp+}".DBF"$  $IF$ .not. ( $FILE(F_A$ utre)) USE Autre COPY STRUCTURE TO &F Autre **ENDIF**  $F_B^{\text{Biolo}} = \text{"BIOLO"} + M_n \text{camp+".DBF"}$  $IF. not. (FILE(F_Biolo))$ USE Biolo COPY STRUCTURE TO &F Biolo **ENDIF** SELECT<sub>1</sub> USE &F\_Peche SELECT<sub>2</sub> USE &F\_Peupl SELECT<sub>3</sub> USE &F\_Autre SELECT<sub>4</sub> **USE &F Biolo** SELECT<sub>5</sub> **USE** Espece INDEX ON codesp to espece \* -- Début de la saisie ----------------------------------Fin saisie  $=$  .F. DO WHILE .not. Fin saisie \* Saisie en-tête d'un Coup de pêche : Fichier PECHE.DBF SELECT<sub>1</sub> \*-- Valeurs par défaut --------------------------STORE CTOD("00/00/00") TO M\_date STORE "T" TO M\_engin

STORE 1 STORE "00:00" STORE<sub>0</sub> STORE"M" STORE 0 STORE 0 STORE<sub>0</sub> TO M\_qualite TO M\_heure TO M station TO M\_position TO M\_nbpoiss TO M\_nbautre TO M<sub>coup</sub> \*-- Gestion des @ SAY... GETS ------------------CLEAR@ 1,13 FILL TO 4,65 COLOR GR+/BG @ 2,16 SAY "SAISIE DE L'EN·TETE RELATIVE A UN COUP DE PECHE"; COLOR GR+/BG 3,16SAY" CAMPAGNE NUMERO: "+M\_ncamp; @ 3.16 SAY" COLOR GR+/BG $M_{\text{confirm}} = .F.$ DO WHILE .not. M<sub>r</sub>confirm @ 6,24 SAY "DATE "  $@$  6,47 GET M\_date FUNCTION "E" RANGE {0I/OI/89},{31/12/94J; ERROR "Date comprise entre le 01/01/89 et le 31/12/94" ; MESSAGE "Date de pêche: (JJ/MM/AA)" @ 7.24 SAY "HEURE ...... @ 7,47 GET M\_heure PICTURE "99:99" VALID; VAL $(LEFT(M)$  heure, 2)  $>= 0$ ; .AND. VAL(LEFT(M\_heure, 2))  $\leq 23$ .AND. VAL(RIGHT(M\_heure, 2))  $> = 0$ .AND. VAL $(RIGHT(M\_heure, 2)) < 60$ ERROR "Heure comprise entre 0 et 23, et Minutes entre 0 et 59 " MESSAGE "Heure de mise à l'eau du fllet en hh:mn" @9,24SAY "STATION " @ 9,47 GET M\_station PICTURE "99" RANGE 1,99; MESSAGE "Station: 01 à 99" @ 10.24 SAY "POSITION ............. @ 10,47 GET M-POsition PICTURE "A" FUNCTION "M M.R,B,C";  $MESSAGE$  "Position du coup:  $R=K_1ve / M=Mileu / B=Bolon / C=Contluent$ @ 11,24 SAY "N° COUP ........  $@11,47$  GET M\_coup PICTURE "99" RANGE 1,99; MESSAGE "Numéro Coup dans la campagne: 01 à 99" @ 13,24 SAY 13,24 SAY "ENGIN "  $@$  13,47 GET M\_engin PICTURE " $@$ M T,P,O,L" MESSAGE "Type d'engin de pêche : T=ST\_250, O=ST\_100, P=SP\_long, L=SP\_coupe @ 14,24 SAY "OUALITE ..............."  $\omega$  14,47 GET M\_qualite PICTURE "9"

RANGE 1,5; MESSAGE "Qualité du coup: 1 à 5" @ 16,24 SAY "NOMBRE D'ESPECES POISSON ....." @ 16,55 GET M\_nbpoiss PICTURE "99"; RANGE 0,99 ; MESSAGE "Nombre d'espèces de poissons: 0 à 99" @ 17.24 SAY "NOMBRE D'ESPECES AUTRES ......" @ 17,55 GET M\_nbautre PICTURE "99";  $RAMGE$  0.99 $\cdot$ MESSAGE "Nombre d'espèces non-poissons: 0 à 99" STORE "O" TO M\_choix  $@ 20,13$  SAY "Confirmez-vous cette fiche  $(0/N)$ ?" @ 20,48 GET M\_choix PICTURE "Y" READ $M_{\text{conf}} = IIF(\text{UPPER}(M_{\text{c}}hoi\textbf{x}) = "O", T_{\cdot}, F_{\cdot})$ 

#### ENDDO

**\*------.........-------------------------------------**\* Remplacer les champs dans le fichier PECHE.DBF \*

**----------------------------------------------**

APPEND BLANK REPLACE CAMPAGNE with M\_camp REPLACE DATE with M\_date<br>REPLACE HEURE with M\_heure<br>REPLACE STATION with M\_station REPLACE POSITION with M-POsition REPLACE COUP with M\_coup REPLACE ENGIN with M\_engin REPLACE QUALITE with M\_qualite REPLACE NB\_POISS with M\_nbpoiss REPLACE NB\_AUTRE with M\_nbautre

\***...----------------------------------\_ ......---------** \*Saisie Peuplements de Poissons \*

**... ... ... \_\_ ... a \_**

#### SELECT 2

\*.- Saisie de la liste des espèces poisson avec Nombre / Poids / Biologie ---

\*-- Déclaration/initialisation -------------- $\text{computer} = 0$ 

DO WHILE (compteur <sup>&</sup>lt; M\_nbpoiss)

CLEARSET COLOR OF NORMAL TO GR+/N  $@1.5$  SAY "Il reste " +STR( $(M$  nbpoiss-compteur),2)+" espèce(s) à saisir" IF (compteur>O)  $@1.50$  SAY "Demière saisie: "+ M\_codesp ENDIF

 $\sim$ 

\*-- Valeurs par défaut des variables mémoires

STORE "XXX" TO M\_codesp STORE 0 TO M\_nombre STORE 0 TO M poids STORE 0 TO M nbechan STORE "0" TO M\_qual

@ 3.17 FILL TO 6.60 COLOR G/W+ SET COLOR OF NORMAL TO G/W+ SET COLOR OF NORMAL PUPLEMENTS DE POISSONS"<br>
@ 4,20 SAY " CAMPAGNE NUMERO "<br>
@ 5,40 SAY M\_ncamp<br>
@ 5,50 SAY "COUP N°" @ 5,57 SAY M\_coup PICTURE "99" ŠET COLOR OF NORMAL TO W+/B

 $M_{\text{confim}} = .F.$ DO WHILE .not. M\_confirm

@9.24 SAY "CODESP......... @ 9.47 GET M codesp PICTURE "AAA" FUNCTION "!"; VALID Codesp\_OK(M\_codesp,M\_qual); ERROR "Code Espèce invalide ou Espèce non-poisson"; MESSAGE "Code Mnémonique de l'espèce en 3 lettres"

@ 10,24 SAY

"NOMBRE........... @ 11,24 SAY @ 11.47 GET M\_nombre PICTURE "9999"; **RANGE 1,9999:** DEFAULT 0: MESSAGE "Abondance: Nombre d'individus "

"POIDS ............ @ 12,24 SAY @ 12,47 GET M\_poids PICTURE "999999"; RANGE 1,999999; DEFAULT 0; MESSAGE "Quantité : Poids Total en grammes"

"MESURES REALISEES..." @ 13.24 SAY @ 13,47 GET M\_nbechan PICTURE "999"; RANGE 0,300; DEFAULT 0; MESSAGE "Nombre d'individus mesurés, pesés et/ou sexés"

STORE "O" TO M choix @20,13 SAY "Confirmez-vous cette fiche (O/N)?"  $@20,48$  GET M\_choix PICTURE "Y" READ  $M_{\text{confinm}} = IIF$ ( UPPER( $M_{\text{con}}$ choix)="O",.T.,.F.)

**ENDDO** 

SELECT<sub>2</sub> APPEND BLANK REPLACE campagne WITH M\_camp REPLACE coup WITH M\_coup REPLACE codesp WITH M\_codesp REPLACE nombre WITH M\_nombre REPLACE poids WITH M poids REPLACE nb echan WITH M nbechan compteur=compteur+1

\* Saisie Biologie relative à l'espèce courante IF  $(M$  nbechan $>0)$ CLEAR STORE "O" TO M\_choix @10.8 SAY "SAISIE IMMEDIATE DES DONNEES BIOLOGIOUES POUR CETTE ESPECE ? " @10,71 GET M\_choix PICTURE "Y" ŘEAD Sais Biol = IIF(" $O''$  = UPPER(M\_choix),,T.,,F.)

IF (Sais Biol)

SELECT<sub>4</sub>  $num = 1$  $M$  FinSais = .F.

**CLEAR** @ 2.17 FILL TO 5,60 COLOR W+/G SET COLOR OF NORMAL TO W+/G @ 3,21 SAY "SAISIE MENSURATIONS / REPRODUCTION "  $@4,30$  SAY "ESPECE:" + M\_codesp SET COLOR OF NORMAL TO W+/B

DO WHILE (num  $\leq M$  nbechan) .AND. ( .not. (M FinSais))  $M$  taille=-1  $M$ \_pdsind=-1  $M$  sexe=" M stade=0

@ 7,24 SAY "INDIVIDU NUMERO :" @ 7,42 SAY num

 $M$  confirm =  $.F.$ DO WHILE .not. M\_confirm

@ 9,24 SAY "TAILLE (mm) ......  $@9,47$  GET M taille PICTURE "9999": RANGE -1,1500; DEFAULT-1: MESSAGE "Longueur (LF) en mm. : de 5 à 1500 / -1=manquante / 0=interrompre la saisie "

@ 10,24 SAY "POIDS (gr) ............"

ANNEXE 4 : Listing des programmes de gestion de la base de données Sine-Saloum - Page 6

@ 10,47 GET M\_pdsind PICTURE "99999";<br>RANGE -1,20000; DEFAULT-I: MESSAGE "Poids individuel en gr. : de 1 à 20000 / -1 si non pesé" @ 11,24 SAY "SEXE .................:" @ Il,47 GET M\_sexe PICTURE "@M O,M,F,I" ; MESSAGE "O:non observé / M:Mâle / F:Femelle /1:lmmature" @ 12,24 SAY "STADE DE MATURITE ...:" @ 12,47 GET M\_stade PlcrURE "9"; RANGE 0,9 ; MESSAGE "Stade de maturité sexuelle: de 0 à 9" STORE "0" TO M choix  $@20.13$  SAY "Confirmez-vous cette fiche (O/N) ? " @20,48 GET M\_choix PlcruRE "Y" READ $M_{\text{1}}$ confirm = IIF( UPPER $(M_{\text{1}}$ choix)="O",.T.,.F.) ENDDOIF ( M\_taille <> 0 ) APPEND BLANK REPLACE campagne WITH M\_camp REPLACE coup WITH M\_coup REPLACE codesp WITII M\_codesp REPLACE longueur WITH M\_taille REPLACE poids WITH M\_pdsind REPLACE sexe WITH M sexe REPLACE stade WITH M\_stade num <sup>=</sup> num+l ELSE CLEAR @ 12,12 SAY "SAISIE DONNEES BIOLOGIQUES ESPECE "+ codesp @ 13,12 SAY "INTERROMPUE PAR L'UTILISATEUR" @ 14,12 SAY "APRES INDIVIDU NUMERO "+ str((num-1),3) @ 16,12 SAY "Appuyez sur une touche pour passer à la suite ... "  $M$  FinSais =  $T$ . READ ENDIF ENDDOSELECT 2 &&--- Retour au fichier PEUPLEMENTS ENDIF &&--. Fin "if (Sais\_Biol)" ENDIF &&--- Fin "if (M\_nbechan>O)" ENDDO\* -----------------------------\_ --\_ \_ \_.- \_.\_.\_.-------- \*-- Saisie de la liste des espèces non-poisson avec Nombre / Poids ---- **• a\_ \_** \*-- Déclaration/initialisation ---------------

 $competeur = 0$ DO WHILE (compteur <sup>&</sup>lt; M\_nbautre) CLEARSET COLOR OF NORMAL TO GR+/N  $@1.5$  SAY "Il reste " +STR((M\_nbautre-compteur),2)+" espèce(s) à saisir" IF (compteur>0)  $\omega$ 1.50 SAY "Demière saisie: "+ M\_codesp ENDIFSET COLOR OF NORMAL TO W+/B \*-- Valeurs par défaut des variables mémoires @ 11,24 SAY "NOMBRE ........ @ Il,47 GET M\_nombre PICTURE "9999" ; RANGE 1,9999; DEFAULT<sub>0</sub>; MESSAGE"Abondance: Nombre d'individus /9999 si non compté" @ 12,24 SAY "POIDS .......... @ 12,47 GET M\_poids PICTURE "999999" ; RANGE 0,999999 ; DEFAULT<sub>0</sub>: MESSAGE "Quantité: Poids Total en grammes / 0 si non pesé" STORE "O" TO M\_choix<br>@20,13 SAY "Confirmez-vous cette fiche (O/N) ? "<br>@20,48 GET M\_choix PICTURE "Y" READ $M_{\text{1}}$ confirm = IIF( UPPER( $M_{\text{1}}$ choix)="O",.T.,.F.) STORE "XXX" TO M\_codesp STORE 0 TO M\_nombre<br>STORE 0 TO M\_poids STORE "1" TO M\_qual \*-- Gestion des @ SAY... GETS -------------------------------------.-..---------.-- M\_confirm = .F. DO WHILE .not. M\_confirm @ 3,17 FILL TO 6,60 COLOR GR+/W+ SET COLOR OF NORMAL TO GR+/W+ @ 4,20 SAY" SAISIE ESPECES NON-POISSONS" @ 5,20 SAY " CAMPAGNE NUMERO" @ 5,40 SAY M\_ncamp @ 5,45 SAY "COUP W" @ 5,53 SAY M\_coup PICTURE "99" SET COLOR OF NORMAL TO W+/B @9,24 SAY "CODESP .............. @ 9,47 GET M\_codesp PICTURE "AAA" FUNeTION "1"; VALID Codesp\_OK(M\_codesp.M\_qual) ; ERROR "Code invalide ou déja saisi pour ce coup "; MESSAGE "Code Mnémonique de l'espèce en 3 lettres" @ 10,24 SAY "NOM"NOM ................."

#### **ENDDO**

SELECT<sub>3</sub> APPEND BLANK REPLACE campagne WITH M\_camp REPLACE coup WITH M coup REPLACE codesp WITH M codesp REPLACE nombre WITH M nombre REPLACE poids WITH M poids  $computer=completeur+1$ 

#### **ENDDO**

\*-- Fin saisie liste des especes poisson et non-poisson pour un coup de peche

**CLEAR** STORE "O" TO M\_choix<br>@10,13 SAY "SAISIE D'UN AUTRE COUP DE PECHE ? " @10,48 GET M\_choix PICTURE "Y" **READ**  $Fin\_saisie = IIF(''O'' = UPPER(M\_choix), F., T.)$ ENDDO

\* ............... Restauration de l'environnement .............................

\*-- Fermeture des fichiers **CLOSE DATABASES** 

\*-- SET STATUS était ON lors de l'entrée dans le programme IF lc\_status = "OFF" && Si STATUS était à OFF au départ SET STATUS OFF && restaurer cette valeur ENDIF

IF Ic talk="ON" SET TALK ON **ENDIF** 

IF lc\_escape="ON" SET ESCAPE ON **ENDIF** 

SET BELL ON SET SAFETY ON

RELEASE lc talk lc fields lc status lc escape

**RETURN** 

\* Vérification de la validité du Code Espèce 

FUNCTION Codesp\_OK

PARAMETERS M codesp. M qual Esp\_valide =  $.F.$ <br>SELECT 5 **GO TOP** SEEK M\_codesp<br>Esp\_valide = FOUND() .and. (M\_qual = ESPECE->QUALITE) IF  $E$ sp valide  $M\ Nom = ESPECE > NOM$  $@I0.47$  SAY M Nom ELSE **ACTIVATE WINDOW Nouvesp CLEAR** STORE "O" TO M\_choix<br>@ 1,5 SAY "CODE ESPECE INEXISTANT !!!" @ 2.5 SAY "AJOUT D'UNE NOUVELLE ESPECE ? " @ 2,36 GET M\_choix PICTURE "Y" ŘEAD IF ("O" =  $UPPER(M_{choix})$ ) STORE SPACE(2) TO M\_categ<br>STORE SPACE(15) TO M\_famille STORE SPACE(40) TO M\_nom M confirm =  $.F.$ DO WHILE .not. M\_confirm **CLEAR** @ 0.15 SAY "NOM" @ 0,26 GET M\_nom; **PICTURE** @ 1,15 SAY "CODESP" @ 1,26 GET M\_codesp PICTURE "AAA" FUNCTION "!" @ 2,15 SAY "CATEGORIE"<br>@ 2,26 GET M\_categ PICTURE "XX"<br>@ 3,15 SAY "FAMILLE" @ 3,26 GET M\_famille PICTURE "XXXXXXXXXXXXXXX"<br>@ 4,15 SAY "QUALITE" @ 4,26 GET M\_qual PICTURE "9" FUNCTION "M 0,1" STORE "O" TO M choix @5,15 SAY "Confirmez-vous cette espèce (O/N) ? " @5,50 GET M\_choix PICTURE "Y" **READ**  $M_{\text{con}} = IIF$  (UPPER(M\_choix)="O",.T.,.F.) **ENDDO** APPEND BLANK REPLACE nom WITH M nom REPLACE codesp WITH M\_codesp<br>REPLACE categorie WITH M\_categ REPLACE famille WITH M\_famille REPLACE qualite WITH M qual  $Esp_value = .T.$ DEACTIVATE WINDOW Nouvesp @10,47 SAY M\_Nom **ELSE** DEACTIVATE WINDOW Nouvesp **ENDIF ENDIF** 

#### IF  $M$ <sub>qual</sub>="0" SELÉCT 2 ELSE SELECT<sub>3</sub> **ENDIF**

RETURN Esp\_valide 

\* PROGRAMME SAISIE 2.PRG \* Gestion de la Base de Données Pêches expérimentales dans le Sine-Saloum \* Saisie des informations relatives à l'environnement --> Fichier ENVIR.DBF \* M-à-J: 07 Février 92, Monique SIMIER \* Saisie du numéro de Campagne **CLEAR** STORE 0 TO M\_camp STORE 0 TO M coup @ 10,13 SAY "ENTREZ LE NUMERO DE LA CAMPAGNE (0 à 99) "<br>@ 10,57 GET M\_camp PICTURE "99" RANGE 1,99 **READ** IF  $(M \text{ camp} < 10)$  $STORE$  "0"+ $STR(M_{\text{comp}}, 1)$  to M\_ncamp **ELSE** STORE STR(M\_camp,2) to M\_ncamp **ENDIF CLOSE DATABASES**  $\begin{array}{ll} \mbox{F. Envir} = \mbox{``ENVR_''+M_ncamp+''.} \mbox{DBF''} \\ \mbox{IF. not.} \mbox{ (FILE(F_Envir))} \end{array}$ USE Envir<br>COPY STRUCTURE TO &F\_Envir **ENDIF CLOSE DATABASES** USE &F\_Envir **SET SAFETY OFF** INDEX ON STR(station,2) TO envir SET FORMAT TO envir IF EOF $()$ APPEND BLANK ENDIF **EDIT** SET SAFETY ON **CLOSE DATA RETURN** \*-- Nom........: ENVIR.FMT \*-- Date.......: 5-19-92 \*-- Version....: dBASE IV, Format 1.1 \*-- Notes......: Les fichiers Format utilisent les " comme délimiteurs

\*-- Initialisation du fichier Format ------------------------------------------- \* \*-- Certaines variables privées (pR! VATE) ont été créées lors de la \*-- génération du code source et peuven<sup>t</sup> ne pas être utilisées dans ce fichier \*PRIVATE lc\_talk, lc\_cursor, lc\_display, lc\_status, lc\_carry, lc\_proc, In\_typeahd, gc\_cu<sup>t</sup>  $IF SET("TALK") = "ON"$ SET TALK OFF  $lc$ \_talk = " $ON$ " ELSE le talk ="OFF' ENDIF le\_cursor <sup>=</sup> SET("CURSOR") SET CURSOR ONle\_status <sup>=</sup> SET("STATUS") \*-- SET STATUS était ON lors de l'entrée dans l'écran de création de format IF le status <sup>=</sup> "OFF' SETSTATUS ONENDIF\*-- Gestion des @ SAY... GETS ------------------------------------------------- \*-- Page 1 @ I,I9T03,56 @ 2,20 SAY "SAISIE PARAMETRES DE L'ENVIRONNEMENT" @ 5,14 SAY "CAMPAGNE" @ 5,23 SAY "N°" @ 5,26 SAY":" @ 5,28 GET Campagne PlcruRE "99" @ 5,38 SAY "COUP N°" @ 5,46 SAY";" @ 5,48 GET Coup PlcrURE "99" @ 7,9 SAY "DATE"  $@ 7,14$  SAY ":" @7,16GETDate @ 7,30 SAY "STATION" @ 7,38 SAY":" @ 7,40 GET Station PlcrURE "99" @ 7,50 SAY "HEURE" @7,56SAY":" @ 7,58 GET Heure PICfURE "99:99" @ 8,8 SAY "--------------------------------------------------------------" @ 10,9 SAY "PROFONDEUR"  $\omega$  10,20 SAY ": @ 10,22 GET Profondeur PICfURE "99.9" : RANGE 0.5,20.0 ; MESSAGE "Profondeur de la station en m." @ 10,30 SAY "SECCHI" @ 10,37 SAY":" @ 10,39 GET Transpar PICfURE "99.9" : RANGE -1,10.0;

DEFAULT-l ; MESSAGE "Transparence (en m.) mesurée par le disque de Secchi" @ 10,45 SAY "COURANT' @ 10,53 SAY "SENS:"  $@$  10.58 GET S\_courant PICTURE " $@$  !M O,M,D,H,B" ; DEFAULT "0"; MESSAGE "Marée: M=Montante/D=Descendante/H=Haute/B=Basse - O=Pas d'obs." @ 10,61 SAY "FORCE:" @ 10,67 GET F\_courant PICfURE "99" ; RANGE -1,3: DEFAULT-l ; MESSAGE "Force du courant: 0=Etale/1=Léger/2=Notable/3=Fort' @ 12,8 SAY "------------TEMpo SAL. 02 CHL MOT MOP---------" @ 14,9 SAY "SURFACE..." @ 14,20 GET Temp\_sfce PICTURE "99.9" ; RANGE -1,34: DEFAULT -1; MESSAGE "Température en surface (en °C)" @ 14,29 GET Sal\_sfce PICfURE "999" ; RANGE -1,200; DEFAULT -1: MESSAGE "Salinité en surface (en g/l)" @ 14,37 GET Oxy\_sfce PICTURE "99" ; RANGE -1' DEFAULT-1 @ 14,43 GET Chlo\_sfce PICTURE "99.99" : RANGE -1: DEFAULT -1 @ 14,51 GET Mot\_sfce PICTURE "99.9" RANGE -1: DEFAULT-I @ 14,58 GET Mop\_sfce PICTURE "99.9" ; RANGE -1: DEFAULT-l@ 17,9 SAY "FOND......" @ 17,20 GET Temp\_fond PlcruRE "99.9" : RANGE -1,34: DEFAULT-l ; MESSAGE "Température au fond (en  $^{\circ}$ C)" @ 17,29 GET Saljond PICfURE "999" ; RANGE -1,200: DEFAULT -1; MESSAGE "Salinité au fond (en g/l)" @ 17,37 GET Oxy\_fond PICTURE "99" ; RANGE -1; DEFAULT -1 @ 17,43 GET CbIo\_fond PICTURE "99.99" ; RANGE -1: DEFAULT-l@ 17,51 GET Mot\_fond PICTURE "99.9" : RANGE -1; DEFAULT-I @ 17,58 GET Mo\_fond PICfURE "99.9" : RANGE -1; DEFAULT-I @ 19,8 SAY "--------------------------------------------------------------"

동

\*-- SET STATUS était ON lors de l'entrée dans l'écran de création de format IF lc\_status = "OFF" && Si STATUS était OFF au départ, SET STATUS OFF & & restaurer cette valeur **ENDIF** SET CURSOR &lc\_cursor. SET TALK &lc talk.

RELEASE lc talk.lc fields.lc status \*-- Fin de la procédure : ENVIR.FMT

\* PROGRAMME SAISIE 3.PRG \* Gestion de la Base de Données Pêches expérimentales dans le Sine-Saloum \* Saisie des informations relatives aux stations -- > Fichier station.DBF \* M-à-J: 24 Février 92, Monique SIMIER **SET SAFETY OFF USE** station IF EOFO **APPEND BLANK ENDIF INDEX ON station TO station SET FORMAT TO station** EDIT SET SAFETY ON **CLOSE DATA RETURN** \*-- Nom........: STATION.FMT \*-- Date.......: 1-08-93 \*-- Version....: dBASE IV, Format 1.1 \*-- Notes......: Les fichiers Format utilisent les " comme délimiteurs  $\star$  ... \*-- Certaines variables privées (PRIVATE) ont été créées lors de la \*-- génération du code source et peuvent ne pas être utilisées dans ce fichier  $\star$ .. PRIVATE lc\_talk, lc\_cursor, lc\_display, lc\_status, lc\_carry, lc\_proc,; ln\_typeahd, gc\_cut IF SET("TALK") = "ON" **SET TALK OFF**  $lc\_talk = "ON"$ ELSE  $lc$  talk = "OFF" ENDIF  $lc_{\text{c}^{\text{c}}} = SET("CURSOR")$ SET CURSOR ON lc\_status = SET("STATUS")<br>\*-- SET STATUS était ON lors de l'entrée dans l'écran de création de format IF  $lc$  status = "OFF" SET STATUS ON<br>ENDIF  $lc_{carry} = SET("CARRY")$ \*-- Champs à conserver lors d'un APPEND SET CARRY TO Debris ADDITIVE 

 $\text{r}$  - Page 1 @ 3,18 TO 5,57 @ 4,20 SAY "MISE A JOUR DE LA LISTE DES STATIONS" @ 7,30 SAY "STATlON" @ 7,42 GET Station PICfURE "99" @ 8,30 SAY "NOM" @ 8,42 GET Nom PICTURE "XXXXXXXXXXXXXXXXXXXX" @ 9,30 SAY "BRAS" @ 9,42 GET Bras PICfURE "9" ; MESSAGE "1 :Saloum 2:Dîomboss 3:bandiala" @ 10,30 SAY "ZONE" @ 10,42 GET Zone PICfURE "9" @ 11,30 SAY "DIST\_EMBOU" @ 11,42 GET Dist\_embou PICTURE "999" ; RANGE ,300; DEFAULT-1; MESSAGE "Distance à l'embouchure" @ 13,30 SAY "PROF\_M" @ 13,42 GET Prof\_m PICTURE "99.9" DEFAULT -1 ; MESSAGE "Profondeur moyenne au milieu" @ 14,30SAY"PROF\_R" @ 14,42 GET Prof\_r PICTURE "99.9" ; DEFAULT -1 ; MESSAGE "Profondeur moyenne sur la rive" @ 15,30 SAY "VEGETATION" @ 15,42 GET Vegetation PICTURE "@!MX,A.R,D" ; MESSAGE "Mangrove: A=absence / D=développée / R=résiduelle" @ 16,30 SAY "SEDIMENT" @ 16,42 GET Sediment PICfURE "@!MXX,VD,VM,VA,VS,SV,SA" ; MESSAGE "Nature du fond: VD/VM/VA/VS/SV/SA" @ 17,30 SAY "DEBRIS"  $@17,42$  GET Debris PICTURE " $@!M$  X, A, O, M, C" MESSAGE "A=Absence de débris, O=Organiques, M=Minéraux' .-- Sortie du fichier Fonnat -----•...•---------.--.---------..--.---------.-.-

.-- SET STATUS était ON lors de l'entrée dans l'écran de création de format IF le\_status <sup>=</sup> "OFF" && Si STATUS était OFF au départ, SET STATUS OFF && restaurer cette valeur ENDIF

SET CARRY &le\_carry. SET CURSOR &le cursor. SET TALK &lc\_talk

RELEASE lc\_carry,le\_talk,lcjields,lc\_status .-- Fin de la procédure: STATION.FMT

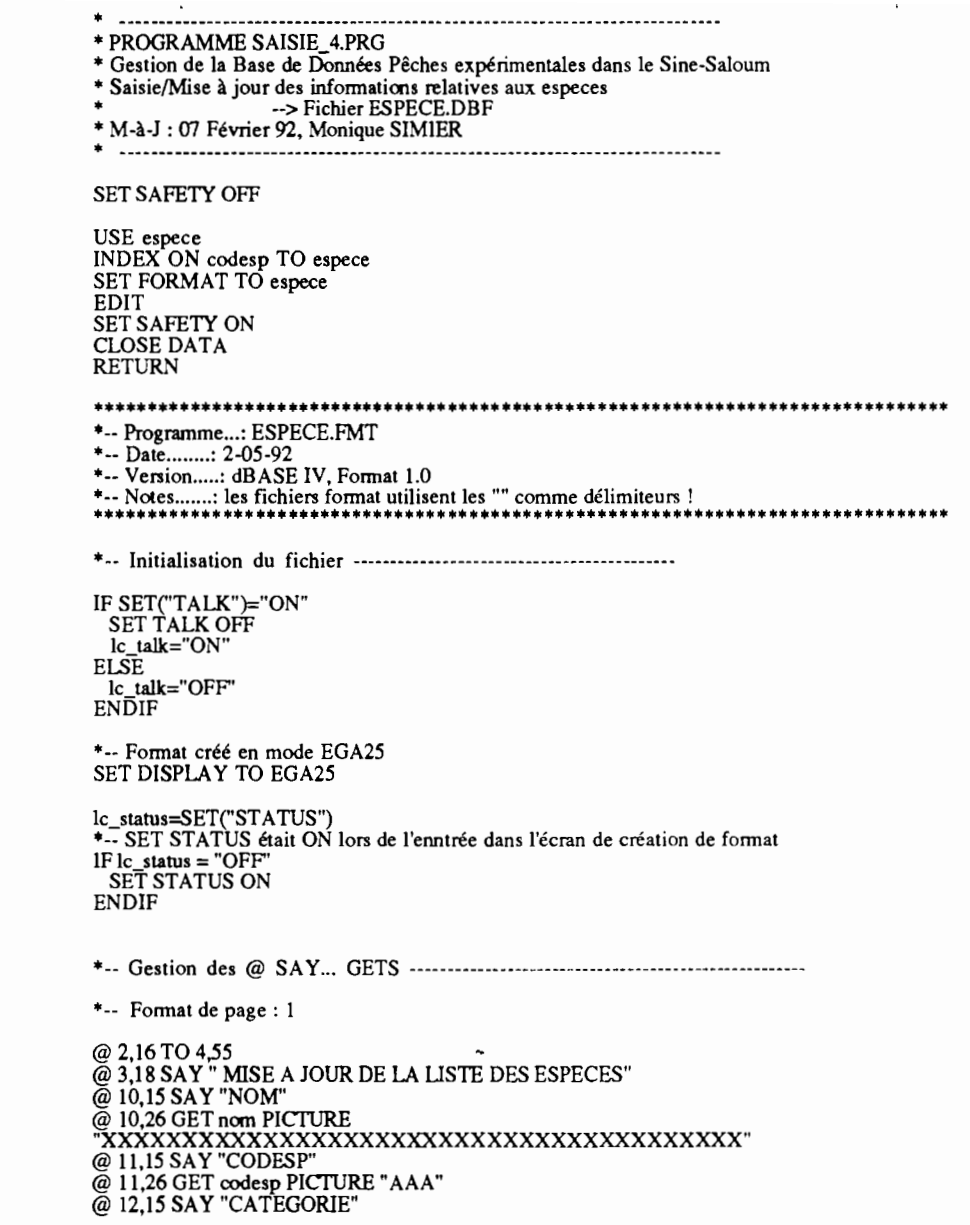

@ 12,26 GET categorie PICTURE "XX" @ 13,15 SAY "FAMILLE" @ 13,26 GET famille PICTURE "XXXXXXXXXXXXXXX" @ 14,15 SAY "QUALITE"  $@14,26$  GET qualite PICTURE " $@M0,1$ "

\*-- Sortie du fichier Format -----------------------------------------------------

\*-- SET STATUS était ON lors de l'entrée dans l'écran de création de format IF le\_status <sup>=</sup> "OFF' && Si STATUS était à OFF au départ SET STATUS OFF && restaurer cette valeur ENDIF

IF le talk="ON" SET TALK ON ENDIF

RELEASE lc\_talk,lc\_fields,lc\_status \*-- EOP: ESPECE.FMT

• • **• a \_** \* PROGRAMME SAISIE 5.PRG \* Gestion de la Base de DOnnées Pêches expérimentales dans le Sine-Saloum \*\* Saisie différée des informations relatives à la Biologie \* Saisie différée des informations relatives à la Biologie<br>\* (Mensurations / Reproduction) --> Fichier BIOLOGIE.DBF<br>\* M-à-J : 24 Février 92, Monique SIMIER<br>\* M-à-J : 27 ???????? 92, Jean-Francois BRIERE<br>\* M-à-J : 25 Octobr **----------------------...\_---------------------\_ .. - - ---------- - - - - - - - -- -----\_ ..** \*-- Initialisation de l'environnement --------------------------y----------- IF SET("TALK")="ON" SET TALK OFF le talk="ON"  $ELSE$  lc talk="OFF' ENDIFIF SET("ESCAPE")="ON" SET ESCAPE OFF lc\_escape="ON" ELSE 1c\_escape="OFF" ENDIFSET DISPLAY TO EGA2: SET SAFETY OFF SET BELL OFF 1c\_status=SET("STATUS") IF 1c\_status <sup>=</sup> "OFF' SET STATUS ONENDIF\* -- Début de la saisie ----------------------------------Fin saisie  $=$  .F. DO WHILE .not. Fin\_saisie **·------------------------- .. ----------------------------\_ ..** \* Saisie du numéro de Campagne et Numéro du Coop **\*------------------------------------------------------\_ ..** CLEAR°STORE 0 TO M\_camp  $\sim$ STORE 0 TO M\_coup<br>
@ 10,13 SAY "ENTREZ LE NUMERO DE-LA CAMPAGNE (0 à 99) '<br>
@ 10,57 GET M\_camp PICTURE "99" RANGE 1,99  $\omega$  12,13 SAY "ENTREZ LE NUMERO DU COUP DE PECHE (0 à 99)" @ 12,57 GET M\_coup PICTURE "99" RANGE 1,99 READ\*-- Ouverture des fichiers de données ------------------.------------------

IF (M\_camp<10)

STORE "O"+STR(M\_camp,1) to M\_ncamp ELSE STORE STR(M\_camp,2) to M\_ncamp ENDIF

#### CLOSE DATABASES

 $F_P =$ Peupl = "PEUPL\_"+M\_ncamp+".DBF" IF .not. (FILE(F\_Peupl) @14,13 SAY "FICHIER PEUPLEMENTS NON TROUVE POUR CETTE CAMPAGNE" **RETURN** ENDIF

F\_Biolo <sup>=</sup> "BI0LO\_"+M\_ncamp+".DBF' IF .not. (FlLE(F\_Biolo» USE Biolo COPY STRUCTURE TO &F\_Biold ENDIF $\mathbf{r}$  -  $\mathbf{r}$  -  $\mathbf{r}$  -

• -- Ouverture des fichiers de données .------------.--------.--.-----------

CLOSE DATABASES SELECT<sub>2</sub> USE &F\_Peup SELECT<sub>4</sub> USE &F\_Biolo INDEX ON STR(campagne,2)+slr(Coup,2)+codesp to Bioind

. --------.\_-.-.---\_.---------..----..--\_..--.-.------ \_.\_- • Lecture séquentielle du fichier Peuplements de Poissons .--.--------------------.\_.\_.-------.---\_.----------\_.\_..

#### SELECT<sub>2</sub>

SCAN FOR ( (campagne=M\_camp) .and. (coup=M\_coup) )

STORE nb\_echan to M\_nbechan STORE codesp to M\_codes

IF (M\_nbechan>O) SELECT 4 STORE STR(M\_camp.2)+STR(M\_coup,2)+M\_codesp TO M\_loseek SEEK M\_toseek

IF .NOT. FOUND  $num = 1$ CLEAR @ 2.17 FlLL TO 5,60 COLOR W+/G SET COLOR OF NORMAL TO W+/G@ 3,21 SAY "SAISIE MENSURATIONS / REPRODUCTION @ 3,21 SAY @ 4,30 SAY  $"ESPECE : " + M_codesp"$ SET COLOR OF NORMAL TO W+/B

```
M FinSais = .F.
```
DO WHILE (num  $\leq M_{\text{m}}$  nbechan) .AND. ( .not. (M\_FinSais) )  $M$ \_taille=-1  $M$ \_pdsind=-1  $M$  sexe="" M\_stade=O  $@ 7,24$  SAY "INDIVIDU NUMERO :" @ 7,42 SAY num  $M$  confirm =  $.F.$ DO WHILE .not. M\_confirm @9.24SAY"TAILLE(mm) .........:" @ 9,47 GET M\_taille PICTURE "9999" ; RANGE ·1.1500; DEFAULT-1; MESSAGE "Longueur (LF) en mm. : de 5 à 1500 / -1=Manquante / 0=interrompre la saisie" @ 10,24 SAY "POIDS (gr) ..........:"<br>@ 10,47 GET M\_pdsind PICTURE "99999";<br>RANGE -1,20000; DEFAULT-l; MESSAGE "Poids individuel en gr. : de <sup>1</sup> <sup>à</sup> <sup>20000</sup> *1-1* si non pesé" @ Il,24 SAY "SEXE :" @ Il,47 GET M\_sexe PICTURE "@M O,M.F,I" ; MESSAGE "O:non observé / M:Mâle / F:Femelle / I:Immature"  $@$  12,24 SAY "STADE DE MATURITE ...:  $\omega$  12,47 GET M\_stade PICTURE "9" ; RANGEO.9; MESSAGE "Stade de maturité sexuelle: de 0 à 9" STORE "O" TO M\_choix @20,13 SAY "Confirmez·vous celle fiche (OIN) ? " @20,48 GET M\_choix PICfURE "Y" READ $M_{\text{confirm}} = IIF(\text{UPPER}(M_{\text{con}}\text{coix}) = "O", T_{\text{on}}F)$ . ENDDOIF (M\_taille <> 0) APPEND BLANK REPLACE campagne WITH M\_camp REPLACE coup WITH M\_coup REPLACE codesp WITH M\_codesp REPLACE longueur WITH M\_taille REPLACE poids WITH M\_pastno REPLACE sexe WITH M\_sexe REPLACE stade WITH M-stade  $num = num + 1$ ELSE CLEAR @ 12,12 SAY "SAISIE DONNEES BIOLOGIQUES ESPECE "+ codesp @ 13.12 SAY "INTERROMPUE PAR L'UTILISATEUR"

 $\omega$  14,12 SAY APRES INDIVIDU NUMERO + str((num-1),3)

@16,12 SAY "Appuyez sur une touche pour passer<sup>à</sup> la suite ... "  $M$  FinSais = .T. READENDIF

ENDDO

ELSE ? " BIOLOGIE DElA SAISIE POUR ", CODESP ENDIF

SELECT<sub>2</sub>

ENDIF &&--- Fin saisie Biologie, Retour au fichier PEUPLEMENTS

ENDSCAN

CLEAR

 STORE "0" TO M\_choix @IO,13 SAY "SAISIE D'UNE AUTRE SERIE D'ESPECES ? " @IO,52 GET M\_choix PICTURE "Y" READ $Fin\_saisie = IIF("O" = UPPER(M\_choix), F., T.]$ ENDDO

• -- Fin Saisie ------------..---------------------.--.--.----------.------

• -------------- Restauration de l'environnement --------------------------

\*-- Fermeture des fichiers CLOSE DATABASES

\*-- SET STATUS était ON lors de l'entrée dans le programme IF le\_status <sup>=</sup> "OFF' && Si STATUS était à OFF au départ SET STATIJS OFF && restaurer celle valeur ENDIF

IF  $lc$  talk="ON" SET TALK ON ENDIF

IF le\_escape="ON" SET ESCAPE ONENDIF

SET BELLONSET SAFETY ON

RELEASE lc\_talkJcjieIdsJc\_statusJc\_escape

**RETURN** 

·----------------\_..--\_.\_-------------...\_-----------------\_.-----" ------- .. • PROGRAMME M SCRIBE.PRG • Gestion de la Basede Données Pêches expérimentales dans le Sine-Saloum • Menu de gestion du Micro-Scribe: envoi ou reception d'informations sous • forme de buffer ASCII et importation des données dans la base SINE SALOUM • M-à-J : 19 Novembre 92, Monique SIMIER • M-à-]: 05 Février 93, Monique SIMIER : - adaptation des noms "MS-PC", .• M-à·] : II Février 93, Monique SIMIER : ajout barre menu --> edition buffer · traduction des msgs de Mike Sprall ------------------------------------------------.---------------------..-\_.. SET SCOREBOARO OFF SET TALK OFF SET ECHO OFF SET SAFETY OFF CLEAR@ 1,10 FILL TO 7,70 COLOR GR+/BG @ 3,21 SAY" GESTION DE LA BASE SINE SALOUM" COLOR GR+!BG @ 5,21 SAY " UTILISATION DU MICRO-SCRIBE" COLOR GR+!BG SET BORDER TO DOUBLE DEFINE POPUP SCRIMENU FROM 10,15 TO 16,45 DEFINE BAR 1 OF SCRIMENU PROMPT "TRANSFERT DEPUIS MICRO-SCRIBE" ; MESSAGE "TRANSFERT BUFFER DE DONNEES M SCRIBE=>PC" DEFINE BAR 2 OF SCRIMENU PROMPT "EDITION BUFFER DE DONNEES" ; MESSAGE "EDITION BUFFER DE DONNEES M SCRIBE.TXT POUR CORREcrIONS" DEFINE BAR 3 OF SCRIMENU PROMPT "IMPORTAnON BUFFER DE DONNEES" ; MESSAGE "LECfURE D'UN BUFFER DE DONNEES (SUR PC) ASCII=>DBASE" DEFINE BAR 4 OF SCRIMENU PROMPT "TRANSFERT VERS MICRO-SCRIBE" ; MESSAGE 'TRANSFERT DE MACROS-COMMANDES PC==>M SCRIBE" DEFINE BAR 5 OF SCRIMENU PROMPT "QUITTER"<br>"MESSAGE "QUITTER ET REVENIR AU MENU PRINCIPAL" ON SELEcrION POPUP SCRIMENU DO SCRIPROC CLOSEALL

 AcrIVATE POPUP SCRIMENUCLEAR $@1,10$  FILL TO 7,70 COLOR GR+/BG @ 3,21 SAY" GESTION DE LA BASE SINE SALOUM" COLOR GR+!BG @ 5,21 SAY "SAISIE ET MISE A JOUR DES DONNNES" COLOR GR+!BG

RETURN

• ----------- FIN PROGRAMME PRINCIPAL -------------.-.------------------------

·\_- ---\_.--- -------\_. PROCEDURE SCRIPROC·-----\_.\_------.------

SET SCOREBOARO OFF SET TALK OFF SET ECHO OFF SET SAFETY OFF

DO CASE

#### \*\*\*\*\*\*\*\*\*\*\*\*\*\*\*\*\*\*\*\*

CASE BAR()=1

#### CLEAR

 @2,12 SAY "TRANSFERT DU BUFFER DEPUIS LE MICRO-SCRIBE" @6,12 say "1) Sur le Micro-Scribe, appuyez sur la touche [Retour)" @8,12 say "2) Appuyez sur [FCf] et [DEL] pour entrer en mode commande" @1O,12 say "3) Appuyez sur [FCf] et [4] pourtransmettre les données" @14,12 say "Quand le transfert est terminé :"  $\omega$  16,12 say "1) Sur le micro-scribe: appuyez sur [FCT] et [DEL] "  $\omega$ 18,12 say "2) Sur le clavier du PC : appuyez sur [Retour]"  $\overline{(\omega 20.12 \text{ say } "3)}$  Sur le micro-scribe : appuyez sur [Retour]"

#### **•••••••••••••••••••••••••••••••••••••••••••••••••••**

• execute MS-PC.EXE, programme en Basic compilé

run ms-pc.exe CLEAR @ 15,20 SAY "C'EST FlNl ! ... Appuyez sur une touche" READ CLEARRETIJRN

#### **•••••••••••••••••••••**

CASE BAR()=2 MODIFY COMMAND M scribe.lxt RETURN -

#### **•••••••••••••••••••••**

 $CASE BAR()=3$  OORead Buf RETURN-

#### **•••••••••••••••••••••**

CASE BAR()=4 CLEAR@12,12 SAY "TRANSFERT DE MACROS VERS LE MICRO-SCRIBE"

#### **••••••••••••••••••••••••••••••••••••••••••••••**

- exécute le programme PC·MS.EXE, en basic compilé
- •la spécification du port série est optionnelle.
- •la valeur par défaut étant PC-MS 1

#### run pc-ms.exe

#### **••••••••••••••••••••••••••••••••••••••••••••••**

 $@16,20$  say "C'EST FINI ! ... Appuyez sur une touche " READ CLEARRETURN

#### **•••••••••••••••••••••**

CASE BAR()=5

#### DEACIlVATE POPUP RETURN

#### **•••••••••••••••••••••**ENDCASE

#### RETURN

 • -.-------------- Fin SCRlPROC -------.-..-----------------..•--------------- **REM ...•...........................................** REM This program reads the MICRO SCRIBE data logger. REMREM

- REM In the case of the serial port, values are accepted as is.
- REM the current configuration is REM
- REM speed= 4800, parity= none, data lenght= 7, stop bit = 1 REMREM

#### **REM···················································**

#### inport\$ <sup>=</sup> COMMAND\$

#### **REM .** REM Which input por<sup>t</sup>

IF  $LEN$ (inports)  $> 0$  THEN

IF inport.\$ <sup>=</sup> "1" TIIEN  $inport = 1$ END IF

#### IF inport $S = "2"$  THEN  $inport = 2$ END IF ELSEinport <sup>=</sup> 1

END IF

#### **REM .**

REM communication parameters

 $port\$  = "com1"  $spd$ = "4800"$  $\bar{p}$ ar $\hat{s}$  = " $n$ "  $d$ tl $\mathsf{S} = "7"$ sbit $S = "1"$ 

#### 

**. ••** Reset ail the files and ports, if possible **REM····················································**

CLOSE #1

CLOSE #2 ON ERROR GOTO 120

**REM····················································**

IF inport  $= 1$  THEN

 $REM$  OPEN "COMI:4800,N,7,1,RS,CS,CD,DS,LF" FOR INPUT AS #1 LEN =  $rs232$ REM OPEN "COMI:4800,N,8,I,ASC,RS,CS,CD,DS,LF' FOR INPUT AS #1

OPEN "CaMI :4800,N,8,I,ASC,RS,CS,CD,DS,LF,RB22580" FOR INPUT AS #1

REM OPEN "COMI:4800,N,8,I,ASC,LF,RB32767" FOR INPUT AS #1

ELSE

 OPEN "COM2:4800.N.7,I,RS,CS,CD,DS,If' FOR INPUT AS #1 LEN <sup>=</sup> rs232 END IF

**REM····················································**

**.** REM open output file

OPEN "rn\_scribe.txt" FOR OUTPUT AS #2 LEN <sup>=</sup> 22580

**REM ••••••••••••••••••••••••••••••••••••••••••••••••••••••••••** REM Reset Port to zero

IF inport  $= 1$  THEN COM(I) OFF COM(I) STOP  $COM(1) ON$ ELSE COM(2) OFF COM(2) STOP COM(2) ON END IF

**.. .. FlEM ••••••••••••••••••••••••••••••••••••••••••••••••••••••** REM • MAIN POLLING LOOP **FlEM .. •••••••••••••••••••••••••••••••••••••••••••••••••••••• ••••••••••••••••••••••••••••••••••••••••••••••••••••••**

WHILE INKEYS  $=$  "' IF inport  $= 1$  THEN ON COM(1) GOSUB 100 ELSEON COM(2) GOSUB lDO END IF

ON ERROR GOTO 110

WEND **REM •••••••••••••••••••••••••••••••••••••••••••••••••••••• ••••••••••••••••••••••••••••••••••••••••••••••••••••••** REM END OF MAIN LOOP END OF MAIN LOOP **REM •••••••••••••••••••••••••••••••••••••••••••••••••••••• REM ••••••••••••••••••••••••••••••••••••••••••••••••••••••**

END

**REM •••••••••••••••••••••••••••••••••••••••** REM  $*$  success on com()

100 REM<sup>\*</sup> what is the data change????

WHILE INKEYS  $=$  "

UNE INPUT#I, Mes

 $REM$   $XX5 = INKEY5$ REM IF LEN(XX\$)  $\Leftrightarrow$  0 THEN 1 = 1

REM PRiNT "got port" REM PRiNT "chr is <sup>=</sup>"; Mes REM PRINT "Ien="; LEN(MC\$) REM PRINT "xx="; XX REM XX= 1

MCS <sup>=</sup> RTRIMS(LTRlMS(MCS»

PRINT MCS PRiNT #2, Mes **MC:S <sup>=</sup>""**

WENDENDRETURN

--

**REM •••••••••••••••••••••••••••••••••••••••••••** REM<sup>\*</sup> Error on com()

110 PRINT "110 error" PRINT "110 error"; ERR PRINT "device error ERDEV"; ERDEV PRiNT "device error ERDEVS", ERDEVS

INPUT "continue?", x\$

and the **America** company and the

で

IF inport  $= 1$  THEN COM(1) OFF COM(l) STOP  $COM(1)$  ON ELSE $COM(2)$  OFF COM(2) STOP  $COM(2) ON$ END IF REM  $MCS = INPUTS((rs232 + 1), #1)$ UNE INPUT #1, MC\$ PRINT MCS PRINT #2, MC\$ $MCS =$  "" END RETURNREM **.**  $REM *$  Error on start 120 PRINT "starting error" PRINT "error"; ERR PRINT "device error ERDEV"; ERDEV PRINT "device error ERDEV\$", ERDEV\$ INPUT "continue?", x\$ IF inport  $= 1$  THEN  $COM(1)$  OFF COM(I) STOP  $COM(1) ON$ ELSE $COM(2)$  OFF COM(2) STOP  $COM(2)$  ON END IF PRINT MCS  $MCS =$ " END RETURN**REM •••••••••••••••••••••••••••••••••••••••••••••••** REM This program writes to the MICRO SCRIBE data logger. REM REMREM In the case of the serial port, values are accepted as is. REM the current configuration is REMREM speed= 4800, parity= none, data lenght= 8, stop bit = 1

REM REM**REM···················································**

#### inport\$ <sup>=</sup> COMMAND\$

REM **.** REM Which input por<sup>t</sup>

IF LEN(inport $\$$ ) > 0 THEN

IF inport $\mathsf{S} = "1"$  THEN  $inport = 1$ END IF

IF inport\$ <sup>=</sup> "2" TIIEN  $inport = 2$ END IF ELSE $in port = 1$ END IF

REM \*\*\*\*\*\*\*\*\*\*\*\*\*\*\*\*\*\*\*\*\*\*\*\*\*\*\*\*\*\*\*\*\*\*\*

REM communication parameters

 $port\$  = "com1"  $spd$ = "4800"$  $parS = "n"$ dtI\$ ="8"sbit $\$ = "1"$ 

**REM .** REM \*\* Reset all the files and ports, if possible<br>PEM \*\*\*\*\*\*\*\*\*\*\*\*\*\*\*\*\*\*\*\*\*\*\*\*\*\*\*\*\*\*\*\*\*\* **.**

REM CLOSE #1 REM CLOSE #2 REM ON ERROR GOTO 120

**FlEM····················································**

IF inport <sup>=</sup> 1 TIIEN OPEN "COMI:4800,N,8,I,RS,CS,DS,ASC" FOR OUTPUT AS #1

ELSEOPEN "COM2:4800, N, 8, 1, RS, CS, CD, DS, 1f" FOR OUTPUT AS #1

END IF

OPEN "pc-ms.txt" FOR INPUT AS #2 REM \* MAIN POLLING LOOP DO WHILE NOT EOF(2) INPUT #2. MCS  $REM$  XXS = INKEYS REM IF LEN $(XX\$ ) < 0 THEN  $1 = 1$ 

REM PRINT "got port" REM PRINT "chr is =": MCS REM PRINT "len="; LEN(MC\$) REM PRINT " $xx =$ ";  $XX$ REM  $XX = 1$ 

 $MCS = CHRS(27) + "*" + RTRIMS(LTRIMS(MCS)) + CHRS(26)$ 

PRINT MCS PRINT#1, MCS  $MCS =$ ""

REM open output file

#### **LOOP**

REM END OF MAIN LOOP 

#### **END**

**RETURN** 

 $REM *$  Error on com()

110 PRINT "110 error"

PRINT "110 error": ERR PRINT "device error ERDEV"; ERDEV PRINT "device error ERDEVS". ERDEVS INPUT "continue?", x\$ IF inport  $= 1$  THEN  $COM(1)$  OFF  $COM(1)$  STOP  $COM(1) ON$ **ELSE**  $COM(2)$  OFF COM(2) STOP  $COM(2) ON$ END IF REM  $MCS = INPUTS((rs232 + 1), #1)$ LINE INPUT #1, MCS PRINT MCS PRINT#2, MCS  $MCS = "$ END **RETURN** REM \* Error on start 120 PRINT "starting error" PRINT "error"; ERR PRINT "device error ERDEV"; ERDEV PRINT "device error ERDEV\$", ERDEV\$ INPUT "continue?", x\$ IF inport  $= 1$  THEN  $COM(1)$  OFF COM(1) STOP COM(1) ON ELSE  $COM(2)$  OFF COM<sub>(2</sub>) STOP  $COM(2) ON$ END IF PRINT MCS  $MCS =$ **END RETURN** 

REM Reset Port to zero

REM IF inport  $= 1$  THEN REM COM(l) OFF REM COM(l) STOP REM COM(1) ON REMELSE REM COM(2) OFF REM COM(2) STOP REM COM(2) ON REM END IF

-------------.\_--...----------------------\_.-------------'---'----\_.\_---.\_.- • PROGRAMME READ BUF.PRG \* Version 2 = > Saisie des données pour plusieurs espèces simultanément • Initialisation de la liste des espèces (poisson et autre) à partir • des valeurs entrées avec le mot-cle TCODESP, acquisition immédiate \* des effectifs (NTOT) et biomasse (PTOT) • Saisie parallèle des LongueurslPoids/Sexes individuels déterminés • par les mots-cles LCODESP, PCODESP et SCODESP. • ---------------------\_. \_o. • o. \_. .-\_\_ . • , \_ • Gestion de la Base de Données Pêches expérimentales dans le Sine-Saloum • Importation des informations relatives à : • . Coup de pêche (en-tête) --.> Fichier PECHE\_xx.DBF • - Peuplements (liste espèces pêchées) --> Fichier PEUPL\_xx.DBF (poissons) " AU1RE\_xx.DBF (autres) •• - Biologie (Mensurations / Reproduction) --> Fichier BIOLO\_xx.DBF • à partir du buffer transféré depuis le Micro\_Scribe (Michael SPRATT) •• ---------.---------------------------- \_o.- -\_.----\_\_ ------\_.-- - \_ • M-à-] : 18 Novembre 92, Monique SIMIER • M-à·] : II Février 93, M. Simier : Adaptation au pied à coulisse NSK • M-à-] : 15 Février 93, M. Simier : Adaptations apres test sur terrain • M-à-] : 27 Avril 93, M. Simier: Corrections et adaptations (suite) • -----------------------------------------------.\_----\_..--'- \_o. o. \_ • -- Sauvegarde / Initialisation de l'environnement --------.--..------------- IF SET("TALK")="ON" SET TALK OFF le talk="ON" ELSË le ta1k="OFF' ENDIF IF SET("ESCAPE")="ON" SET ESCAPE OFF le\_escape="ON" ELSE lc\_escape="OFF" ENDIF lc\_status=SET("STATUS") IF le status <sup>=</sup> "OFF' SET STATUS ON ENDIFSET DISPLAy TO EGA25 SET SAFETY OFF SET BELL OFF • --- Fenetre de saisie pour nouvelle espèce (inconnue dans la liste) -------- DEFINE WINDOW NouvEsp FROM 14,1 TO 21,75

• --- Initialisation variables utilisees par le programme ------------.-------

PUBLIC MOTCLE\_L, INFO\_D, INFO\_L, M\_qual

STORE 4 TO MOTCLE L && Longueur du mot-cle dans buffer STORE 14 TO INFO\_D && Debut information utile dans buffer STORE 67 TO INFO L && Longueur info utile dans buffer && INFO\_L =  $80 - 1$ NFO D + 1 STORE "0" TO M qual && Espece poisson ou autre && Nombre maximal de coups de peche STORE 20 TO Max pec STORE 195 TO Max peu && Nombre maximal coups\*especes poissons STORE 20 TO Max\_aut && Nombre maximal coups\*especes autres \* --- Saisie du nom de fichier (buffer) a relire ------------------------------STORE "M\_SCRIBE.TXT" TO M\_scribe && Nom par defaut du buffer en ASCII **CLEAR** @1,10 FILL TO 7,70 COLOR GR+/BG @3,20 SAY "GESTION DE LA BASE DE DONNEES SINE SALOUM" COLOR GR+/BG @5.22 SAY "LECTURE DU BUFFER ISSU DU MICRO SCRIBE" COLOR GR+/BG @12.13 SAY "ENTREZ LE NOM DU FICHIER A RELIRE (ASCII)" @12.56 GET M scribe PICTURE "XXXXXXXXXXXX" **READ** IF .not. (FILE(M\_scribe)) @14,20 SAY "Ce fichier est introuvable !!!" **DO SORTIE RETURN ENDIF** \* --- Ouverture des fichiers utilises au cours du deroulement du programme ---SELECT<sub>1</sub> USE TMP LIND ZAP SELECT<sub>2</sub> **USE TMP PIND** ZAP SELECT<sub>3</sub> **USE TMP SEXE** ZAP SELECT<sub>5</sub> **USE** Espece INDEX ON codesp to espece \* -- Ouverture fichier pour stockage du buffer M SCRIBE SELECT<sub>6</sub> USE M\_SCRIBE ZAP APPEND FROM &M\_scribe SDF \* -- Valeurs par defaut pour tableaux intermediaires ------------------------\* -- Taille max tableau dBaseIV =  $1170 =$ lig\*col DECLARE T\_PEC[Max\_pec,10] DECLARE T\_PEU[Max\_peu,6] DECLARE T\_AUT[Max\_aut,5] 

 $CPT0=1$ DO WHILE CPT0<(Max pec+1)  $T$  PECICPT0.11=0 T PECICPT0,2]=CTOD("00/00/00") T PECICPT0.31=0 T\_PEC[CPT0,4]=0 T\_PEC[CPT0,5]="M" T\_PECICPT0.61="T" T\_PEC[CPT0.7]="00:00" T\_PECICPT0,81=1 T\_PEC[CPT0,9]=0<br>T\_PEC[CPT0,9]=0<br>T\_PEC[CPT0,10]=0 CPT0=CPT0+1 **ENDDO** \* -- Tableau peuplement poisson --------------------------- $CPT1=1$ DO WHILE CPT1<(Max peu+1) T\_PEU[CPT1,1]=0<br>T\_PEU[CPT1,2]=0 T PEUICPT1.31="XXX" T\_PEU[CPT1,4]=0<br>T\_PEU[CPT1,5]=0<br>T\_PEU[CPT1,6]=0  $CPT1 = CPT1 + 1$ **ENDDO** \* --- Tableau peuplement non poisson ---------------------- $CPT3=1$ DO WHILE CPT3<(Max\_aut+1)  $T_AUT[CPT3,1]=0$ <br> $T_AUT[CPT3,2]=0$ T\_AUTICPT3.31="XXX"  $T$  AUTICPT3.4 $=0$ T AUTICPT3.5 = 0  $CPT3=CPT3+1$ **ENDDO** \* --- Compteurs utilisés pour le remplissage des tableaux  $CPT0=0$  $CPT1=0$  $CPT3=0$  $NPOI_C=0$  $NAUT_C=0$ \* -- Début de l'importation ------------------------------\* -- Lecture ligne à ligne du fichier temporaire ---------**SCAN**  $\sim$  $M$  info=info  $D\overline{O}$  CASE 

store val(ltrim(rtrim(substr(M\_info,INFO\_D,INFO\_L)))) to M\_camp ? "Campagne en cours :", M camp

" ----Da te -- -- -- ------- --------------- -- ----------- -- -- CASE LEFf(M\_info,MOTCLE\_L}="DATE" store ctod(ltrim(rtrim(substr(M\_info,INFO\_D,INFO\_L»))) to M\_date 7 "Date courante :",M\_date \*----Numéro de coup----------------------------------CASE LEFf(M\_info,MOTCLE\_L)="COUP" IFCPTO>O? "Stockage Nb Poissons - NPOI\_C=",NPOI\_C readSTORE NPOI\_C TO T\_PEC[CPT0,9 store NAUT\_C TO T\_PEC[CPI0,10 NPOI\_C=0<br>NAUT\_C=0 ENDIF - CPTO=CPTO+1store val(ltrim(rtrim(substr(M\_info,INFO\_D,INFO\_L)))) to M\_coup store  $M_{\text{1}}$ camp TO T $_{\text{1}}$ PEC[CPT0,1] store M\_date TO T\_PEC[CPT0,2] STORE M\_coup TO T\_PEC[CPI0,3] 7 "Coup de peche en cours :",M\_coup "----Numéro de station-------------------------------- CASE LEFf(M\_info,MOTCLE\_L)="STAT' store val(ltrim(rtrim(substr(M\_info,INFO\_D,INFO\_L)))) ; to T\_PEC[CPT0,4] 7 "Station :",T]Ec[CPTO,4] "----Position du coup--------------------------------- CASE LEFf(M\_info,MOTCLE\_L)="POSI" store upper(ltrim(rtrim(substr(M\_info,INFO\_D,INFO\_L)))) to T\_PEC[CPT0,5] 7 "Position :",T]EC[CPTO,5] .----Engin de peche----------------------------------- CASE LEFf(M\_info,MOTCLE\_L)="ENGI" store upper(ltrim(rtrim(substr(M\_info,INFO\_D,INFO\_L)))) to T\_PEC[CPT0,6 ? "Engin :",T\_PEC[CPT0,6] "----Heure du coup de peche--------------------------- CASE LEFT(M\_info,MOTCLE\_L)="HEUR" store ltrim(rtrim(substr(M\_info,INFO\_D,INFO\_L))) to T\_PEC[CPT0,7] if ( at(":", T\_PEC[CPT0, 7]) = 0 store left(T\_PEC[CPT0,7],2) + ":" + substr(T\_PEC[CPIO,7],3,2) to T\_PEC[CPIO,7] endif? "Heure :",T\_PEC[CPT0,7] "----Qualité du coup---------------------------------- CASE LEFT(M\_info,MOTCLE\_L)="QUAL" store val(ltrim(rtrim(substr(M\_info,lNFO\_D,INFO\_L)))) to  $T$ <sub>PEC</sub> $[$ CPT $0, 8]$ ? "Qualité :",T\_PEC[CPIU,8] "----Nombre d'espèces poissons------------------------- \* CASE LEFT(M\_info,MOTCLE\_L)="NPOI"

store val(ltrim(rtrim(substr(M\_info,INFO\_D,INFO\_L)))) to  $T$ PEC[CPTO,9]

\* 7 "Nombre espèces poisson :",T\_PEC[CPT0,9] "----Nombre d'espèces non poissons--------------------- CASE LEFf(M\_info,MOTCLE\_L)="NAUT"  $*$  store val(ltrim(rtrim(substr(M\_info,INFO\_D,INFO\_L)))) to T\_PEC[CPT0,10 7 "Nombre espèces autres :",T\_PEc[CPTO,lO] ·----Code espèce pour saisie Nombre Total 1Poids total---- CASE LEFf(M\_info,MOTCLE\_L)="TCOD" CPTT=Ostore upper(ltrim(rtrim(substr(M\_info,INFO\_D,INFO\_L)))) TO M\_Tcodesp DO Codesp\_OK WlTH M\_Tcodesp SELECT 6 IF (M\_quaI="O") CPTI=CPTI+INPOI\_C=NPOI\_C+1<br>STORE NPOI\_C TO T\_PEC[CPT0,9<br>store M\_camp TO T\_PEU[CPT1,1] store  $M_{\text{1}}$ coup TO T $_{\text{1}}$ PEU[CPTI,2] store M\_Tcodesp TO T\_PEU[CPTI,3] 7 "Nouvelle espèce poisson ",M\_Tcodesp, " - Compteur :", CPTI, "NPOI\_C",NPOI\_C ELSECPT3=CPT3+1 NAUT\_C=NAUT\_C+1 store NAUT\_C TO T\_PEC[CPT0,10 store  $M_{\text{camp}}$  TO T $_{\text{AUT}}$ CPT3,1 store M\_coup TO T\_AUT[CPT3,2] store M\_Tcodesp TO T\_AUT[CPT3,3] 7 "Nouvelle espece autre ",M\_Tcodesp, " - Compteur :", CPTI ENDIF"----Nombre total d'individus pour une espèce---------- CASE LEFf(M\_info,MOTCLE\_L)="NTOT'  $IF (M_qual="0")$ store val(ltrim(rtrim(substr(M\_info,INFO\_D,INFO\_L)))) to  $T$ <sup>PEU</sup>[CPT1,4] 7 "Nombre individus espèce ",M\_Tcodesp,":",T]EU[CPTI,4] ELSEstore val(ltrim(rtrim(substr(M\_info,INFO\_D,INFO\_L)))) to  $T_AUT[CP13,4]$ 7 "Nombre individus espèce ",M\_Tcodesp,":",T\_AUT[CPTI,4] ENDIF"----Poids total pour une espèce----------------------- CASE LEFT(M\_info,MOTCLE\_L)="PTOT'  $IF (M_quad='0")$ store val(ltrim(rtrim(substr(M\_info,INFO\_D,INFO\_L)))) to  $T$ <sup>PEU</sup>[CPT1,5] 7 "Poids total espèce ",M\_Tcodesp,":",T\_PEU[CPTI,5] ELSEstore val(ltrim(rtrim(substr(M\_info,INFO\_D,INFO\_L)))) to  $T_AUT[CP13,5]$ 7 "Poids total espèce ",M\_Tcodesp,":" ,T\_AUT[CPTI,5] ENDIF

"----Nombre d'échantillons pour une espèce-------------

"

"

"

"

CASE LEFT(M\_info,MOTCLE\_L)="NECH" store val( $l$ trim( $r$ trim( $s$ ubstr $(\overline{M\_info}, \text{INFO\_D}, \text{INFO\_L})))$ ) to  $M\_n$ bech STORE M\_nbech TO T\_PEU[CPT1,6]  $\star$ ? "Nombre echantillons espece" M codesp.":"T PEUICPT1.61 \*....Code espèce pour saisie Longueurs ----------------------CASE LEFT(M\_info, MOTCLE L)="LCOD"  $CPTL=0$ store upper(ltrim(rtrim(substr(M info,INFO D.INFO L)))) TO M Lcodesp DO Codesp OK WITH M Lcodesp \*----Code espèce pour saisie Poids--------------------------CASE LEFT(M\_info,MOTCLE\_L)="PCOD"  $CPTP=0$ store upper(Itrim(rtrim(substr(M info.INFO D.INFO L)))) TO M Pcodesp DO Codesp OK WITH M Pcodesp \*----Code espèce pour saisie Sexe/Stade---------------------CASE LEFT(M info, MOTCLE L)="SCOD"  $CPTS=0$ store upper(ltrim(rtrim(substr(M\_info,INFO\_D,INFO\_L)))) TO M\_Scodesp DO Codesp OK WITH M Scodesp \*----Longueur individuelle------------------------------\*---- Format de lecture pour pied a coulisse SYLVAC CASE LIKE("+\*",ltrim(M\_info)) store val(rtrim(substr(ltrim( $M$  info), 2,60))) to M\_lind \*---- Format de lecture pour pied a coulisse NSK CASE LIKE("\*M", rtrim(M\_info)) .OR. LIKE("\*m", rtrim(M\_info)) \*----------On teste si M\_info contient un numero d'ordre et une longueur \*---------C-a-d si on trouve un espace de 4 a l'interieur de M info if ( $at(space(4),ltrim(rtrim(M_info)))$  < 0) \*...........On saute les 3 premières positions (qui donnent un numero d'ordre) store val(rtrim(substr(ltrim(M\_info),4,60))) to M\_lind else store val(rtrim(ltrim(M\_info))) to M\_lind endif CPTL=CPTL+1 ? M Lcodesp,"Longueur de l'individu",CPTL,":",M lind SELECT<sub>1</sub> go bottom append blank replace CAMPAGNE with M\_camp replace COUP with M\_coup<br>replace CODESP with M\_Lcodesp replace LONGUEUR with M\_lind replace INDIVIDU with CPTL SELECT<sub>6</sub> \*----Poids individuel----------------------------------CASE LIKE("\*g", rtrim(M\_info)) CPTP=CPTP+1

store val(ltrim(rtrim(M info))) to M pind ? M\_Pcodesp, "Poids de l'individu", CPTP, ":", M\_pind SELECT<sub>2</sub> go bottom append blank replace CAMPAGNE with M\_camp replace COUP with M coup replace CODESP with M Pcodesp replace POIDS with M pind replace INDIVIDU with CPTP **SELECT 6** \*----Sexe et stade de maturité sexuelle---------------- $\text{CASE LIKE}^{\text{true}}$  et stade de maturité sexue<br>CASE LIKE("F\*",ltrim(M\_info));<br>.OR.LIKE("F\*",ltrim(M\_info));<br>.OR.LIKE("m\*",ltrim(M\_info));<br>.OR.LIKE("i\*",ltrim(M\_info));<br>.OR.LIKE("i\*",ltrim(M\_info)); .OR.LIKE(" $l$ \*", $l$ trim( $M$  info)); .OR.LIKE(" $o^*$ ",ltrim( $M$ \_info)); .OR.LIKE $(0^{\bullet}$ ", ltrim $(M_{\text{info}})$ ) CPTS=CPTS+1 store upper(left(ltrim(rtrim( $M$ \_info)),1)) to  $M$ \_sexe store val(right(ltrim(rtrim( $M_{\text{m}}$ fo)),1)) to M\_stade ? M\_Scodesp,"Sexe de l'individu",CPTS,":",M\_sexe ? M\_Scodesp,"Stade de l'individu",CPTS,":",M\_stade SELECT<sub>3</sub> go bottom append blank replace CAMPAGNE with M\_camp replace COUP with M\_coup<br>replace COUP with M\_coup<br>replace CODESP with M\_Scodesp<br>replace SEXE with M\_sexe<br>replace STADE with M\_stade replace INDIVIDU with CPTS SELECT<sub>6</sub> \*----Enregistrement non identifié entrainant une suspension du programme -------**OTHERWISE** ? "Information non déchiffrable à la ligne".recno()."du buffer" ? M info ? "Appuyez sur une touche pour continuer a lire le buffer..." DO SORTIE return read **ENDCASE** 

SELECT<sub>6</sub>

ENDSCAN 

\* -- Les fichiers de sauvegarde sont crees avec un suffixe correspondant

\* -- au numero de campagne trouve dans le fichier "m\_scribe.txt"

IF (M\_camp<IO) STORE "O"+STR(M\_camp,1) to M\_ncamp ELSESTORE STR(M\_camp,2) to M\_ncamp ENDIF

• .. Test de l'existence des fichiers de sauvegarde

 $F$  Peche = "PECHE "+M\_ncamp+".DBF" STORE 'A' to M stock IF (FILE(F\_Peche)) CLEAR @12,12 SAY "Des données ont déjà été enregistrées pour cette campagne"  $\tilde{\omega}$ 13,12 SAY "Voulez-vous les remplacer (R) ou ajouter à la suite (A)?  $@13,70$  GET M\_stock PICTURE " $@M$  A,R" READENDIF

.-••.• Fermeture de tous les fichiers ouverts......·--·- CLOSE DATA

\*----- Sauvegarde Fichier temporaire biologie --------select 1USE tmp\_lind index on str(campagne,2)+str(coup,2)+codesp+str(individu,3) to tmp\_lind select 2USE tmp\_pind index on str(campagne,2)+str(coup,2)+codesp+str(individu,3) to tmp\_pind select 3 USE tmp\_sexe index on str(campagne,2)+str(coup,2)+codesp+str(individu,3) to tmp\_sexe select 1set relation to (str(campagne,2)+str(coup,2)+codesp+str(individu,3)) into B, ; (str(campagne,2)+str(coup,2 )+codesp+str(individu,3)) into C set fields to campagne,coup,codesp,longueur,b·>poids,c·>sexe,c·>stade copy to TMP\_BIOL

...... Fermeture de tous les fichiers ouverts..........· CLOSE DATA

...... Sauvegarde/visualisation Fichier PECHE\_xx.DBF ........•----...-  $F$  Peche = "PECHE "+M\_ncamp+".DBF" IF .not. (FILE(F]eche)) USE Peche COPY STRUCTURE TO &F Peche ENDIF $\Gamma$  -  $\Gamma$  -  $\Gamma$ SELEcr 1 USE &F Peche IF <M\_stOck='R') ZAP ENDIFAPPEND FROM ARRAY T\_PEC delete<br>release && Suppression des enregistrements vides && Liberation espace memoire alloue au tableau pack ·BROWSE

#### ·PACK

\*----- Sauvegarde/visualisation Fichier PEUPL\_xx.DBF ----------------- $F$  Peupl = "PEUPL "+M\_ncamp+".DBF" IF .not. (FILE(F Peupl)) USE Peupl COPY STRUCTURE TO &F Peupl ENDIF SELECT 2 USE &F\_Peupl IF (M\_stock='R') ZAP ENDIF APPEND FROM ARRAY T PEU delete for codesp="XXX" && Suppression des enregistrements vides release T\_PEU && Liberation espace memoire alloue au tableau pack ·BROWSE ·PACK\*----- Sauvegarde/visualisation Fichier AUTRE xx.DBF ----------------- $F_A$ Autre = " $\tilde{A}$ UTRE\_"+M\_ncamp+".DBF" IF .not. (FILE(F\_Autre)) USE Autre COPY STRUCTURE TO &F Autre ENDIF - SELECT 3 USE &F Autre IF (M\_stOck='R') ZAP ENDIF APPEND FROM ARRAY T AUT delete for codesp="XXX" && Suppression des enregistrements vides release T\_AUT && Liberation espace memoire alloue au tableau pack ·BROWSE·PACK.-.--- Sauvegarde/visualisation Fichier BIOLO\_xx.DBF -..-  $F_B$ iolo = "BIOLO "+M\_ncamp+".DBF" IF .nat. (FlLE(F\_Biolo)) USE Biolo COPY STRUCTURE TO &F Biolo ENDIF - SELECT 4 USE &F\_Biolo IF (M\_stock='R') ZAP ENDIF APPEND FROM TMP B10LO GO TOP FOR THE STATE OF THE STATE OF THE STATE OF THE STATE OF THE STATE OF THE STATE OF THE STATE OF THE STATE OF THE STATE OF THE STATE OF THE STATE OF THE STATE OF THE STATE OF THE STATE OF THE STATE OF THE STATE OF THE replace all longueur with  $-1$  for longueur=0 replace alI poids with -1 for poids=O replace all sexe with "O" for sexe=" "<br>replace all stade with  $0$  for sexe="O" with  $0$  for sexe="O" ·BROWSE

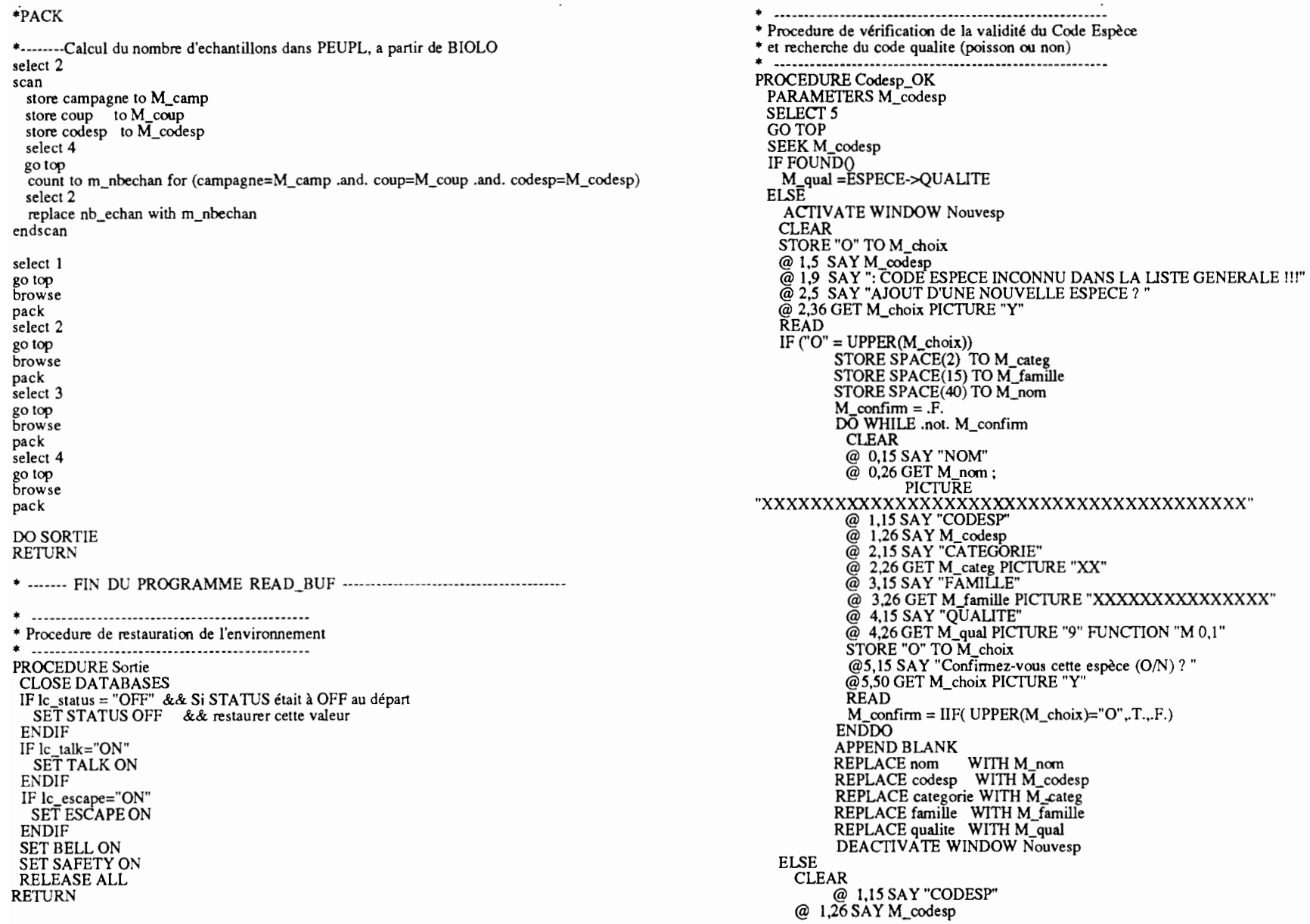

 $@$  3,15 SAY "Entrez le code-qualité: 0=Poisson, 1=Autres" @ 4,15 SAY "QUAUTE" @ 4,26 GET M\_qual PICTURE "9" FUNCTION "M 0,1" READ DEACTIVATE WINDOW Nouvesp ENDIF

ENDIF

RETURN

**\*-\_.---..---..---\_...-.\_--------------.\_--------**

- \_- \_ -..- \_ \_. • PROGRAMME IMPRIMER,PRG • Gestion de la Base de Données Pêches expérimentales dans le Sine·Saloum • Impression des informations relatives à une campagne, fichier par fichier • M·à·] : <sup>07</sup> Février 92, Monique SIMIER \***-----------------------------.--------------------------- --------..-------**-- -.-.. \_ -.\_-\_.\_•.........\_ '" \_ - \* Saisie du numéro de Campagne \_ - CLEAR°STORE 0 TO M\_camp STORE 0 TO M\_coup @ 8,10 SAY "ASSUREZ·VOUS QUE L'IMPRIMANTE EST EN LIGNE (MODE CONDENSE)" @ 10,13 SAY "ENTREZ LE NUMERO DE LA CAMPAGNE (0 à 99)" @ 10,57 GET M\_camp PICTURE "99" RANGE 1,99 READ• -. Ouverture des fichiers de données ----- - ---- -.-.. IF (M\_camp<IO) STORE "O"+S1R(M\_camp,1) ta M\_ncamp ELSESTORE STR(M\_camp,2) to M\_ncamp ENDIF $F_P$ eche = "PECHE<sub>-"</sub>+M\_ncamp+".DBF" IF .not. (FILE(F\_Peche» ? "Le fichier peche <sup>n</sup>'existe pas pour cette station" ELSEUSE &F\_Peche list all to print ENDIFF\_Peupl <sup>=</sup>"PEUPL\_"+M\_ncamp+".DBF" IF .not. (FILE(F\_Peupl) ? "Le fichier peuplement <sup>n</sup>'existe pas pour cette station" ELSEUSE &F\_Peupl list al! to print ENDIF $F_A$ Autre = " $A$ UTRE\_"+ $M_A$ ncamp+".DBF" IF .not. (FILE(F\_Autre» ? "Le fichier autres <sup>n</sup>'existe pas pour cette station" ELSE USE &F Autre list all to print ENDIFF\_Biolo <sup>=</sup> "BIOLO\_"+M\_ncamp+".DBF" IF .not. (FILE(F\_Biolo» ? "Le fichier biologie <sup>n</sup>'existe pas pour cette station" ELSEUSE &F\_Biolo list all to print ENDIF

 $\mathcal{F}$ 

**CLOSE DATA CLEAR RETURN** 

#### \* Programme ETABLIST.PRG  $\bullet$ \* Creation d'une liste des especes rencontrees au cours \* \* d'une serie de campagnes de pêche. A partir de cette \* liste, preparation des formats de tableau especes-coups \* \* (especes en lignes, ncoups en colonnes), qui seront \* experience of representation of the content of the programme PREPTABL.

clear public deb,fin,compte input [Première campagne ? ] to deb input demière campagne ? l to fin

\*input [Nombre max de coups par campagne ? ] to Ncoups \*Nombre maximal de coups dans une campagne. Pour le \*nombre total de colonnes du tableau preparé store 25 to NCoups

@10,18 say "Je travaille ..." do concatene do groupesp return

procedure concatene use peupl.dbf set safety off set talk off copy structure to temp use temp  $i =$ deb do while i<=fin if  $i<10$  $Mi=str(i,1)$ append from peupl\_0&Mi else  $Mi=str(i,2)$ append from peupl\_&Mi endif  $i=i+1$ enddo close data set safety on set talk on return 

#### 

set safety off set talk off

use temp index on codesp to temp unique<br>copy to espece.lig sdf fields codesp copy to p\_all  $@10,18$  say "Je travaille encore ..." use pa\_ail zap append from p\_aIl deb=1fin=Ncoup  $i =$ deb do while  $i \leq \pm \text{fin}$ <br>if  $i \leq 10$ Mi=str(i,1)<br>replace all CO&Mi with 0 else $Mi=str(i,2)$ <br>replace all C&Mi with 0 endif $i=i+$ enddo go top browseuse pn\_aIl zap append from p\_all deb=1 fin=Ncoups i=deb do while i<=fin if  $i<10$ Mi=str(i,1)<br>replace all CO&Mi with ( elseMi=str(i,2)<br>replace all C&Mi with 0 endif i=i+1enddo go top browse use pp\_ail zap append from p\_all deb=1 fin=Ncoups i=deb do while i<=fin  $\pi$  i $<$ 10 Mi=str(i,l) replace ail CO&Mi with 0 else

Mi=str(i,2)<br>replace all C&Mi with 0<br>endif  $i=i+1$  enddo go top browse set safety on set talk on close a1l retum

 $\mathcal{L}$ 

**....-- -** --**- -------------- - -- - ------ -------- - - ---.. \_- ---- - - -- - ---- -- \_.-------** • PROGRAMME PREPTABL.PRG **• -- ------- ----------- - -------- - - ------ - - --- .o,- - - - \_o, \_** • Gestion de la Base de Données Pêches expérimentales dans le Sine-Saloum • Creation de tableaux carrés especes-coups <sup>a</sup> partir des formats prepares • par le programme ETABLIST. \* en vue d'analyses type AFC : occurence, nombre et poids<br>\* à partir d'un fichier PEUPL\_\_\_\_DBF • M-à-J : 23 Juillet 92, Monique Simier • M-à-J : 10 Février 93, Monique Simier • M-à-J : 3 Mai 1993, M. Simier **. ----------- - --------------------- --- --- - ----- \_.- ----------------------** SET SAFETY OFF SET TALK OFF CLEAR store" " to M\_ident • -. Saisie du numéro de Campagne -----.-----------.-----------.-------------- STORE 0 TO M\_camp @ 10,13 SAY "ENTREZ LE NUMERO DE LA CAMPAGNE (0 à 99)" @ 10,57 GET M\_camp PICfURE "99" RANGE 1.99 READ\* -- Saisie des codes-qualité des coups à conserver ----------------------------CLEAR@ 6,10 SAY "Sélectionnez par 1 les codes-qualité des coups à conserver:<br>
@ 7,10 SAY "Par défaut seuls les coups de qualité 1 sont pris en compte"<br>
STORE 1 TO M\_qual1<br>
@ 10,13 SAY "Conserver les coups de qualité 1 (réussi) STORE 0 TO M\_qual2 @ 11,13 SAY "Conserver les coups de qualité 2 (perdu)"  $@11,58$  GET M\_qual2 PICTURE "9" RANGE 0, STORE 0 TO M\_qual3 @ 12,13 SAY "Conserver les coups de qualité 3 (récupéré) "  $@$  12,58 GET M\_qual3 PICTURE "9" RANGE 0, STORE 0 TO M\_qual4 @ 13,13 SAY "Conserver les coups de qualité 4 (douteux) " @ 13,58 GET M\_qual4 PICfURE "9" RANGE 0.1 STORE 0 TO M\_qual: @ 14,13 SAY "Conserver les coups de qualité 5 (rejoué) "  $@$  14,58 GET M\_qual5 PICTURE "9" RANGE 0, READ• -. Ouverture des fichiers de données ---.----------------.-----------------. IF (M\_camp<IO) STORE "O"+STR(M\_camp,1) to M\_ncamp ELSE STORE STR(M\_camp,2) to M\_ncamp ENDIF\* ---- Noms des fichiers dBase -----F\_Peupl <sup>=</sup> "PEUPL\_"+M\_ncamp+".DBF' F\_Peche <sup>=</sup> "PECHE\_"+M\_ncamp+".DBF" F\_Envir <sup>=</sup> "ENVIR\_"+M\_ncamp+" .DBF"

F]n <sup>=</sup> "PN\_" +M\_ncamp+" .DBF" F\_Pp <sup>=</sup> "PP\_" +M\_ncamp+" .DBF' F\_Pa <sup>=</sup>"PA\_" +M\_ncamp+".DBF"  $F$ Ident = "IDENT\_"+M\_ncamp+".DBF" \* ---- Noms des fichiers d'index ---<br>I\_Peupl = "PEUPL\_"+M\_ncamp+".NDX" --•. Noms des fichiers d'index -.- I\_Peche = "PECHE\_"+M\_ncamp+".NDX"<br>I\_Envir = "ENVIR\_"+M\_ncamp+".NDX" I\_Pn = "PN\_" +M\_ncamp+".NDX'<br>I\_Pp = "PP\_" +M\_ncamp+".NDX"<br>I\_Pa = "PA\_" +M\_ncamp+".NDX' • .--- Noms des fichiers ASCII -.---  $A_Pn = "PN" + M_ncamp+".TXT"$ A\_Pp <sup>=</sup> "PP\_" +M\_ncamp+".TXT" A\_Pa <sup>=</sup> "PA\_" +M\_ncamp+".TXT'  $A$ \_Ident = "IDENT\_"+M\_ncamp+".TXT" IF .not. (FILE(F]eupl)) ? "Le fichier peuplement <sup>n</sup>'existe pas pour cette station" retum ELSE sele 1USE &F\_Peupl index on str(campagne,2)+str(coup,2) to &L\_Peupl ENDIFIF .not. (FILE(F]eche)) ? "Le fichier pêche <sup>n</sup>'existe pas pour cette station" relum ELSE sele 4 USE&F]eche index on str(campagne,2}+str(coup,2) to &1\_Peche ENDIFIF .not. (FILE(F\_Envir)) ? "Le fichier environnemenl <sup>n</sup>'existe pas pour cette station" relum ELSE sele 7 USE&F Envir index on str(campagne,2)+str(coup,2) to &L\_Envir ENDIFsele 1 set relation to str(campagne,2}+str(coup,2) into D,str(campagne,2}+str(coup.2) into G sele 2use pn\_aII copy <sup>10</sup> &F\_pn use &F pn index on codesp to &1\_Pn sele 3

use pp\_all<br>copy to &F\_Pp use &F\_Pp index on codesp to &I\_Pp sele 6 use pa\_all<br>copy to &F\_Pa use &F Pa index on codesp to &I Pa sele 5 use ident copy to &F\_Ident use &F\_Ident index on coup to ident sele 1 go top scan store D->qualite to M\_codqual store "M\_qual"+str( $M$ \_codqual,1) to M\_qual if  $(\& M_{\text{quad}} = 1)$ store coup to  $M$  neoup IF  $(M_{\text{ncoup}}<10)$ <br>store "C0"+str(M\_ncoup, 1) to M\_coup else store "C" +str( $M$ \_ncoup,2) to  $M$ \_coup endif store right(M\_coup,2) to M\_cou store right(in\_eoap, e) to M\_codesp<br>store codesp to M\_codesp<br>store nombre to M\_nombre store poids to M\_poids store  $D$ ->station to M station IF  $(M_{station} < 10)$ store "0"+str(M\_station,1) to M\_stat else store str(M\_station,2) to M\_stat endif store D->engin to M\_engin store D->position to  $\overline{M}$  position store  $G$ ->s\_courant to  $\widetilde{M}$ \_scourant store M\_ncamp+M\_stat+M\_engin+M\_position+M\_scourant to M\_ident sele 2 seek M\_codesp replace &M\_coup with M\_nombre sele 3 seek M\_codesp replace &M\_coup with M\_poids sele 6 seek M\_codesp if  $M_{\text{non}}$  nombre  $> 0$ replace  $\&M_{\text{coup}}$  with 1 endif sele 5

seek M\_cou replace ident with M\_ident endif sele 1 endscan sele 6 copy to &A\_Pa sdf  $g_0$  top browse sele 2 copy to &A\_Pn sdf go top browse sele 3 copy to &A\_Pp sdf go top browse sele 5 delete for ident=space(8) pack copy to &A\_Ident sdf  $g_0$  top browse close all SET SAFETY ON SET TALK ON return

۰.

 $\mathcal{I}$ 

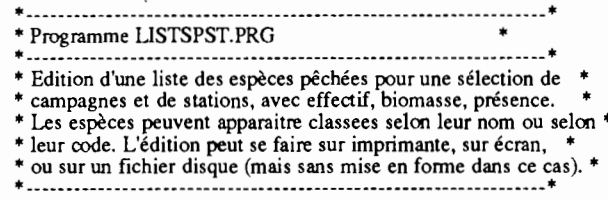

clear close all set talk off set printer off text

#### **BASE DE DONNEES SALOUM**

#### 

\* Liste des espèces pêchées dans le Sine-Saloum \*

endtext

input "Nombre de campagnes concernées ?" to Ncamp input "Nombre de stations concernées ?" to Nsta declare camp[Ncamp], stat[Nsta]  $i=1$ @15,0 say 'Entrez les numeros de campagne :' do while i<=Ncamp input "numéro : " to camp[i]  $i=i+1$ enddo use extdpeu set safety off zap set safety on  $i=1$ 7 ? 'Entrez les codes des stations :' do while i<=Nsta input "code station : " to stat[i]  $i=i+1$ enddo  $i=1$  $ncp=0$ do while i<=Nsta  $n=1$ do while n<=Ncamp  $M = camp[n]$ if  $M < 10$ store "0"+str $(M,1)$  to MC else store  $str(M,2)$  to MC endif

select 1 use peche\_&MC  $g \circ \dot{\text{top}}$ scan if station = stat[i]  $cp = coup$ select 2 use extdpeu append from peupl\_&MC for coup = cp select 1  $ncp=ncp+1$ endif endscan  $n=n+1$ enddo  $i=i+1$ enddo close all set safety off use listsp zap use extdpeu COUNT TO COMPTE IF COMPTE  $<=1$ copy to temp2  $e$ lse sort on codesp/a to temp2 endif use temp2 go top preced=codesp  $i=0$ do while .not. eof() do while preced=codesp skip enddo preced=codesp  $i=i+1$ enddo declare table 1[i,4]  $p=0$  $n=0$  $a=0$  $i=1$ go top preced=codesp  $d$ o while .not. eof $()$ do while preced=codesp if nombre $>0$  $a=a+1$ endif n=n+nombre p=p+poids<br>skip enddo table1[i,1]=preced

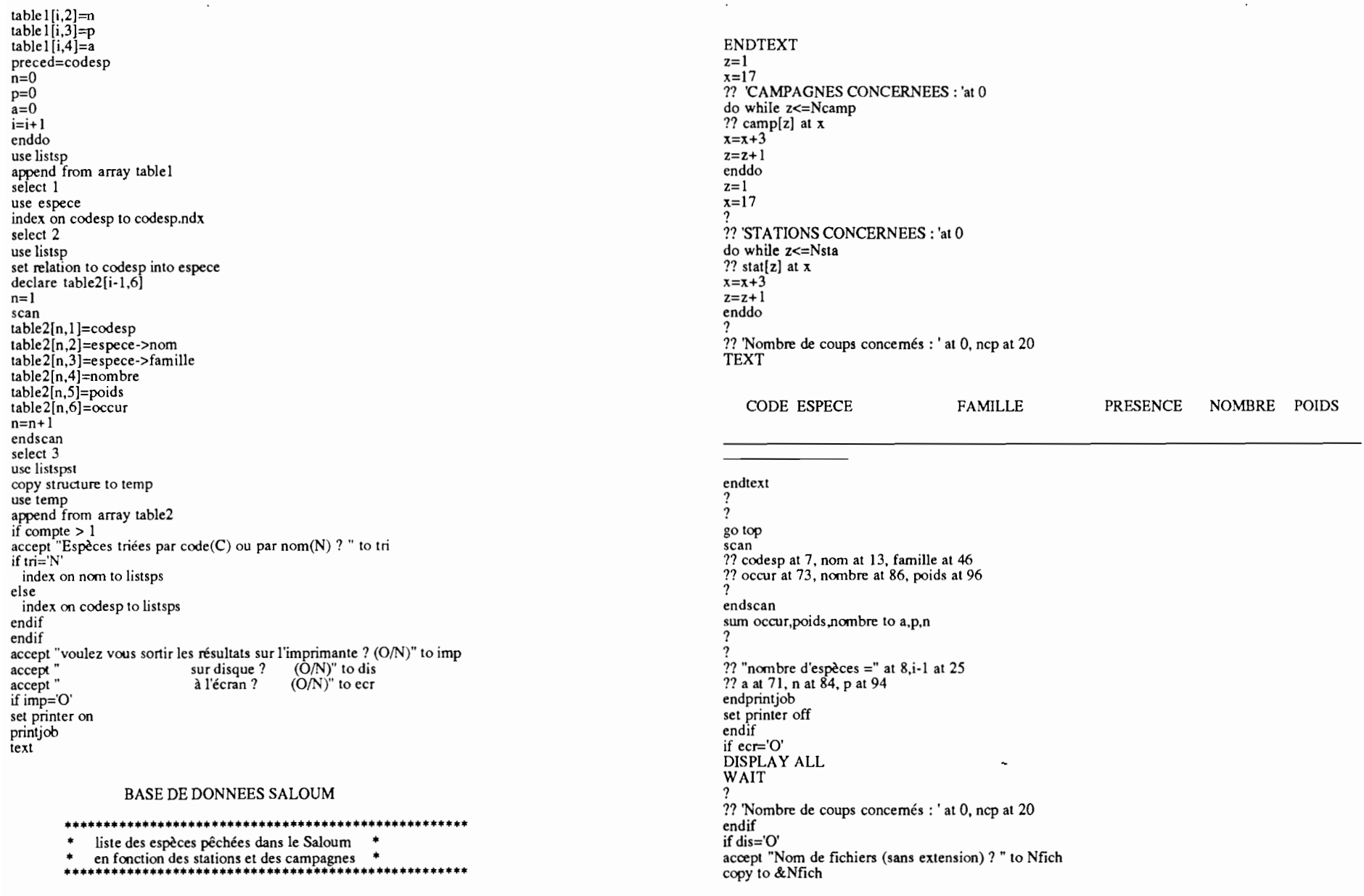

store Nfich+".TXT" to Nfichtxt<br>copy to &Nfichtxt sdf fields codesp,occur,nombre, poids<br>endif<br>close data<br>crase temp2.dbf<br>erase temp.dbf<br>set safety on<br>set talk on<br>return

 $\hat{\phantom{a}}$ 

 $\mathcal{F}$ 

## **Exemple de programmation des touches du micro-scribe par association de macro-commandes**

En première colonne: Code de la touche à laquelle est associée la macro-commande En seconde colonne: 0 (Zéro) Colonnes suivantes: Chaine de caractères à associer, qui s'affichera lorsque l'on appuiera sur cette touche

> AOCAMPAGNE(nn): BODATE  $(j/m/a)$ : COCOUP NUM(nn): DOSTATION (nn): EOPOSITION (x): FOENGIN (x): GOHEURE (hhmn): HOQUALITE (n): KOTCODESP(xxx): NONTOT (nnnnn): POPTOT(nnnnnn): LOLCODESP(xxx): lOPCODESP(xxx): SOSCODESP(xxx):

Par exemple dans cette configuration, lorsqu'on appuiera sur la touche "A" du clavier du micro-scribe, la chaine de caractère "CAMPAGNE(nn):"apparaitra à l'écran et sera stockée simultanément dans la mémoire du micro-scribe.

# Exemple de buffer de données en mémoire **du** micro-scribe

Dans le cas d'une information identifiée par une macro-commande  $(gx: CAMPAGNE(nn): 18)$ , les 4 premiers caractères constituent le mot-clé reconnu par le programme d'importation dans la base de données.

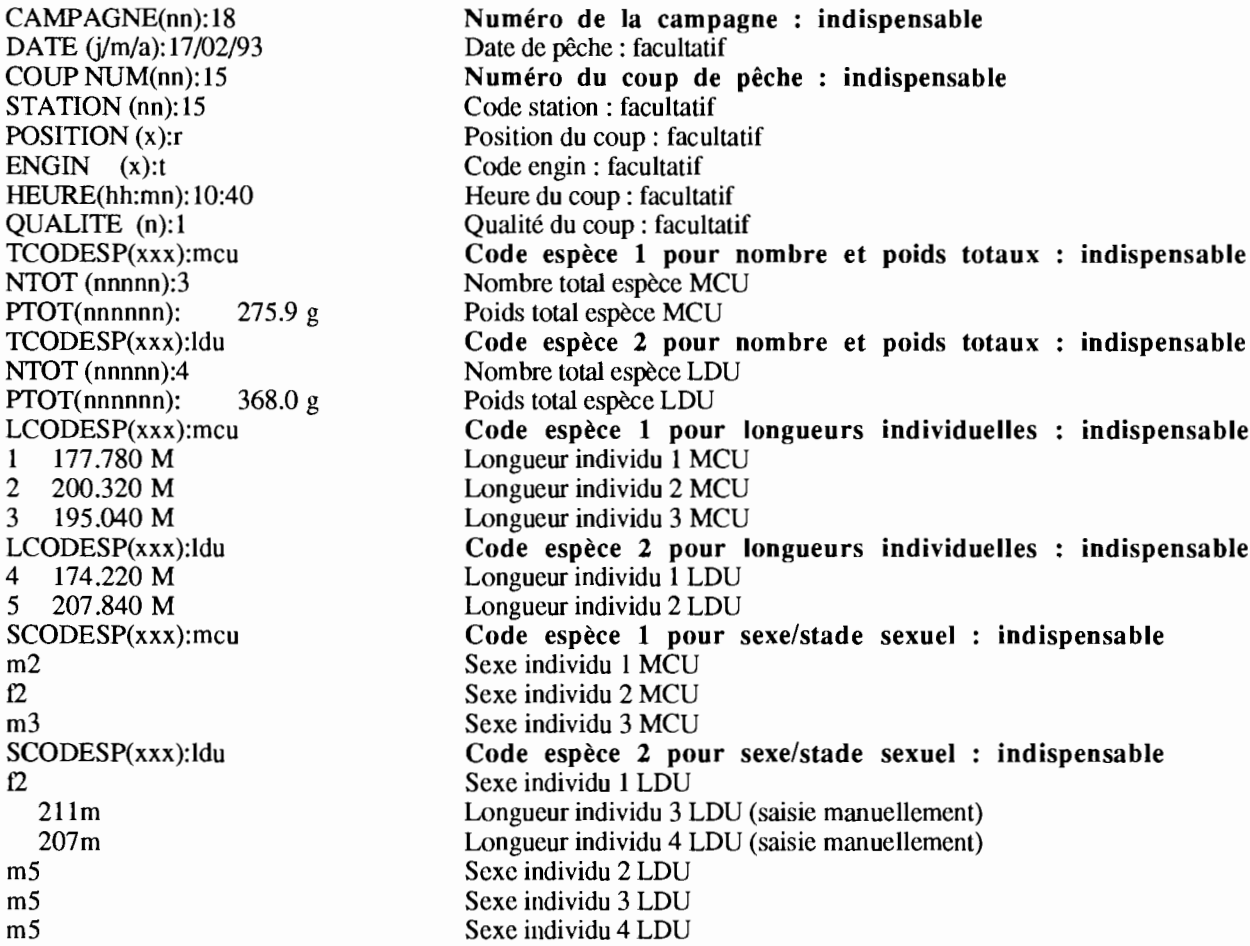

Le nombre total d'espèces poissons et d'espèces autres (NB\_POISS et NB\_AUTRE pour fichier PECHE) et le nombre d'échantillons biologiques (NB\_ECHAN pour fichier PEUPL) sont calculés par le programme d'importation dans la base.

## Format des fichiers exportés à partir de la base de données vers des logiciels de statistiques

Les options *"PREPARATION LISTE ESPECES"* et *"PREPARATION TABLEAUX AFC"* du menu *"EDITION* / *EXPORTATION"* permettent de créer des tableaux rectangulaires récapitulatifs des peuplements ichtyologiques par campagne, dans des fichiers au format texte (ASCII), qui peuvent être utilisés par des logiciels de statistiques pour des analyses de données. Chaque tableau comporte 25 colonnes correspondant chacune à un coup de pêche (à l'heure actuelle, on n'a jamais plus de 25 coups par campagne), et autant de lignes que d'espèces rencontrées lors du déroulement de *"PREPARATION LISTE ESPECES",* soit au cours d'une ou plusieurs campagnes (on peut ainsi créer un tableau pour une liste globale de toutes les espèces recensées, qui pourra par la suite être juxtaposé avec d'autres tableaux par campagne). Ces tableaux sont au nombre de trois:

PA\_xx.TXT (où xx est le numéro de la campagne sélectionnée) est un tableau de présence/absence. Le croisement de la ligne i et de la colonne j contient 1 si l'espèce i a été pêchée lors du coup j, et 0 sinon. Le fonnat de ce fichier est le suivant:

code espèce (sur 3 caractères) puis 25 colonnes de 1 caractère chacune (soit au total 28 caractères par ligne).

PN\_xx.TXT (où xx est le numéro de la campagne sélectionnée) est un tableau d'effectifs. Le croisement de la ligne i et de la colonne j contient le nombre d'individus de l'espèce i, pêchés lors du coup j. Le fonnat de ce fichier est le suivant:

code espèce (sur 3 caractères) puis 25 colonnes de 5 caractères chacune (soit au total 128 caractères par ligne).

PP\_xx.TXT (où xx est le numéro de la campagne sélectionnée) est un tableau de biomasses. Le croisement de la ligne i et de la colonne j contient la biomasse (en grammes) de l'espèce i pêchée lors du coup j. Le fonnat de ce fichier est le suivant:

code espèce (sur 3 caractères) puis 25 colonnes de 6 caractères chacune (soit au total 153 caractères par ligne).

IDENT xx.TXT (où xx est le numéro de la campagne sélectionnée) fournit une identification des coups de pêches :numéro du coup (2 caractères), numéro de campagne (2 caractères), numéro de station (2 caractères), engin utilisé (1 caractère), position du coup (1 caractère), sens du courant (l caractère). Une ligne du fichier IDENT\_xx.TXT comporte donc 9 caractères. Ce fichier peut être couplé avec le tableau de biomasses ou d'effectifs pour les mêmes coups de pêche, dans des analyses du type AFCVI, ou AFC inter et intra-classes.

ESPECE.LIG est la liste des codes-espèces utilisés par les fichiers PA, PN et PP. Il comporte une seule colonne, fournissant les codes sur trois caractères.

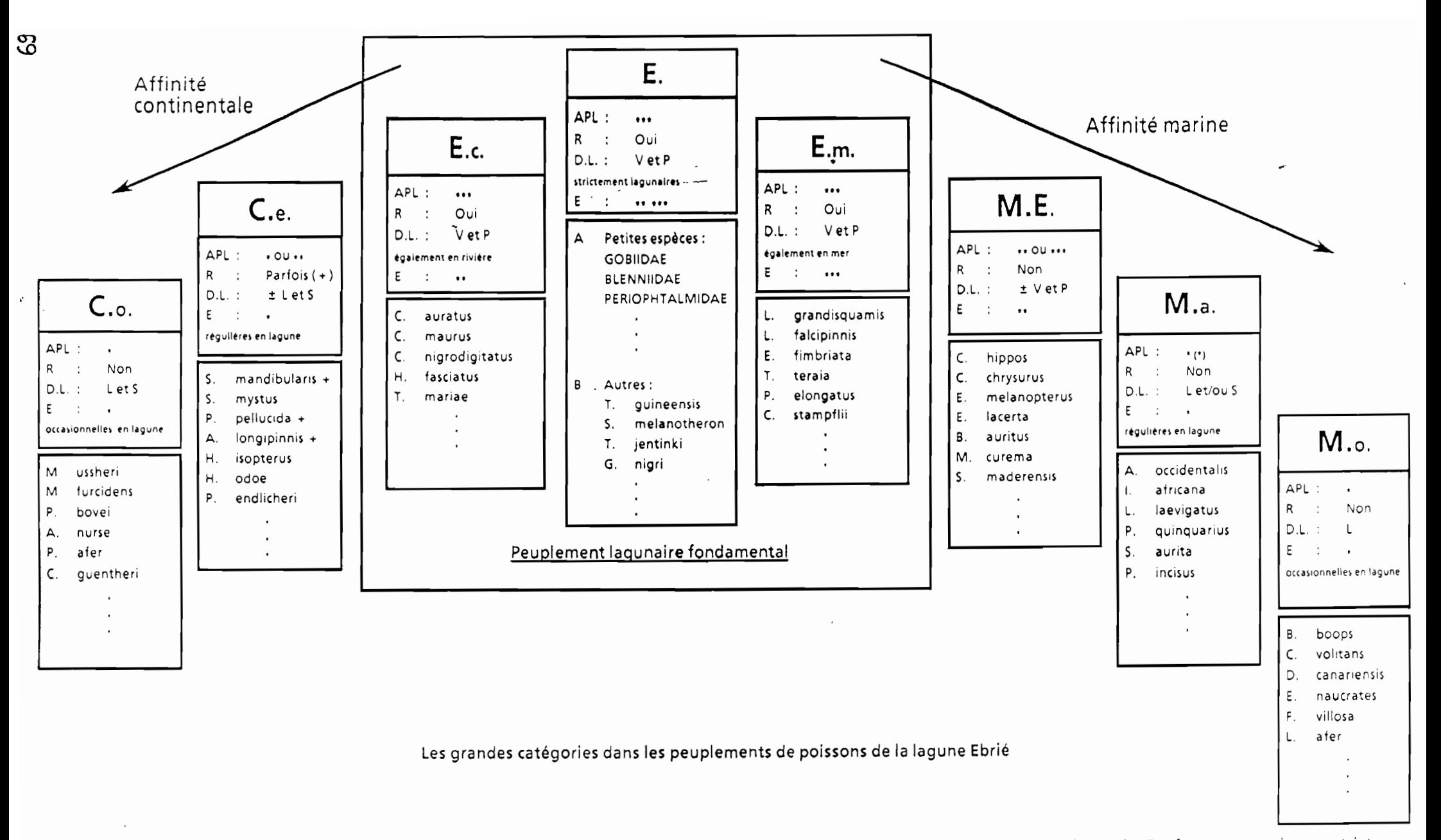

C.o.: formes continentales occasionnelles, C.e.: formes continentales à affinité estuarienne, E.c.: formes estuariennes d'origine continentale, E.: formes estuariennes strictes, E.m.: formes estuariennes d'origine marine, M.E.: formes marines-estuariennes, M.a.: formes marines accessoires, M.o.: formes marines occasionnelles.

A.P.L. : abondance des populations lagunaires : \* rares, \*\*abondantes, \*\*\* très abondantes.

R: reproduction lagunaire.

D.L.: distribution lagunaire :  $V = v$ aste, L = limitée, S = saisonnière, P = permanente.

 $E_{\cdot}$ : euryhalinité : \* faible, \*\* forte, \*\*\* quasi-totale.

# Stations de prélèvements physico-chimiques et de<br>pêches expérimentales dans l'estuaire du<br>SINE-SALOUM

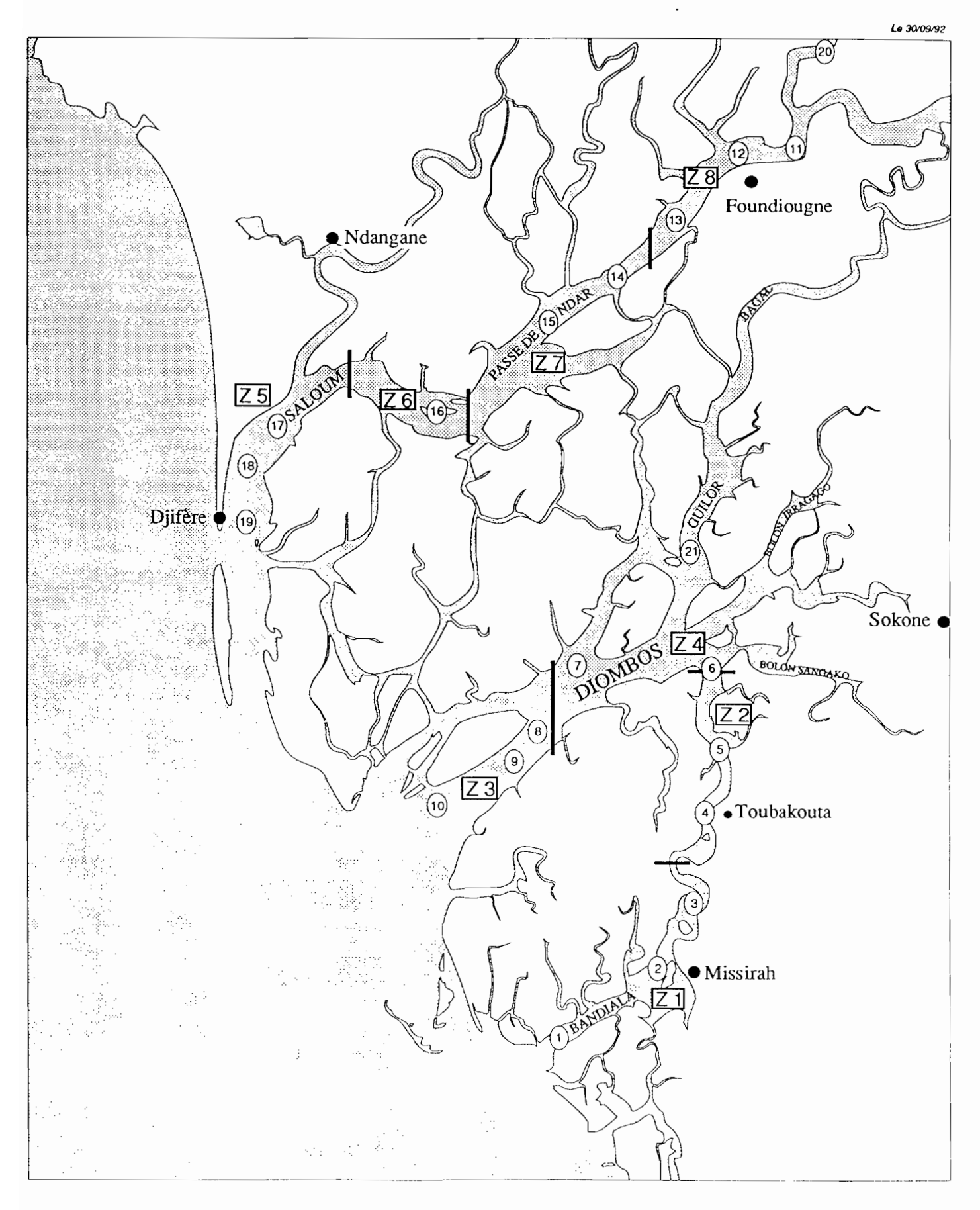

 $\ddot{\phantom{0}}$